การเปรียบเทียบแผนภาพลำดับยูเอ็มแอลเพื่อตามรอยการเปลี่ยนแปลงข้อกำหนดทางเทคนิค

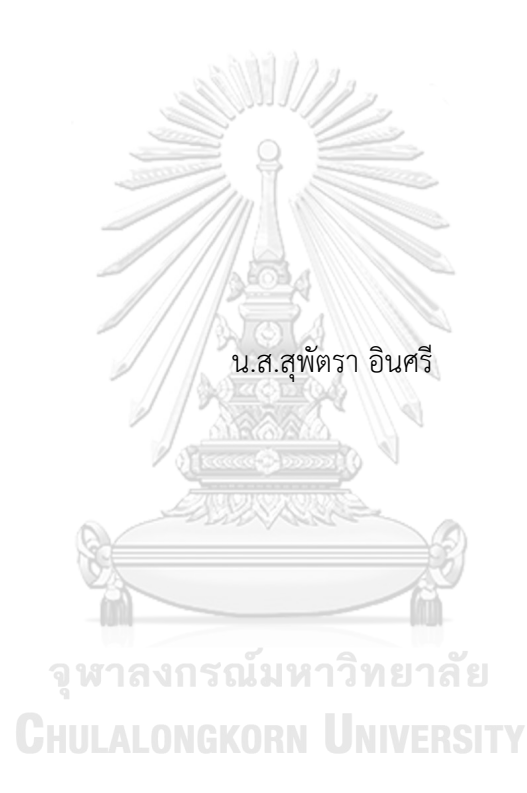

วิทยานิพนธ์นี้เป็นส่วนหนึ่งของการศึกษาตามหลักสูตรปริญญาวิทยาศาสตรมหาบัณฑิต สาขาวิชาวิศวกรรมซอฟต์แวร์ ภาควิชาวิศวกรรมคอมพิวเตอร์ คณะวิศวกรรมศาสตร์ จุฬาลงกรณ์มหาวิทยาลัย ปีการศึกษา 2561 ลิขสิทธิ์ของจุฬาลงกรณ์มหาวิทยาลัย

COMPARISON OF UML SEQUENCE DIAGRAMS TO TRACE TECHNICAL SPECIFICATION CHANGE

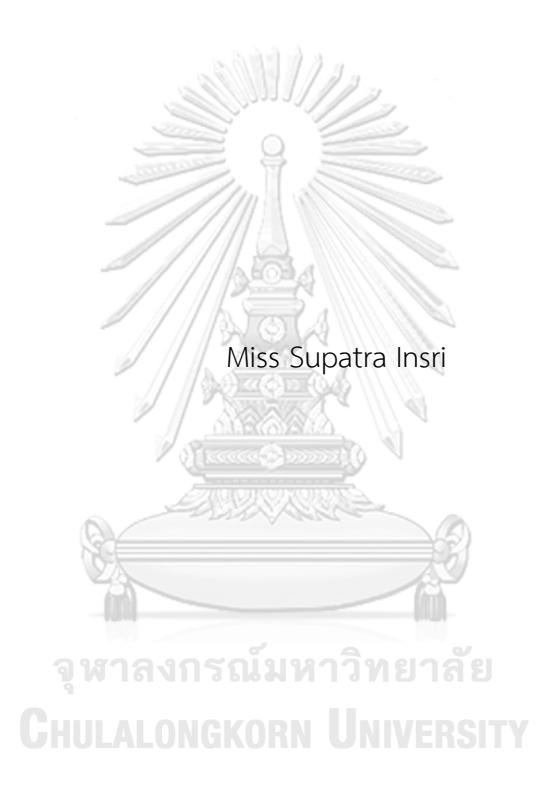

A Thesis Submitted in Partial Fulfillment of the Requirements for the Degree of Master of Science in Software Engineering Department of Computer Engineering Faculty of Engineering Chulalongkorn University Academic Year 2018 Copyright of Chulalongkorn University

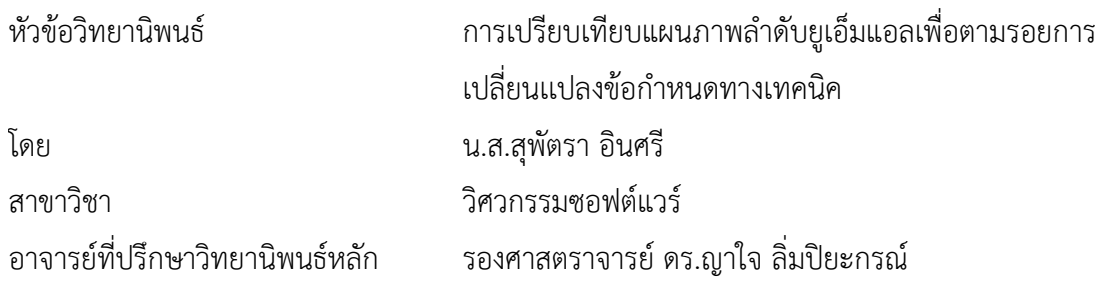

คณะวิศวกรรมศาสตร์ จุฬาลงกรณ์มหาวิทยาลัย อนุมัติให้นับวิทยานิพนธ์ฉบับนี้เป็นส่วนหนึ่ง ของการศึกษาตามหลักสูตรปริญญาวิทยาศาสตรมหาบัณฑิต

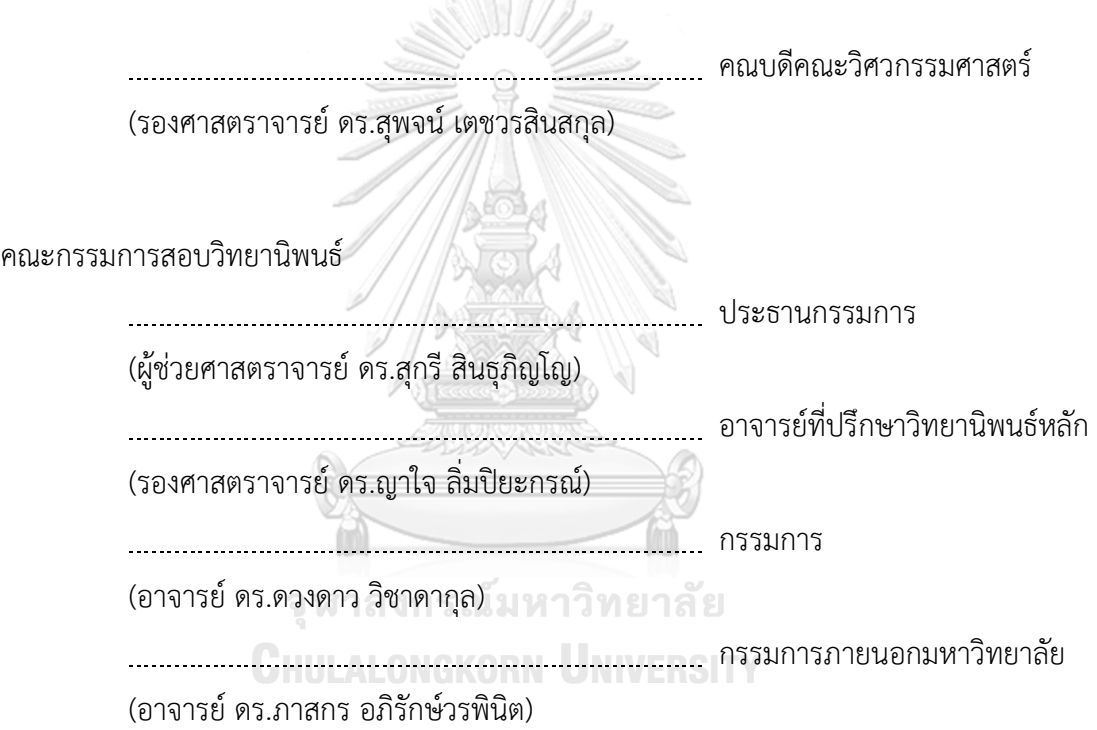

์ สุพัตรา อินศรี : การเปรียบเทียบแผนภาพลำดับยูเอ็มแอลเพื่อตามรอยการเปลี่ยนแปลง ข้อก าหนดทางเทคนิค. ( COMPARISON OF UML SEQUENCE DIAGRAMS TO TRACE TECHNICAL SPECIFICATION CHANGE) อ.ที่ปรึกษาหลัก : รศ. ดร.ญาใจ ลิ่มปิ ยะกรณ์

แผนภาพลำดับมักนิยมใช้เพื่อจำลองปฏิสัมพันธ์ระหว่างวัตถุของคลาสภายในระบบ สารสนเทศ งานวิจัยนี้นำเสนอวิธีการและได้พัฒนาเครื่องมือสำหรับเปรียบเทียบแผนภาพลำดับ ยูเอ็มแอล เพื่ออำนวยความสะดวกการตามรอยการเปลี่ยนแปลงข้อกำหนดทางเทคนิค โดยบันทึก การเปลี่ยนแปลงจะถูกสร้างขึ้นเพื่อรายงานส่วนต่าง ๆ ที่ได้รับผลกระทบทั้งหมด นอกจากนี้ระบบ ้ยังสามารถสร้างกราฟการตามรอยที่สัมพันธ์กับแผนภาพลำดับเวอร์ชันใหม่เพื่อแสดงความขึ้นต่อ ึกันที่เป็นปัจจุบันระหว่างส่วนประกอบต่าง ๆ แนวทางระบบอัตโนมัติที่นำเสนอจะเป็นประโยชน์ต่อ การปรับปรุงกระบวนการซอฟต์แวร์ในด้านการวิเคราะห์ผลกระทบของการเปลี่ยนเเปลง รวมทั้ง การได้ผลลัพธ์ที่สร้างขึ้นอย่างรวดเร็วจากระบบที่พัฒนาขึ้น จากเดิมที่เป็นงานเอกสารน่าเบื่อหน่าย และลดแนวโน้มความผิดพลาดของการทำงาน

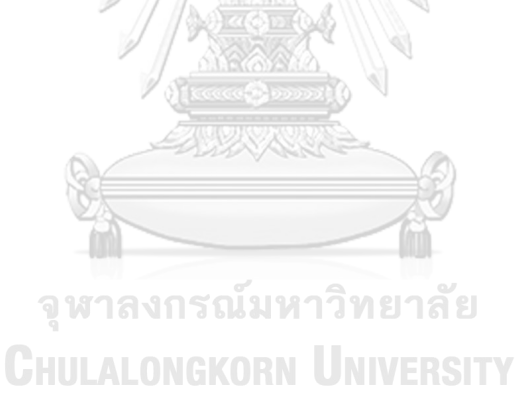

สาขาวิชา วิศวกรรมซอฟต์แวร์ ลายมือชื่อนิสิต ................................................ ปีการศึกษา 2561 ลายมือชื่อ อ.ที่ปรึกษาหลัก .............................. # # 5870976121 : MAJOR SOFTWARE ENGINEERING

KEYWORD: REQUIREMENTS MANAGEMENT, TRACEABILITY, SEQUENCE DIAGRAM, UML, SOFTWARE PROCESS IMPROVEMENT

> Supatra Insri : COMPARISON OF UML SEQUENCE DIAGRAMS TO TRACE TECHNICAL SPECIFICATION CHANGE. Advisor: Assoc. Prof. Yachai Limpiyakorn, Ph.D.

Sequence diagrams are widely used to model the interactions between objects in an information system. This paper presents a method and develops a tool for comparing UML sequence diagrams to facilitate tracing the technical specification change. The change log is generated to report all the affected elements. The traceability graph associated with the new version of sequence diagram is also constructed to illustrate the updated dependency among components. The proposed automation approach would benefit software process improvement for change impact analysis. In addition, the output generated from the implemented system could fasten the tedious documentation chore as well as reduce the errorprone operations.

จุฬาลงกรณ์มหาวิทยาลัย

**CHULALONGKORN UNIVERSITY** 

Field of Study: Software Engineering Student's Signature ............................... Academic Year: 2018 Maria Advisor's Signature ..................................

#### **กิตติกรรมประกาศ**

้วิทยานิพนธ์ฉบับนี้สำเร็จลุล่วงได้ด้วยดีจากความอนุเคราะห์อย่างดียิ่งจาก รองศาสตราจารย์ ิ ดร.ญาใจ ลิ่มปิยะกรณ์ อาจารย์ที่ปรึกษาวิทยานิพนธ์ ที่กรุณาสละเวลาให้คำแนะนำและคำปรึกษาที่เป็น ี ประโยชน์ต่อการทำงานวิจัย รวมถึงเเนะเเนวทางการเเก้ไขปัญหาที่เกิดขึ้นในระหว่างการทำงานวิจัย พยายามชี้ให้เห็นถึงปัญหา คอยเเก้ไขตรวจสอบความเรียบร้อยของงานมาโดยตลอด ทั้งยังสนับสนุนและ คอยผลักดันการทำวิจัยของผู้วิจัยด้วยความห่วงใยเเละคอยเอาใจใส่อย่างเต็มกำลังมาโดยตลอด ้นอกจากนี้ยังให้ความรู้ในด้านคุณธรรม จริยธรรม และการดำเนินการชีวิต โดยสามารถนำมาปรับใช้ได้ ในชีวิตประจำวัน ทำให้ผู้วิจัยสามารถพัฒนางานวิจัยออกมาได้อย่างมีคุณภาพและสำเร็จลุล่วงได้ด้วยดี ผู้วิจัยขอกราบขอบพระคุณเป็นอย่างสูงไว้ณ โอกาสนี้

ขอกราบขอบพระคุณ ผู้ช่วยศาสตราจารย์ดร.สุกรีสินธุภิญโญ ประธานกรรมการวิทยานิพนธ์ อาจารย์ดร.ดวงดาว วิชาดากุล กรรมการผู้ทรงคุณวุฒิภายในมหาวิทยาลัย เเละอาจารย์ดร.ภาสกร ้อภิรักษ์วรพินิต กรรมการผู้ทรงคุณวุฒิภายนอกมหาวิทยาลัย ที่กรุณาสละเวลาให้คำเเนะนำอันเป็น ี ประโยชน์อย่างดียิ่งต่อการทำวิจัย และพิจารณาเนื้อหาให้ถูกต้องและครบถ้วน เพื่อให้วิทยานิพนธ์ฉบับนี้ มีคุณภาพเเละมีความสมบูรณ์ยิ่งขึ้น

ขอกราบขอบพระคุณคณาจารย์ภาควิชาวิศวกรรมคอมพิวเตอร์ทุกท่าน ที่คอยให้คำเเนะนำ และให้ความรู้ในด้านต่าง ๆ ของการพัฒนาซอฟต์แวร์ที่ดี ทำให้ผู้วิจัยมีความรู้ในสาขาวิชาเพิ่มมากขึ้นทำ ให้เป็นประโยชน์ต่อการทำงานในปัจจุบัน ทั้งนี้ขอขอบคุณบุคลากรภาควิชาวิศวกรรมคอมพิวเตอร์ทุก ท่านที่ได้ให้ความช่วยเหลือผู้วิจัยในทุก ๆ เรื่องอย่างดีเสมอมา

ขอกราบขอบพระคุณนายจำรัส อินศรี บิดา และนางอาภรณ์ ราศรี มารดา และครอบครัว ที่ เป็นก าลังใจเเละมอบโอกาสที่ดีในการศึกษาต่อในระดับปริญญามหาบัณฑิต รวมไปถึงทุกท่านที่มีส่วน ี่ช่วยเหลือในการทำวิทยานิพนธ์ครั้งนี้ ซึ่งมิได้กล่าวนามในที่นี้

สุดท้ายนี้หากมีข้อผิดพลาดประการใด ทางผู้วิจัยขออภัยเป็นอย่างสูงในขอผิดพลาดนั้น เเละ หวังเป็นอย่างยิ่งว่าวิทยานิพนธ์ฉบับนี้จะเป็นประโยชน์สำหรับผู้ที่สนใจศึกษารายละเอียดต่อไป

สุพัตรา อินศรี

# สารบัญ

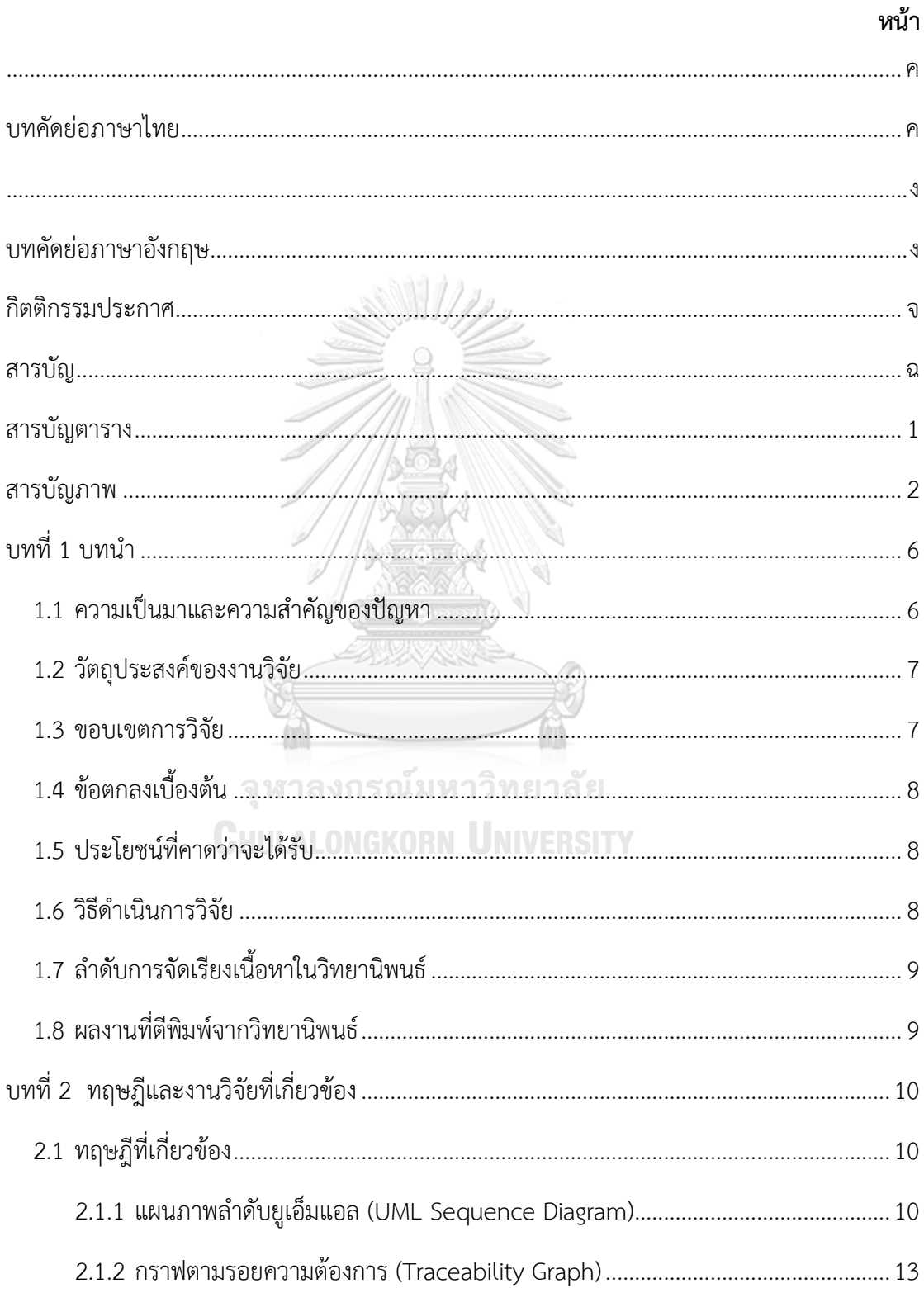

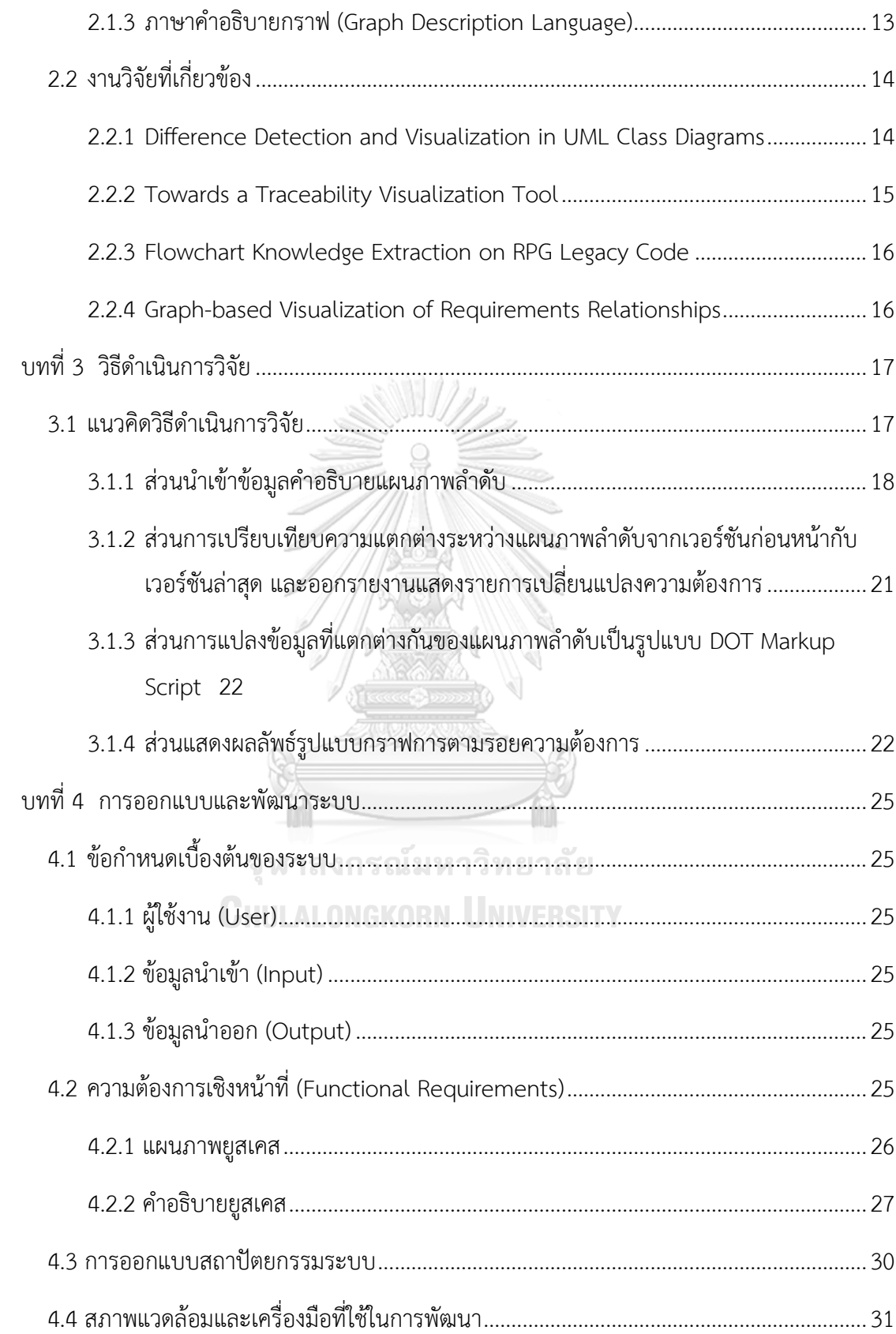

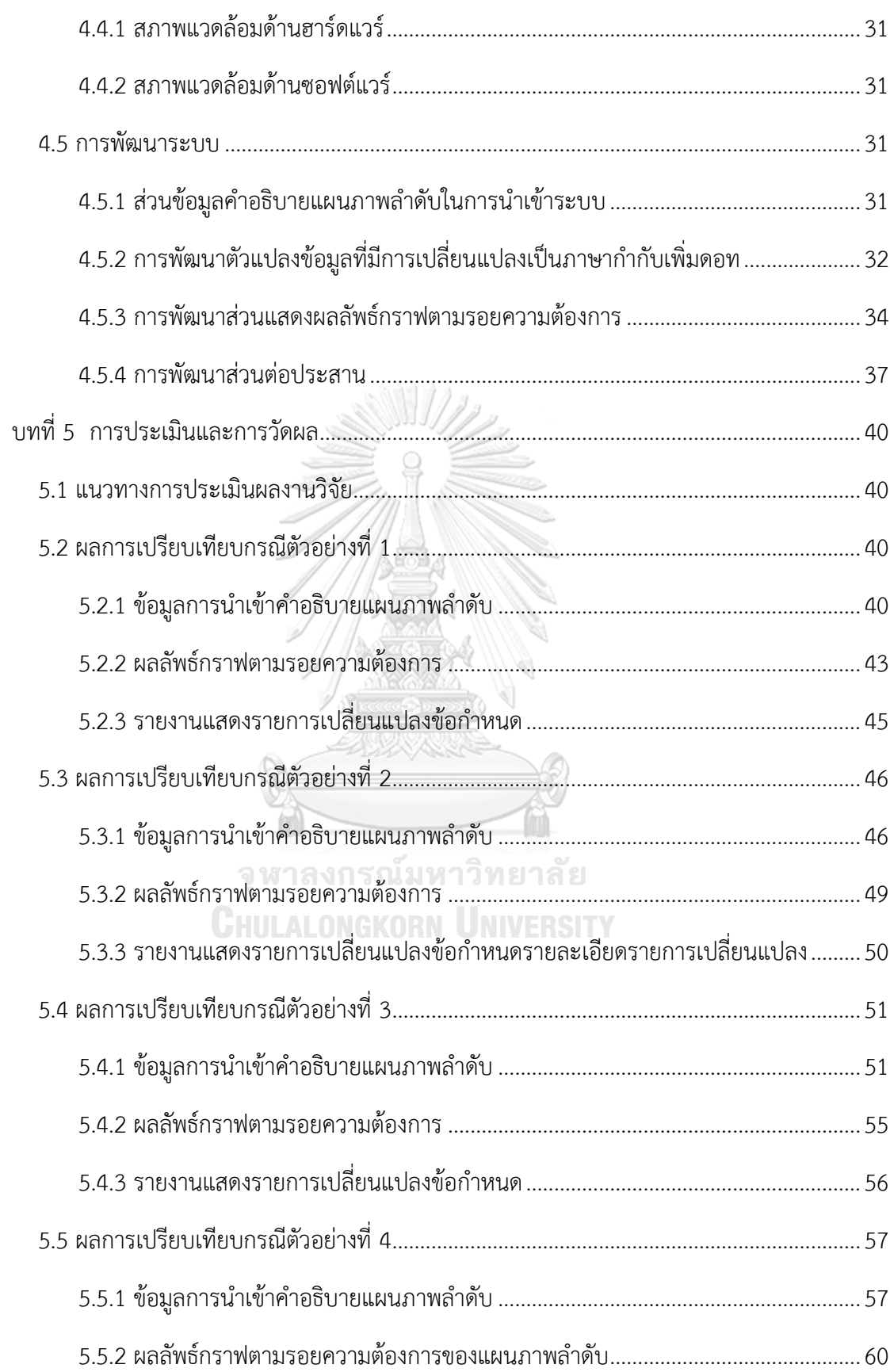

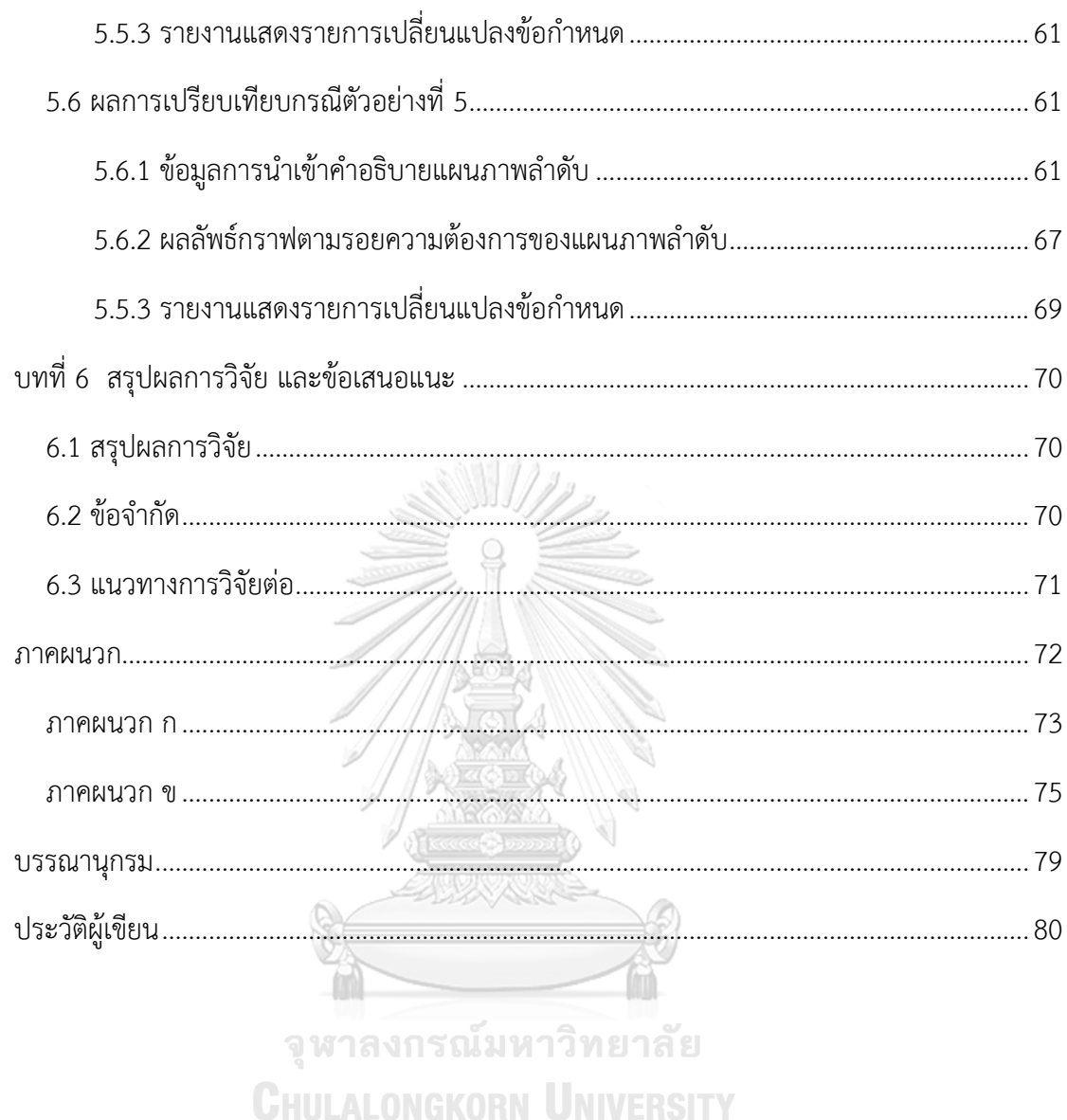

# **สารบัญตาราง**

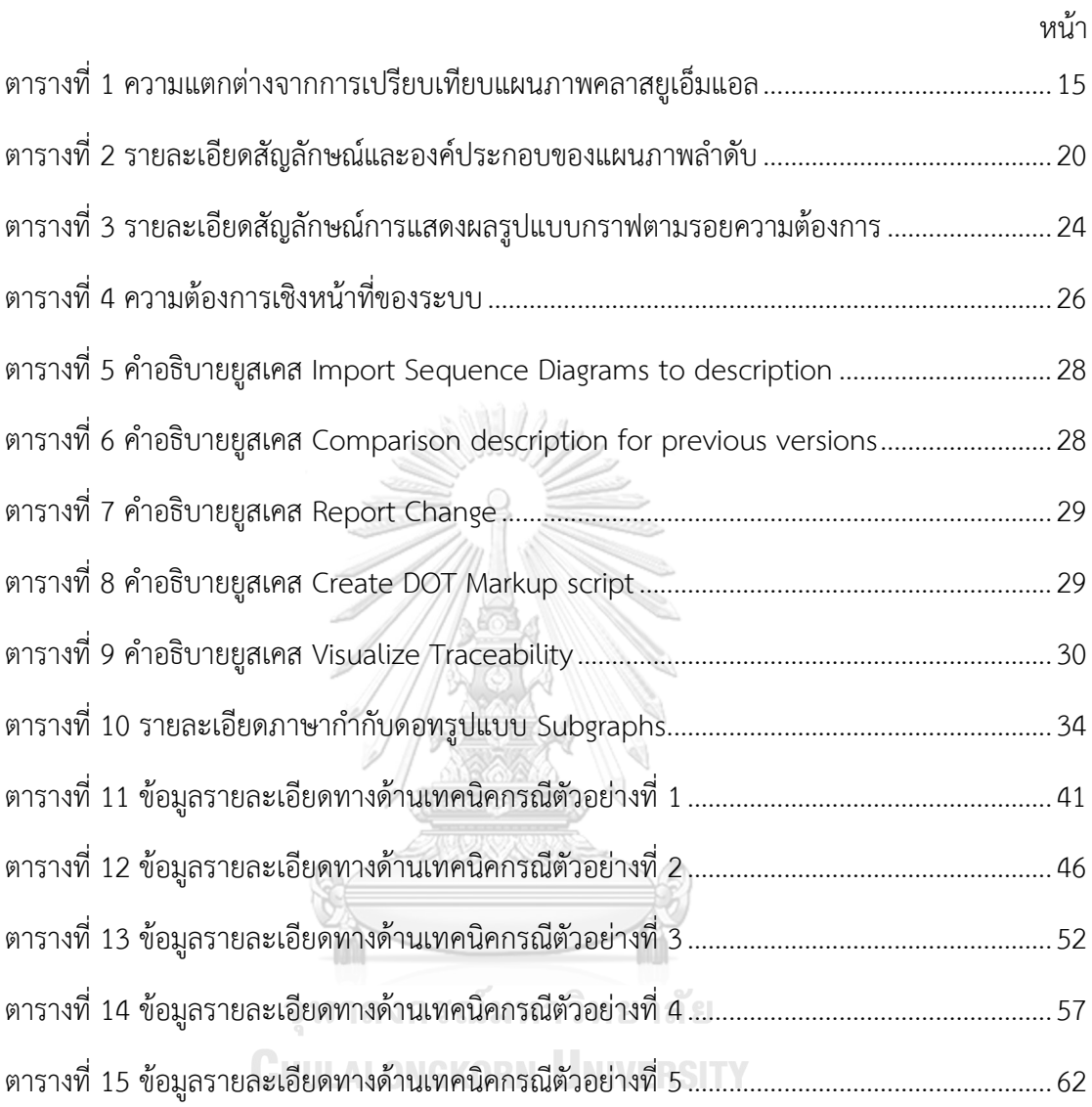

# **สารบัญภาพ**

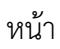

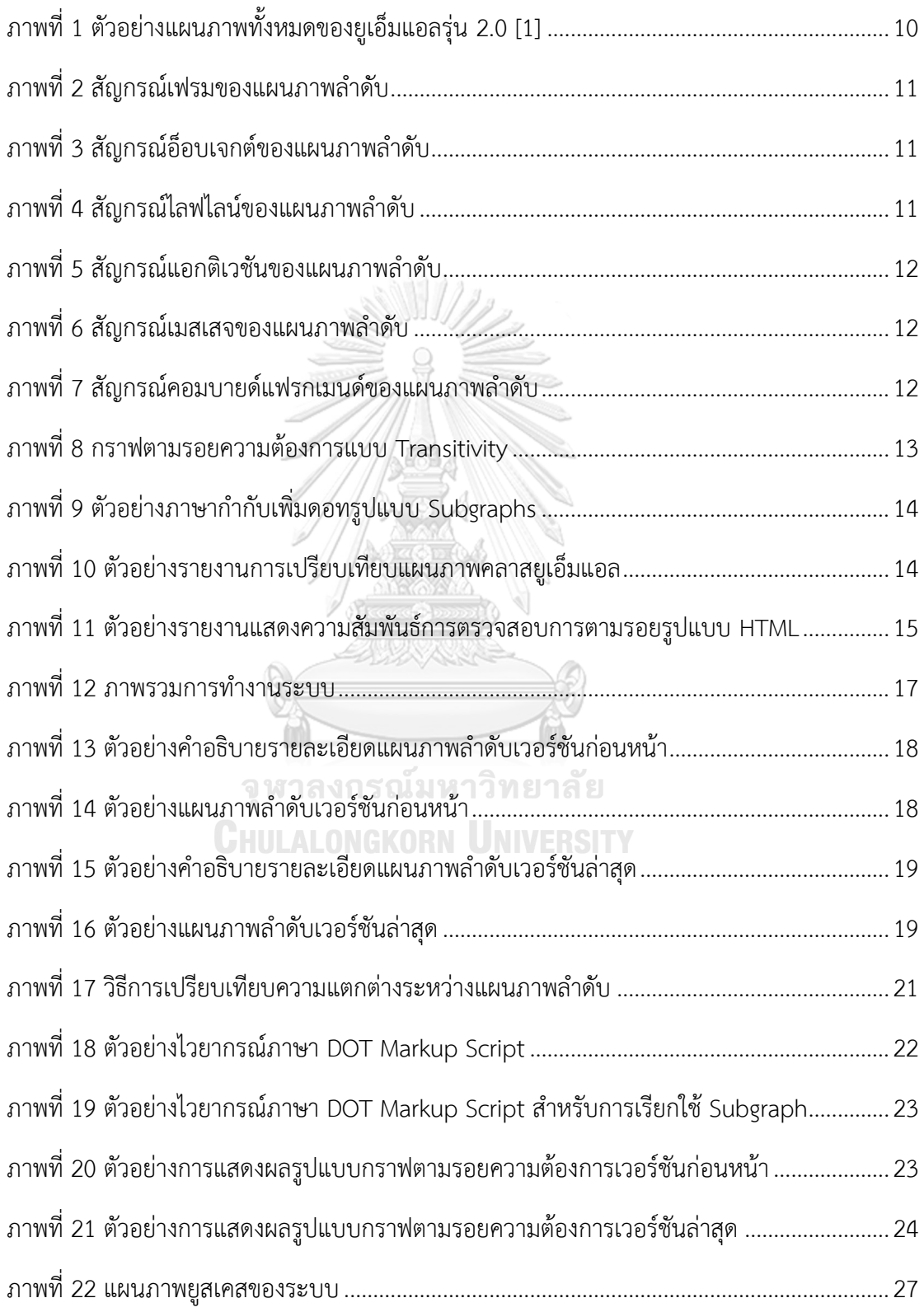

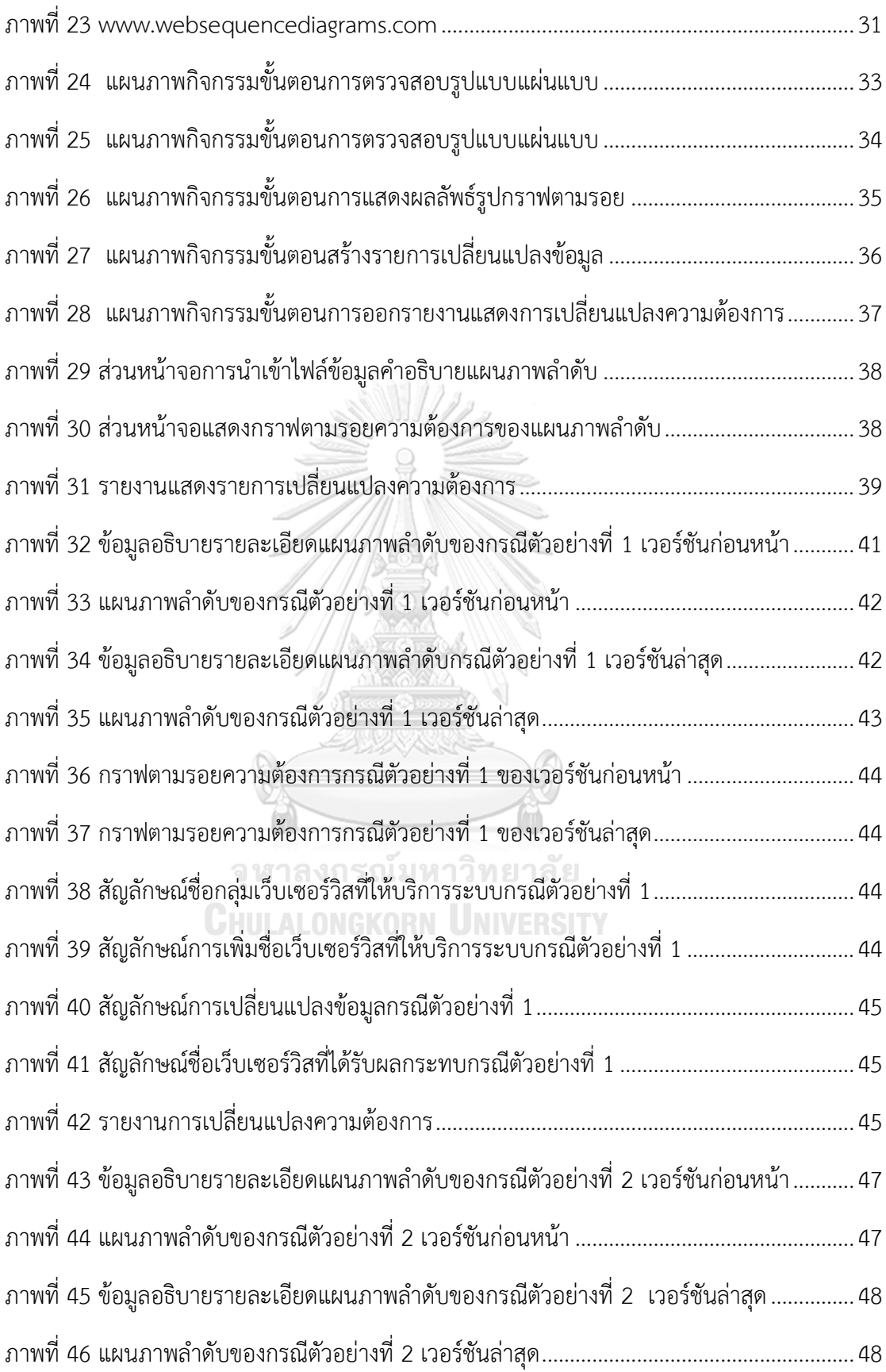

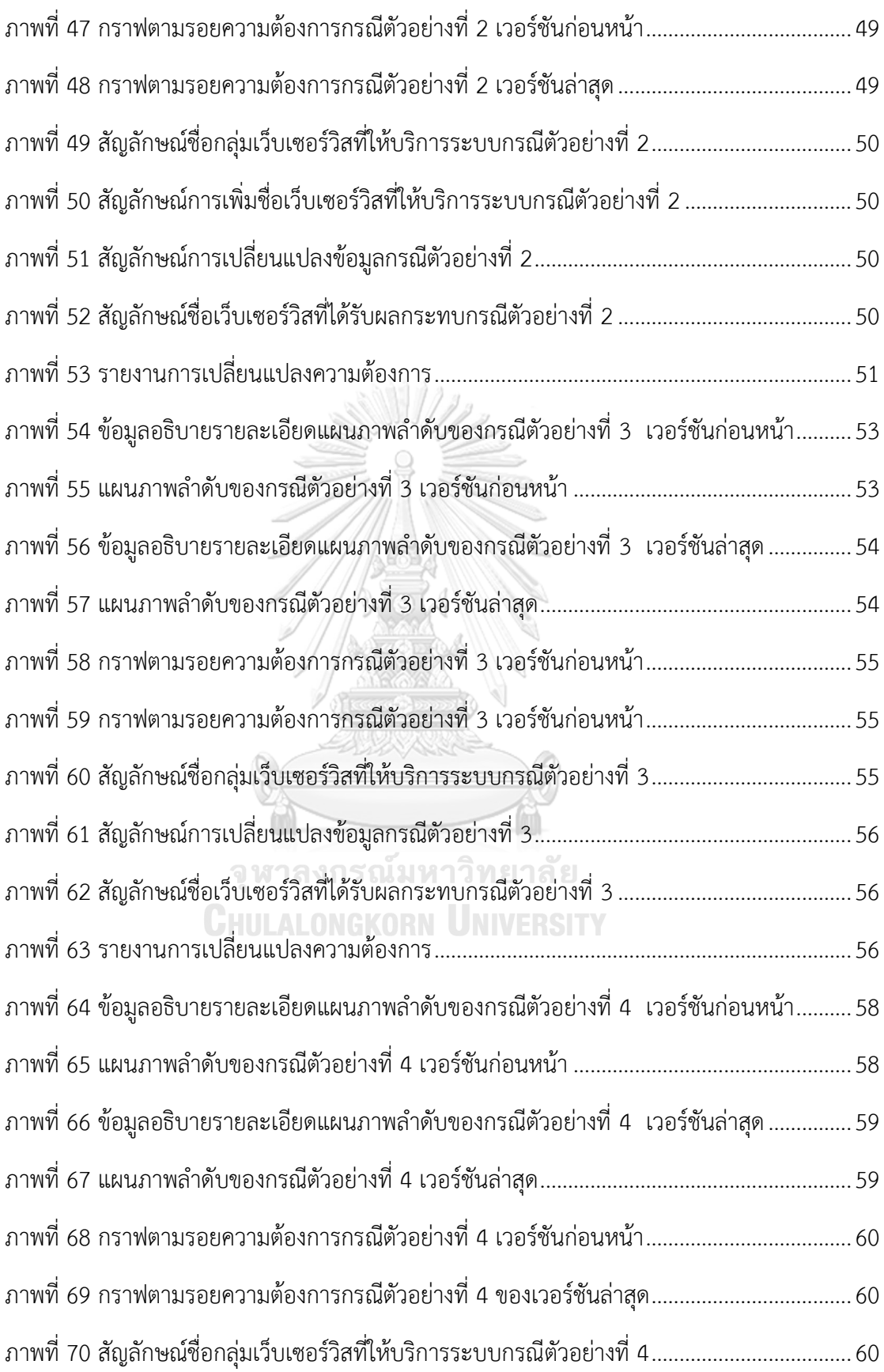

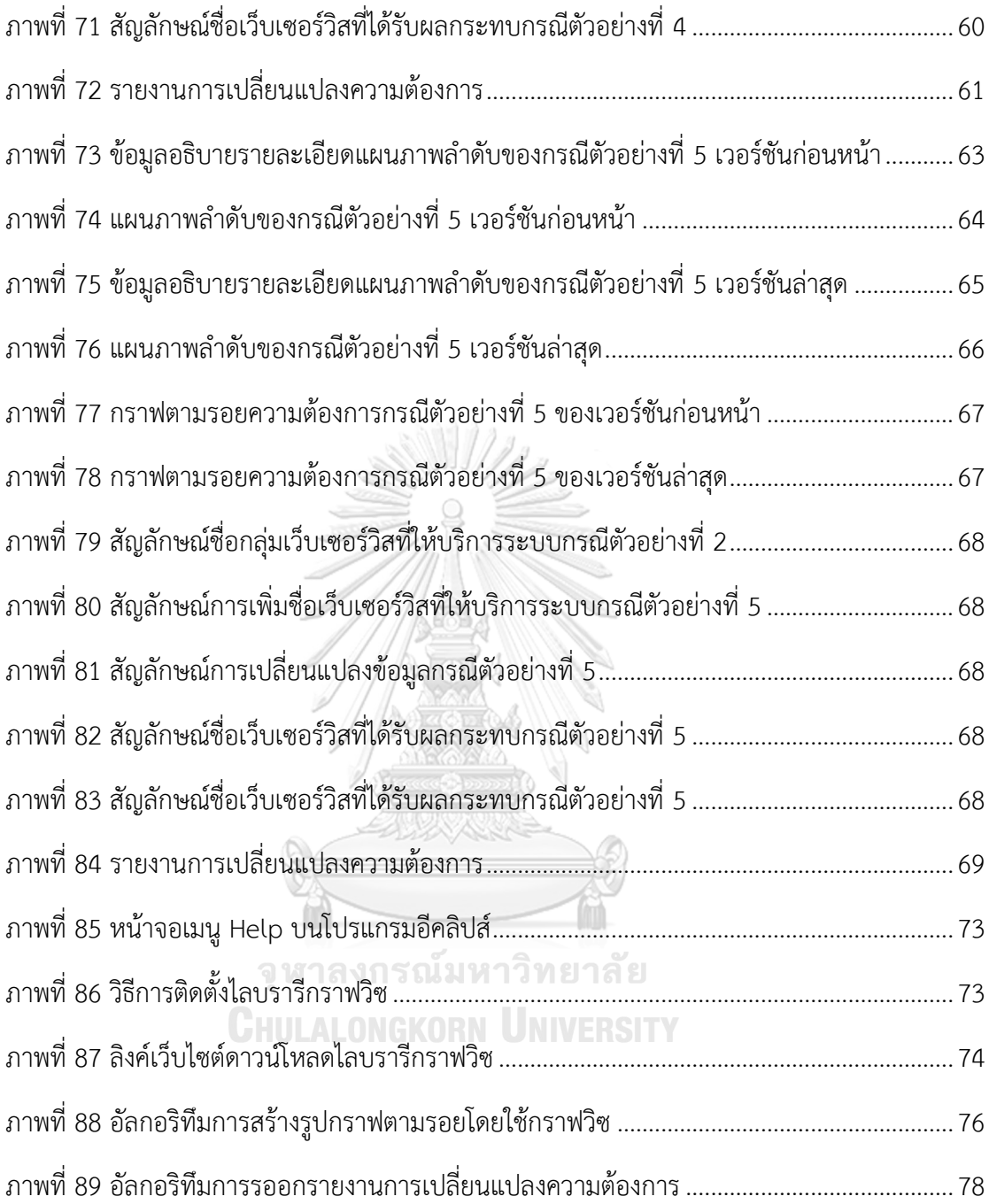

## **บทที่1 บทน า**

#### **1.1 ความเป็นมาและความส าคัญของปัญหา**

ในปัจจุบัน องค์กรที่มีโครงการพัฒนาซอฟต์แวร์ขนาดใหญ่พบว่าซอฟต์แวร์ที่พัฒนานั้นมี ความซับซ้อนมากขึ้น และมีแนวโน้มการเปลี่ยนแปลงความต้องการที่สูงขึ้นด้วยเช่นกัน อัน เนื่องมาจากการพัฒนาซอฟต์แวร์ที่มีการแข่งขันสูง การไม่เข้าใจกระบวนการทำงานของระบบ การออกแบบความต้องการจากผู้วิเคราะห์ระบบ (System Analyst) และผู้มีส่วนได้ส่วนเสียใน โครงการ (Stakeholder) ไม่ชัดเจนตั้งแต่เริ่มต้นโครงการ เป็นต้น จากปัญหาที่กล่าวมาล้วนเป็น ผลกระทบที่เกิดจากการเปลี่ยนแปลงความต้องการทั้งสิ้น ส่งผลให้การพัฒนาซอฟต์แวร์มีความ ล่าช้าและไม่ตรงตามความต้องการของผู้ใช้งานระบบ ดังนั้น ขั้นตอนในการวิเคราะห์ความ ต้องการออกแบบระบบมีความสำคัญอย่างมากในการพัฒนาซอฟต์แวร์ ซึ่งในองค์กรขนาดใหญ่ได้ มีการจำแนกความต้องการของซอฟต์แวร์ออกเป็น 2 ส่วน ประกอบด้วย 1) ข้อกำหนดด้าน ฟังก์ชันการทำงาน (Functional Specification) และ 2) ข้อกำหนดทางเทคนิค (Technical Specification) โดยข้อกำหนดด้านฟังก์ชันการทำงานเป็นเอกสารอธิบายรายละเอียดความ ต้องการด้านฟังก์ชันการทำงานของระบบ ปกตินำเสนอด้วยคำอธิบายยูสเคส (Use case Description) และมีเงื่อนไขทางธุรกิจ (Business Rule) ที่เพิ่มเติมขึ้นมาซึ่งเป็นสิ่งสำคัญและมี ประโยชน์อย่างมากในการออกแบบและพัฒนาระบบ ทั้งนี้ ผู้มีส่วนได้ส่วนเสียในโครงการจะเป็น ผู้รับผิดชอบในส่วนนี้ สำหรับข้อกำหนดทางเทคนิคจะอธิบายรายละเอียดความสัมพันธ์ของเว็บ เซอร์วิสที่ให้บริการกับระบบ รวมไปถึงระบบส่วนงานอื่น (Third Party) ที่เกี่ยวกับฟังก์ชันการ ทำงานด้านนั้นๆ ปกตินำเสนอด้วยแผนภาพลำดับ ซึ่งนักวิเคราะห์ด้านเทคนิค (Technical Analyst) จะเป็นผู้รับผิดชอบในส่วนนี้

งานวิจัยนี้ให้ความสนใจประเด็นปัญหาความผิดพลาดของมนุษย์ในการวิเคราะห์และ ประเมินผลกระทบที่เกิดจากการเปลี่ยนแปลงความต้องการทางเทคนิคที่อาจไม่ถูกต้องและ ครบถ้วนเพียงพอ จากปัญหาดังกล่าว ผู้วิจัยจึงได้นำเสนอวิธีการวิเคราะห์และประเมินการ เปลี่ยนแปลงข้อกำหนดความต้องการทางเทคนิคที่แสดงในเอกสารการออกแบบแผนภาพลำดับ ยูเอ็มแอลแบบอัตโนมัติ รวมทั้งได้พัฒนาระบบสำหรับตรวจสอบการเปลี่ยนแปลงข้อกำหนดทาง เทคนิคระหว่างแผนภาพล าดับ และรายงานผลลัพธ์ด้วยกราฟความสามารถตามรอย (Traceability Graph) เพื่อให้ผู้ใช้งานเข้าใจรายการการเปลี่ยนแปลงได้โดยง่าย และรวดเร็ว

### **1.2 วัตถุประสงค์ของงานวิจัย**

เพื่อนำเสนอวิธีการและพัฒนาเครื่องมือสำหรับเปรียบเทียบแผนภาพลำดับยูเอ็มแอล สำหรับ อ านวยความสะดวกและลดความผิดพลาดในการตรวจหาความแตกต่าง อันเนื่องมาจากการ ่ เปลี่ยนแปลงข้อกำหนดทางเทคนิค

#### **1.3 ขอบเขตการวิจัย**

- 1) ระบบที่พัฒนาขึ้นรองรับการเปลี่ยนแปลงข้อกำหนดทางเทคนิค แบ่งเป็น 3 ประเภท คือ การ ้เพิ่ม, การลบ และการเปลี่ยนแปลงข้อมูล โดยมีข้อกำหนดรายการเปลี่ยนแปลงที่ระบบ ครอบคลุม ดังนี้
	- การเพิ่มกลุ่มเซอร์วิสที่ให้บริการกับระบบ (Add Service Provider)
	- การเพิ่มเว็บเซอร์วิส (Add Web Service)
	- การเพิ่มพารามิเตอร์ (Add Parameter)
	- การลบเว็บเซอร์วิส (Delete Web Service)
	- การลบเซอร์วิสที่ให้บริการกับระบบ (Delete Service Provider)
	- การลบพารามิเตอร์(Delete Parameter)
	- การเปลี่ยนแปลงข้อมูล (Change Data)
- 2) การประเมินงานวิจัย ดำเนินการโดยเปรียบเทียบแผนภาพลำดับที่มีการเปลี่ยนแปลง ข้อกำหนดทางเทคนิคตามขอบเขตการวิจัยที่ได้กำหนดไว้ โดยเปรียบเทียบความครบถ้วน ของผลลัพธ์ที่ได้จากระบบกับการตรวจสอบด้วยตา (Visual Examination) ที่ประเมินโดย นักวิเคราะห์ด้านเทคนิค สำหรับกรณีตัวอย่างในการทดสอบเพื่อประเมินผลสำหรับงานวิจัย ประกอบด้วย 5 กรณีตัวอย่างด้วยกัน ดังนี้
	- กรณีตัวอย่างที่ 1 ประกอบด้วย การเพิ่มเว็บเซอร์วิส และการเปลี่ยนแปลงข้อมูล
	- กรณีตัวอย่างที่ 2 ประกอบด้วย การเพิ่มเว็บเซอร์วิส, การเพิ่มข้อมูลพารามิเตอร์ และการเปลี่ยนแปลงข้อมูล
	- กรณีตัวอย่างที่ 3 ประกอบด้วย การลบเว็บเซอร์วิส, การลบข้อมูลพารามิเตอร์, และการเปลี่ยนแปลงข้อมูล
	- กรณีตัวอย่างที่ 4 ประกอบด้วย การลบเว็บเซอร์วิส

• กรณีตัวอย่างที่ 5 ประกอบด้วย การเพิ่มกลุ่มเว็บเซอร์วิสที่ให้บริการกับระบบ, การ เพิ่มเว็บเซอร์วิส, การเพิ่มข้อมูลพารามิเตอร์, การลบเว็บเซอร์วิส และการ เปลี่ยนแปลงข้อมูล

## **1.4 ข้อตกลงเบื้องต้น**

- 1) รองรับการการสร้างแผนภาพลำดับยูเอ็มแอลจาก WebSequenceDiagram เท่านั้น
- 2) แผนภาพลำดับที่เป็นข้อมูลนำเข้า อยู่ในรูปแบบแฟ้มข้อมูล (.txt)
- 3) แผนภาพกราฟความสามารถการตามรอย (Traceability Graph) จะอยู่ในรูปแบบของ รูปภาพ

## **1.5 ประโยชน์ที่คาดว่าจะได้รับ**

- 1) ได้วิธีการเปรียบเทียบแผนภาพลำดับยูเอ็มแอลแบบอัตโนมัติเพื่อตรวจหาความแตกต่าง
- 2) ได้เครื่องมือช่วยอำนวยความสะดวกในการจัดการผลกระทบที่เกิดจากการเปลี่ยนแปลงด้าน เทคนิค
- 3) ได้เครื่องมือสนับสนุนการปรับปรุงกระบวนการซอฟต์แวร์ซึ่งช่วยลดข้อผิดพลาดของการ ิตรวจสอบการเปลี่ยนแปลงข้อกำหนดทางเทคนิคโดยมนุษย์ และช่วยลดเวลาและบุคลากรที่ ใช้ในโครงการพัฒนาซอฟต์แวร์

## **1.6 วิธีด าเนินการวิจัย**

- 1. ศึกษาและทำความเข้าใจโครงสร้าง และการทำงานของการสร้างแผนภาพลำดับยูเอ็มแอลที่ ได้จาก WebSequenceDiagram
- 2. ศึกษาและทำความเข้าใจทฤษฎีที่เกี่ยวข้อง **NIVERSITY**
- 3. ศึกษาและทำความเข้าใจงานวิจัยที่เกี่ยวข้อง
- 4. ศึกษาขั้นตอนการพัฒนาเครื่องมือในการสร้างแผนภาพกราฟการตามรอย
- 5. วิเคราะห์และกำหนดระเบียบวิธีวิจัย
- 6. ออกแบบ ตั้งสมมติฐาน ที่เกี่ยวข้องกับงานวิจัย
- 7. พัฒนาเครื่องมือในการเปรียบเทียบแผนภาพลำดับยูเอ็มแอลแบบอัตโนมัติ
- 8. ทดสอบความถูกต้องของเครื่องมือที่พัฒนา และประเมินผลงานวิจัย
- 9. สรุปผลงานวิจัย และข้อเสนอแนะ
- 10. ตีพิมพ์และเผยแพร่ผลงานทางวิชาการสู่สาธารณะ
- 11. จัดทำรายงานวิทยาบิพนธ์

### **1.7 ล าดับการจัดเรียงเนื้อหาในวิทยานิพนธ์**

้วิทยานิพนธ์ฉบับนี้แบ่งเนื้อหาออกเป็น 6 บท โดยแบ่งดังต่อไปนี้ บทที่ 1 บทนำกล่าวถึงที่มาและ ความส าคัญของปัญหาของงานวิจัย วัตถุประสงค์ของงานวิจัย ขอบเขตของงานวิจัย ข้อตกลงเบื้องต้น ้ ประโยชน์ที่คาดว่าจะได้รับจากงานวิจัยนี้ และวิธีดำเนินงานวิจัย บทที่ 2 ได้กล่าวถึงทฤษฎีที่ใช้ใน งานวิจัย และงานวิจัยที่เกี่ยวข้องกับงานวิจัยนี้ บทที่ 3 กล่าวถึงแนวคิดดำเนินการวิจัย ภาพรวมของ ึงานวิจัย บทที่ 4 กล่าวถึงการออกแบบและการพัฒนาระบบ ข้อกำหนดการทำงานเบื้องต้นของระบบ ้ความต้องการการทำงานเชิงหน้าที่ คำอธิบายระบบสถาปัตยกรรมระบบ รวมไปถึงการพัฒนาระบบ บทที่ 5 กล่าวถึงการทดสอบและประเมินระบบ และบทที่ 6 สรุปผลการวิจัย ข้อเสนอแนะและ แนวทางในการพัฒนาต่อ

## **1.8 ผลงานที่ตีพิมพ์จากวิทยานิพนธ์**

ส่วนหนึ่งของวิทยานิพนธ์นี้ได้รับการตีพิมพ์เป็นบทความทางวิชาการเรื่อง "Comparison of UML Sequence Diagrams to Trace Technical Specification Change" โดย สุพัตรา อินศรี และ ญาใจ ลิ่มปิยะกรณ์ ในรายงานสืบเนื่องการประชุมวิชาการระดับนานาชาติ "2<sup>nd</sup> iCatse International Symposium on Software Networking (ICSN 2017)" ซึ่งจัดขึ้น ณ กัวลาลัมเปอร์ ประเทศมาเลเซีย ระหว่างวันที่ 26 – 29 มิถุนายน 2560 หน้า 400-407

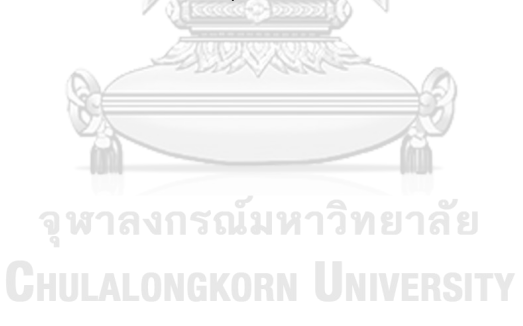

# **บทที่ 2 ทฤษฎีและงานวิจัยที่เกี่ยวข้อง**

### **2.1 ทฤษฎีที่เกี่ยวข้อง**

#### **2.1.1 แผนภาพล าดับยูเอ็มแอล (UML Sequence Diagram)**

แผนภาพยูเอ็มแอล (UML diagrams) [1] เป็นสัญกรณ์ (Notation) รูปภาพมาตรฐานที่ ใช้สำหรับจำลองแบบเชิงวัตถุ โดยมีวัตถุประสงค์เพื่อใช้ทำความเข้าใจกับความต้องการของลูกค้า ทำให้การออกแบบระบบมีความชัดเจน และสามารถบำรุงรักษาระบบได้ง่ายมากยิ่งขึ้นปัจจุบัน แผนภาพยูเอ็มแอลที่เผยแพร่ออกสู่สาธารณะคือรุ่นที่ 2.0 ซึ่งประกอบด้วยแผนภาพทั้งหมด 13 ชนิด ภาพที่ 1

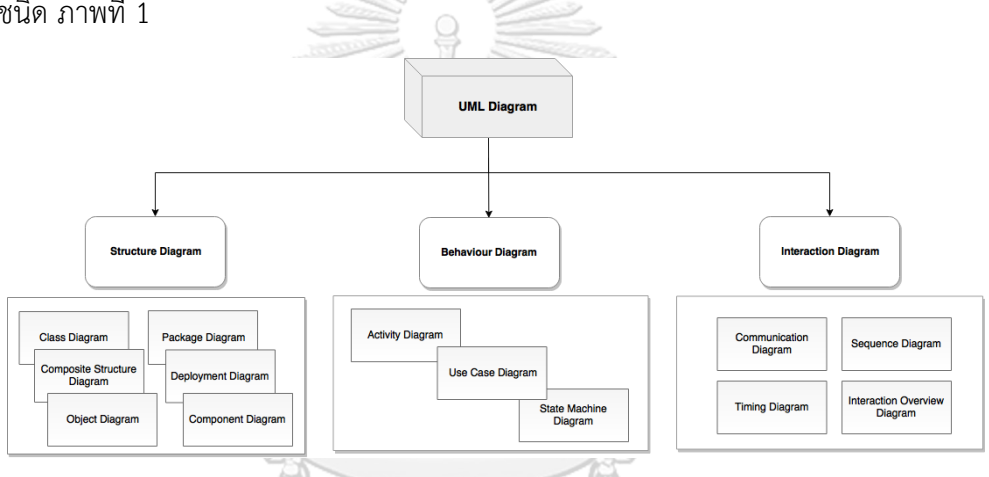

ภาพที่ 1 ตัวอย่างแผนภาพทั้งหมดของยูเอ็มแอลรุ่น 2.0 [1]

<span id="page-19-0"></span>แผนภาพลำดับ (Sequence Diagram) เป็นแผนภาพที่แสดงให้เห็นถึงปฏิสัมพันธ์ (Interaction) ระหว่างวัตถุของคลาสโดยการส่งข้อความ (Message) ระหว่างวัตถุตามลำดับของเวลาที่เกิดเหตุการณ์ ี ขึ้นก่อนหลัง โดยมีสัญกรณ์แสดงให้เห็นลำดับของการส่งข้อความตามเวลาส่งอย่างชัดเจน

ประโยชน์ของแผนภาพลำดับ ช่วยแสดงให้เห็นรายละเอียดของลำดับขั้นตอนในการทำงานของ ระบบ และช่วยในการพิจารณาตรวจสอบว่าในแต่ละแผนภาพคลาส (Class Diagram) ที่สร้างขึ้นมี การทำงานที่เมท็อด (Method) ใดหายไป หรือควรเพิ่มเติมเข้าไปอีกหรือไม่ ซึ่งจะทำ ให้คลาสต่าง ๆ ที่สร้างขึ้นมีความสมบูรณ์มากยิ่งขึ้น

้สัญกรณ์ที่ใช้ในแผนภาพลำดับยูเอ็มแอล ประกอบด้วย

1) เฟรม (Frame) ใช้กำหนดขอบเขตของแผนภาพ แทนด้วยเครื่องหมายสี่เหลี่ยมและมีฉลาก (Label) บอกชื่อแผนภาพปรากฏในเครื่องหมายสี่เหลี่ยมพับมุมที่ตำแหน่งบนซ้ายสุดของเฟรมดัง ภาพที่ 2

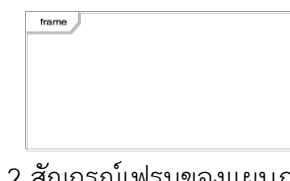

์<br>ภาพที่ 2 สัญกรณ์เฟรมของแผนภาพลำดับ

<span id="page-20-0"></span>2) อ็อบเจกต์ (Object) ใช้เครื่องหมายรูปสี่เหลี่ยม ซึ่งแสดงถึงออบเจกต์ที่ถูกสร้างขึ้นจากคลาส ดัง ภาพที่ 3

#### Konv Middleware

ภาพที่ 3 สัญกรณ์อ็อบเจกต์ของแผนภาพลำดับ

<span id="page-20-1"></span>3) ไลฟไลน์ (Lifeline) เป็นเครื่องหมายที่แสดงถึงช่วงระยะเวลาการมีชีวิตอยู่ของอ็อบเจกต์ในการ ส่งหรือรับข้อความ แสดงด้วยเส้นประแนวตั้ง ดังภาพที่ 4

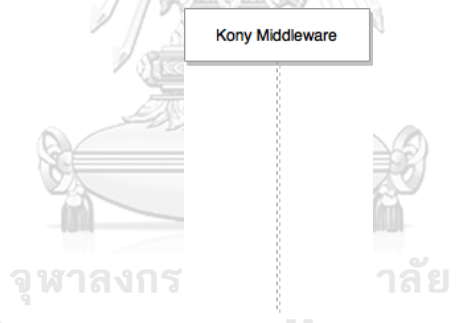

<span id="page-20-2"></span>ภาพที่ 4 สัญกรณ์ไลฟไลน์ของแผนภาพล าดับ

4) แอกติเวชัน (Activation) เป็นเครื่องหมายรูปสี่เหลี่ยมเล็ก ๆ ลักษณะยาวอยู่แนวตั้งบนเส้นไลฟ ี ไลน์ แทนการทำงานต่าง ๆ ทั้งการส่งหรือรับข้อความของอ็อบเจกต์ โดยความยาวของแอกติเว ี่ ชั้นเป็นตัวที่บอกถึงระยะเวลาการทำงานบางอย่างของอ็อบเจกต์จนกว่าสิ้นสุดช่วงของแอคติชัน นั้น ดังภาพที่ 5

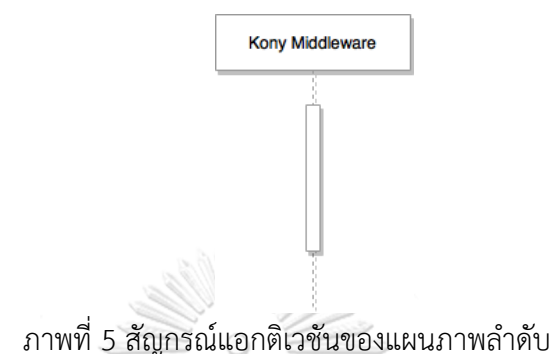

<span id="page-21-0"></span>5) เมสเสจ (Message) เป็นเครื่องหมายลูกศรชี้ไปที่เส้นไลฟไลน์ระหว่างอ็อบเจกต์โดยจะเขียน ข้อความเมสเสจกำกับไว้เสมอ หากเป็นเมสเสจเงื่อนไขจะเขียนเงื่อนไขไว้ในวงเล็บก้ามปู ดังภาพ ที่ 6

#### message response

message reques

ภาพที่ 6 สัญกรณ์เมสเสจของแผนภาพลำดับ

<span id="page-21-1"></span>6) คอมบายด์แฟรกเมนด์ (Combined Fragment) เป็นส่วนที่ใช้ในการรวมกลุ่มของข้อความเข้าไว้ ้ด้วยกันเพื่อแสดงถึงกระแสอย่างมีเงื่อนไข (Conditional Flow) เพื่อให้แบบจำลองสามารถ กำหนดรูปแบบของตรรกศาสตร์ที่ต้องการให้ระบบดำเนินการได้ ดังภาพที่ 7

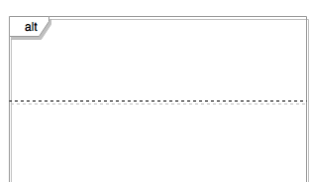

<span id="page-21-2"></span>.<br>ภาพที่ 7 สัญกรณ์คอมบายด์แฟรกเมนด์ของแผนภาพลำดับ

### **2.1.2 กราฟตามรอยความต้องการ (Traceability Graph)**

กราฟตามรอยความต้องการ (Traceability Graph)] [2] เป็นการนำเสนอในรูปแบบการ เชื่อมโยงของโหนดระหว่างข้อมูลรายการความต้องการที่มีอยู่ในระบบ กราฟตามรอยความ ้ต้องการช่วยในการจัดการการเปลี่ยนแปลงความต้องการของซอฟต์แวร์ โดยนำเสนอออกมาใน รูปแบบของกราฟทำให้ง่ายสำหรับการระบุผลกระทบที่เกิดจากการเปลี่ยนแปลงความต้องการ ของระบบ หรือสามารถตรวจสอบรายการความต้องการที่มีความจำเป็นต่อระบบได้ กราฟตาม รอยความต้องการท าให้มองเห็นภาพรวมของการเชื่อมโยงและเข้าใจลักษณะรายการความ ต้องการที่อยู่ในระบบได้อย่างแท้จริง ประเภทการกราฟตามรอยความต้องการสำหรับการ น าเสนองานวิจัยนี้คือ

▪ กราฟตามรอยความต้องการแบบถ่ายทอดความสัมพันธ์(Transitivity Graph) คือ กราฟตาม รอยความต้องการของผลกระทบจากการเปลี่ยนแปลงความต้องการต้นทางคือ A ที่มีผลต่อ กระทบต่อปลายทางคือ B ที่จะได้รับการเปลี่ยนแปลงความต้องการโดยตรง และยังส่งผลให้ C ที่มีการเชื่อมโยงข้อมูลระหว่าง B ได้รับผลกระทบได้เช่นกัน ดังภาพที่ 8

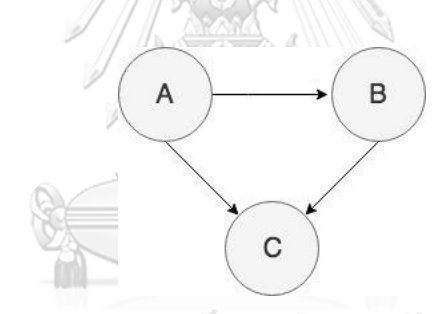

ภาพที่ 8 กราฟตามรอยความต้องการแบบ Transitivity

### <span id="page-22-0"></span>**2.1.3 ภาษาค าอธิบายกราฟ (Graph Description Language**)

ภาษาคำอธิบายกราฟ [3] หรือเรียกอีกอย่างว่าภาษากำกับดอท ซึ่งเป็นข้อความสำหรับใช้ ในการอธิบายภาพกราฟ และเป็นข้อมูลนำเข้าโปรแกรมจินตทัศน์กราฟวิซ (GraphViz) สามารถ นำไปสร้างเป็นแผนภาพกราฟรูปแบบต่าง ๆ ได้ ตัวอย่างภาษากำกับดอทสำหรับการสร้างกราฟ

```
1 digraph {
                          subgraph cluster_0 {
                                   grapn cluster_ø {<br>label = "<u>Kony Middleware</u>";<br>sequence = 1
                                    node [style=filled];
   \overline{5}node [style=filled];<br>
accInq -> getRecipientTransfer ;<br>
getRecipientTransfer -> If_EBA_count_is_one_and_EBA_is_other_bank;<br>
If_EBA_count_is_one_and_EBA_is_other_bank [shape=none,color= yellowareen,fontsize=10]<br>
If_EBA_coun
   rac{6}{7}\begin{array}{c} 8 \\ 9 \end{array}Calculate received date", <u>fontcolor</u> = blue, <u>fontsize</u>=10 ];
 \begin{array}{c} 1 \oslash \\ 1 \, 1 \end{array}12<br>
13<br>
14<br>
15<br>
16<br>
17<br>
18<br>
20<br>
21<br>
22<br>
23<br>
24<br>
25<br>
27
                                    toAccountEBA [color = yellowgreen];
                          subgraph cluster_1 {
                                   graph cluster_1 {<br>node [style=filled];<br>label = "<u>Xpress</u>";<br>Account_Inquiry -> Recipient_Transfer -> Bank_List ;<br>Bank_List [<u>fantcolor</u> = blue];<br>Bank_List -> getBankList [style=dashed,color= blue];
                          subgraph cluster_2 {
                                   node [style=filled];<br>label = "CRMDB";
                                   To_Account_EBA [color = yellowgreen];
                                 color = Green:\frac{1}{28}\overline{\mathbf{r}}29 }
```
ภาพที่ 9 ตัวอย่างภาษากำกับเพิ่มดอทรูปแบบ Subgraphs

### <span id="page-23-0"></span>**2.2 งานวิจัยที่เกี่ยวข้อง**

### **2.2.1 Difference Detection and Visualization in UML Class Diagrams**

ึ่งานวิจัยนี้ได้นำเสนอขั้นตอนวิธีการตรวจสอบความแตกต่างระหว่างการเปรียบเทียบ แผนภาพคลาสยูเอ็มแอล [4] โดยส่วนที่พบความแตกต่างจะนำเสนอออกมาในรูปแบบรายงาน ความแตกต่างโดยการใช้สีมาช่วยให้เห็นความแตกต่างได้อย่างชัดเจนมากขึ้น ท าให้ผู้ใช้งานระบบ สามารถตรวจสอบความเปลี่ยนแปลงรายละเอียดแผนภาพคลาสยูเอ็มแอลดังตัวอย่างรายงานการ เปรียบเทียบแผนภาพยูเอ็มแอล

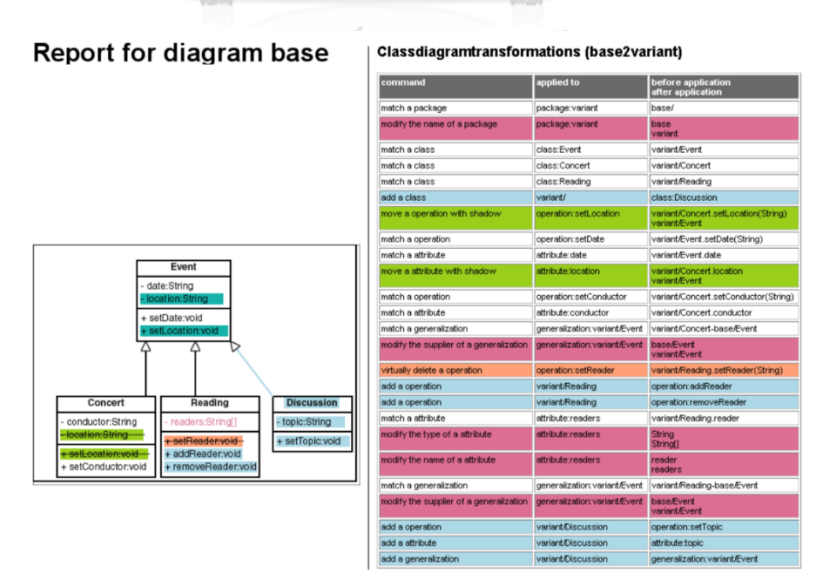

<span id="page-23-1"></span>ภาพที่ 10 ตัวอย่างรายงานการเปรียบเทียบแผนภาพคลาสยูเอ็มแอล

<span id="page-24-0"></span>ตารางที่ 1 ความแตกต่างจากการเปรียบเทียบแผนภาพคลาสยูเอ็มแอล

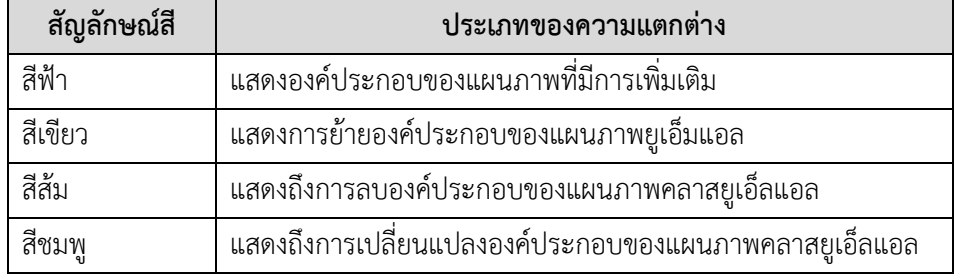

จากแนวความคิดงานวิจัยดังกล่าว ผู้วิจัยได้ประยุกต์ใช้หลักการในการตรวจสอบการตามรอย ความต้องการที่เกิดจากการเปลี่ยนแปลงความต้องการของแผนภาพ และหลักการสร้างรายงานที่ สามารถระบุความแตกต่างของแผนภาพเพื่อให้สามารถตามรอยความต้องการของระบบว่าส่วนใดที่มี การเปลี่ยนแปลงได้อย่างครบถ้วน ซึ่งอาจช่วยลดปัญหาในการประเมินผลกระทบที่เกิดจากการ เปลี่ยนแปลงความต้องการของระบบ

### **2.2.2 Towards a Traceability Visualization Tool**

งานวิจัยนี้เสนอวิธีการและพัฒนาเครื่องมือในการตรวจสอบการตามรอย [5] โดยมีวิธีการ ในการตรวจสอบความสัมพันธ์ และสร้างรายงานเพื่อระบุองค์ประกอบที่ขาดหายไปโดยแสดงออก รูปแบบของ HTML ซึ่งองค์ประกอบขาดหายไปนั้นเป็นสิ่งสำคัญในการช่วยให้เห็นถึงความสัมพันธ์ ที่ได้สร้างขึ้นมาท าให้สามารถตรวจสอบความสัมพันธ์ที่ระบุไว้ก่อนหน้าได้

| <b>Traceability Relations Types between Prometheus and JACK Artefacts</b> |             |                                           |                                     |  |
|---------------------------------------------------------------------------|-------------|-------------------------------------------|-------------------------------------|--|
| <b>Rule ID</b>                                                            | <b>Type</b> | SD Goal                                   | Goal                                |  |
| rule1                                                                     | overlaps    | Allocate Runway Slot                      | Allocate Runway Slot                |  |
| rule1                                                                     | overlaps    | Find Best Landing Time for an<br>Aircraft | Landing                             |  |
| rule1                                                                     | overlaps    | Find Best Landing Time for an<br>Aircraft | Find Best Land Time for an Aircraft |  |
| <b>Rule ID</b>                                                            | <b>Type</b> | <b>SR Goal</b>                            | Goal                                |  |
| rule3a                                                                    | overlaps    | Allocate Runway Slot                      | Allocate Runway Slot                |  |
| rule3a                                                                    | overlaps    | Find Best Landing Time for an<br>Aircraft | Landing                             |  |
| rule3a                                                                    | overlaps    | Find Best Landing Time for an<br>Aircraft | Find Best Land Time for an Aircraft |  |
| <b>Rule ID</b>                                                            | <b>Type</b> | <b>SR Task</b>                            | Goal                                |  |

Root element of the doc is Traceability Total no of traceability relations : 85

<span id="page-24-1"></span>ภาพที่ 11 ตัวอย่างรายงานแสดงความสัมพันธ์การตรวจสอบการตามรอยรูปแบบ HTML

#### **2.2.3 Flowchart Knowledge Extraction on RPG Legacy Code**

งานวิจัยนี้นำเสนอวิธีการวิศวกรรมย้อนกลับเพื่อกู้คืนจุดประสงค์รหัสต้นทางอาร์พีจีที่ พัฒนาสืบทอดมานาน [6] เมตาเดตาถูกดึงรวบรวมจากอินพุตรหัสต้นทางอาร์พีจีโดยการ ตรวจจับและจัดการส่วนควบคุมและตัวด าเนินการโปรแกรม เมตาเดตาเหล่านี้จะถูกจัดเก็บใน แผนภูมิแบบมีทิศทา ซึ่งจะถูกเทียบไปเป็นรูปแบบมาร์กอัปเพื่อแสดงผลเป็นภาพผังงานด้วย เครื่องมือการสร้างภาพกราฟวิซ ระบบต้นแบบที่พัฒนาขึ้นในงานนี้จะช่วยอำนวยความสะดวกใน ้ขั้นตอนการทำความเข้าใจโค๊ดภาษาเก่าอาร์พีจีระหว่างกระบวนการบำรุงรักษาซอฟต์แวร์

#### **2.2.4 Graph-based Visualization of Requirements Relationships**

งานวิจัย [7] นำเสนอวิธีการใช้กราฟสำหรับการแสดงความสัมพันธ์กันระหว่างข้อกำหนด ความต้องการที่เกิดขึ้น ซึ่งจะช่วยให้การแสดงผลมีความยืดหยุ่น และสามารถขยายข้อกำหนด ความต้องการของความสัมพันธ์ระหว่างกันได้หลายมิติ ทั้งยังมีความยืดหยุ่น ด้วยเหตุนี้ช่วยทำให้ เกิดความเข้าใจมากยิ่งขึ้นของความสัมพันธ์เหล่านั้นร่วมกับชนิดของกราฟที่เรียกว่า "ChainGraph" ทั้งนี้รองรับกับข้อกำหนดความต้องการที่มีขนาดใหญ่ได้เป็นอย่างดี

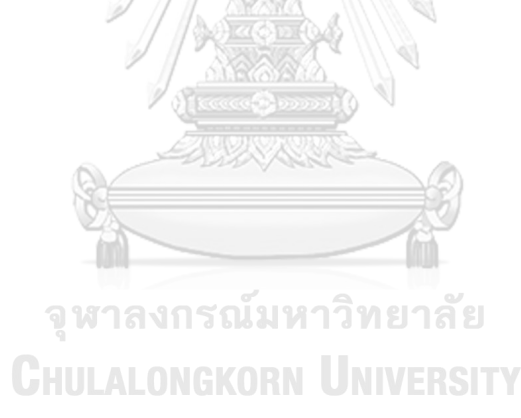

# **บทที่ 3 วิธีด าเนินการวิจัย**

#### **3.1 แนวคิดวิธีด าเนินการวิจัย**

งานวิจัยฉบับนี้เป็นการนำเสนอแนวทางการพัฒนาเครื่องมือสำหรับตรวจสอบการเปลี่ยนแปลง ข้อกำหนดทางเทคนิคระหว่างแผนภาพลำดับ และแสดงผลลัพธ์ในรูปแบบกราฟตามรอยความ ต้องการ (Traceability Graph) ซึ่งใช้โปรแกรมจินตทัศน์กราฟวิซ (GraphViz) [8] [9] เพื่อให้ผู้ใช้งาน เข้าใจรายการเปลี่ยนแปลงข้อกำหนดทางเทคนิครวมถึงสามารถเห็นภาพรวมของผลกระทบที่เกิดจาก การเปลี่ยนแปลงความต้องการ การทำงานของระบบแบ่งเป็น 4 ส่วนหลัก ประกอบด้วย 1) ส่วน นำเข้าข้อมูลคำอธิบายแผนภาพลำดับ 2) ส่วนเปรียบเทียบความแตกต่างระหว่างแผนภาพลำดับจาก เวอร์ชันก่อนหน้ากับเวอร์ชันล่าสุดที่มีการเปลี่ยนแปลงข้อกำหนดทางเทคนิค และการออกรายงาน แสดงรายการเปลี่ยนแปลงความต้องการ 3) ส่วนการแปลงข้อมูลที่แตกต่างกันของแผนภาพลำดับเป็น รูปแบบ DOT Markup Script และ 4) ส่วนแสดงผลลัพธ์รูปแบบกราฟตามรอยความต้องการ ภาพรวมขั้นตอนการทำงานแสดงดังภาพที่ 12

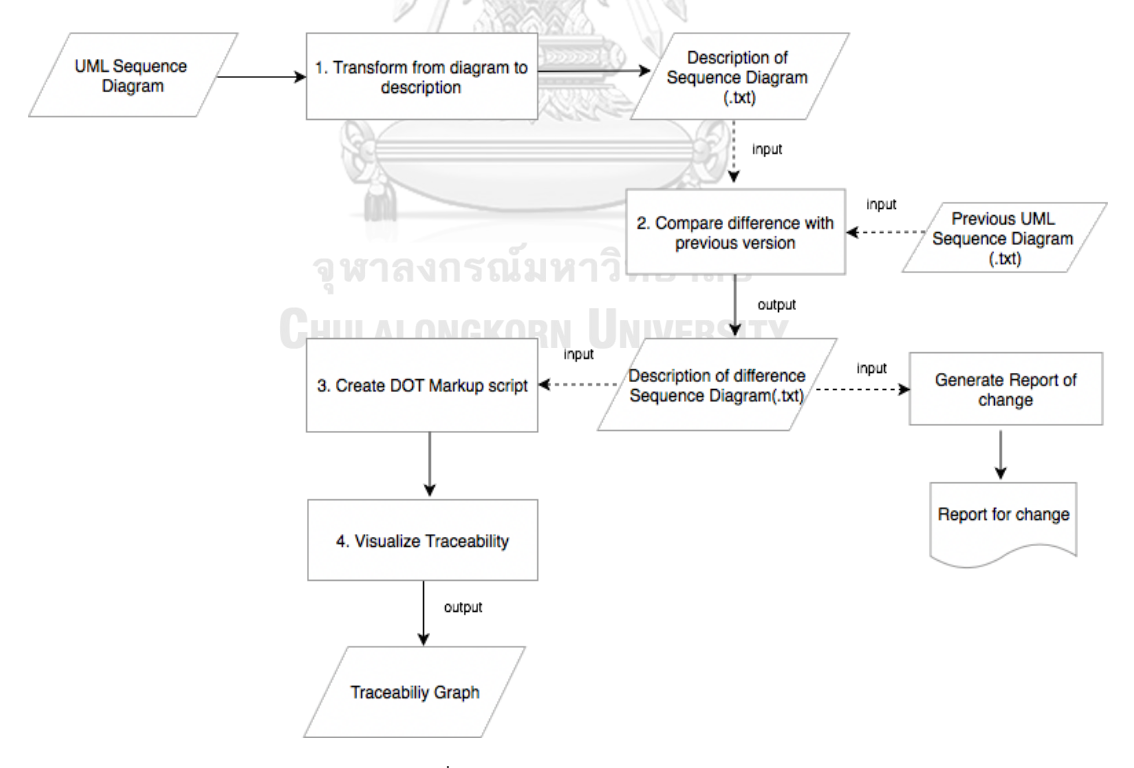

<span id="page-26-0"></span>์ภาพที่ 12 ภาพรวมการทำงานระบบ

## **3.1.1 ส่วนน าเข้าข้อมูลค าอธิบายแผนภาพล าดับ**

ข้อมูลนำเข้าระบบ คือ แผนภาพลำดับที่ถูกสร้างด้วย WebSequenceDiagrams ซึ่งจะ ถูกแปลงออกมาในรูปแบบ .txt โดยเป็นข้อมูลสำหรับอธิบายการทำงานของเว็บเซอร์วิส (Web Service) ที่ให้บริการกับระบบงานนั้น ๆ ในองค์กร ตัวอย่างของคำอธิบายแผนภาพลำดับที่ได้จาก การสร้างด้วย WebSequenceDiagrams แสดงดังภาพที่ 13 (ภาพที่ 14 เป็นแผนภาพลำดับของ เวอร์ชันก่อนหน้า, ภาพที่ 15 คำอธิบายรายละเอียดแผนภาพลำดับเวอร์ชันล่าสุด และภาพที่ 16 เป็นแผนภาพลำดับของเวอร์ชันล่าสุด)

```
User Interface -> Kony Middleware : AccountSummary
Kony Middleware ->+ Kony Middleware: get account number
Kony Middleware ->+ Xpress: AcctInq
Xpress -->- Kony Middleware: accountNumber
Kony Middleware ->+ Xpress: BalanceInq
Xpress -->- Kony Middleware: balanceAccount
```
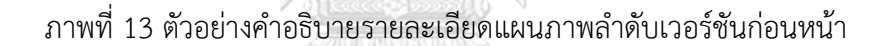

<span id="page-27-0"></span>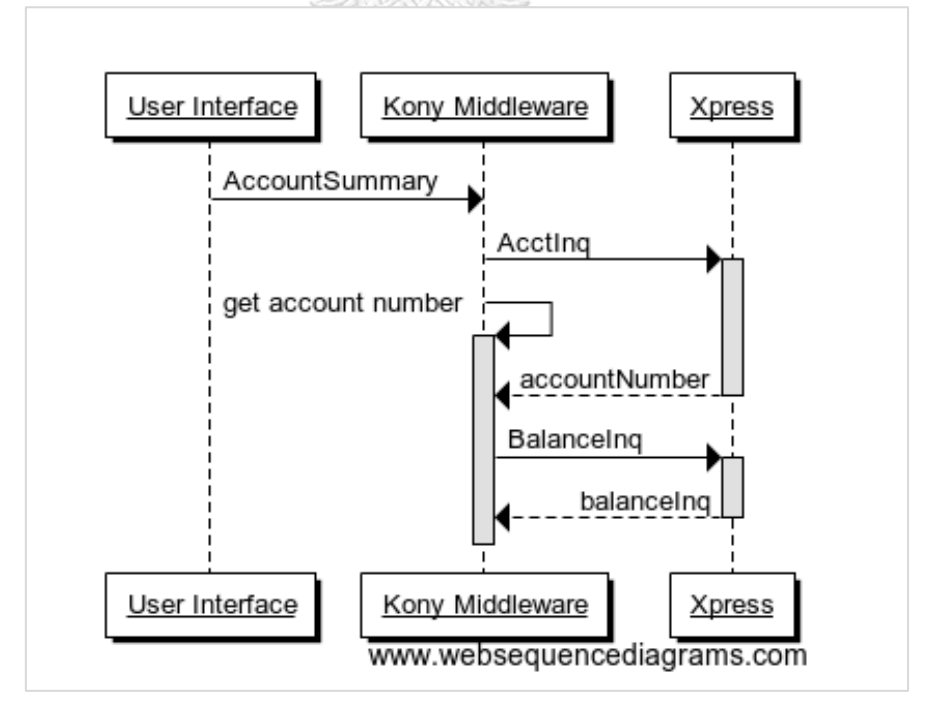

<span id="page-27-1"></span>ภาพที่ 14 ตัวอย่างแผนภาพล าดับเวอร์ชันก่อนหน้า

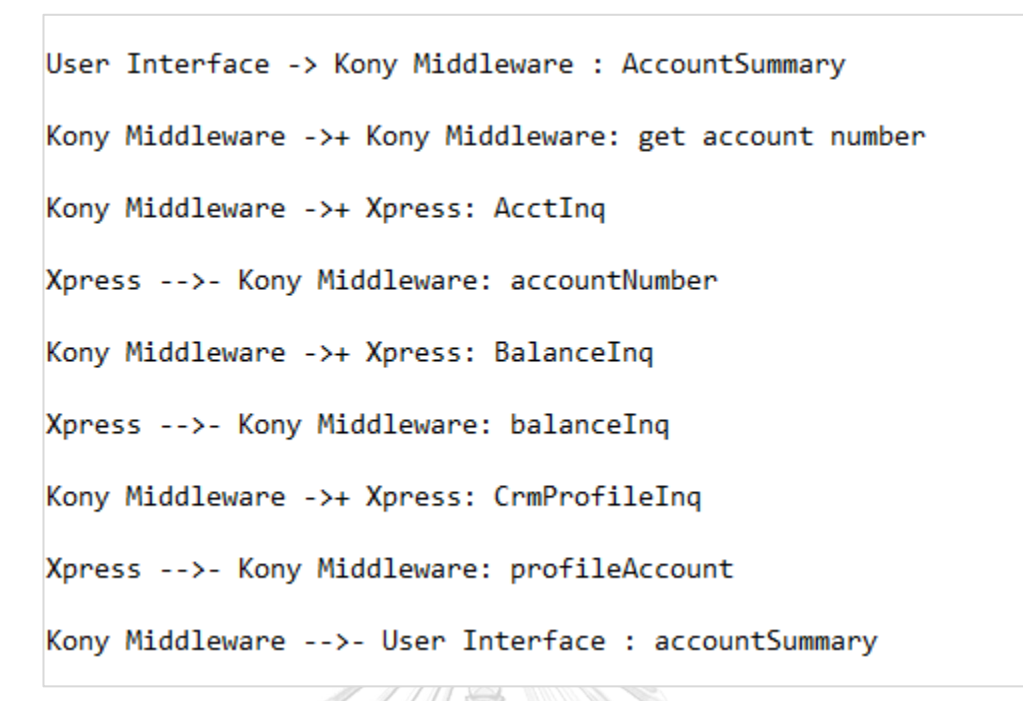

ภาพที่ 15 ตัวอย่างคำอธิบายรายละเอียดแผนภาพลำดับเวอร์ชันล่าสุด

<span id="page-28-0"></span>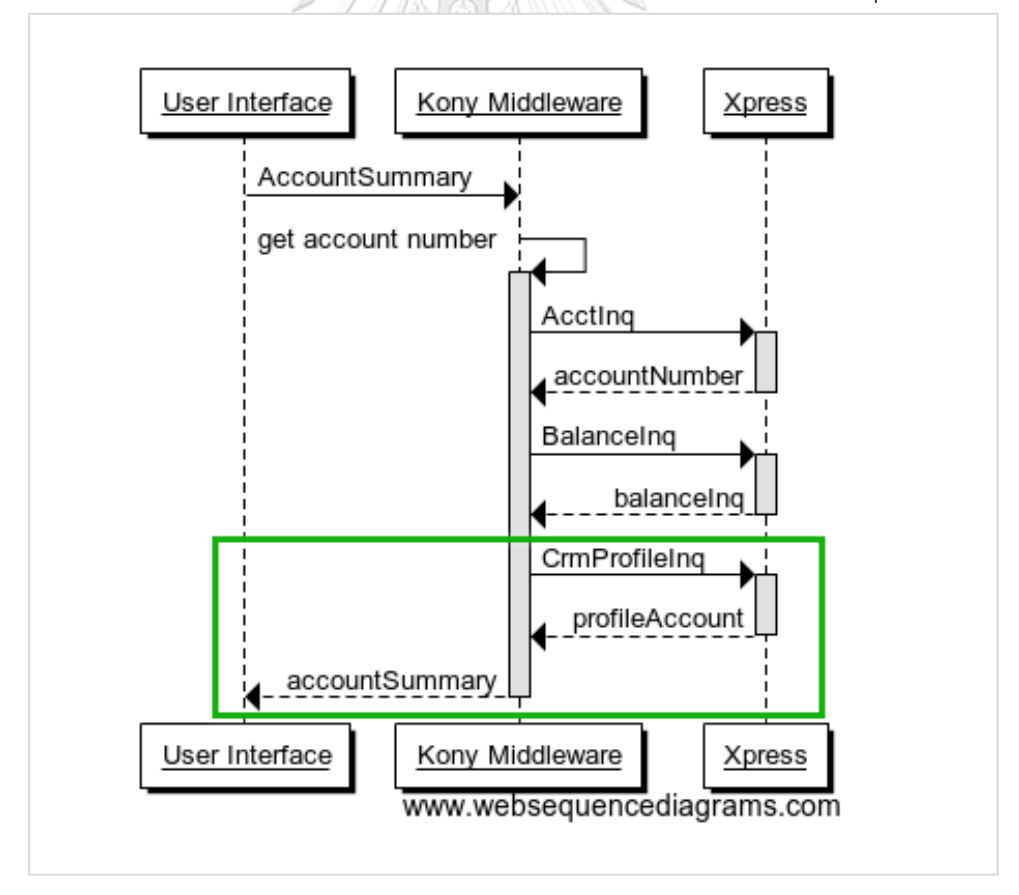

<span id="page-28-1"></span>ภาพที่ 16 ตัวอย่างแผนภาพลำดับเวอร์ชันล่าสุด

ตารางที่ 2 สรุปรายละเอียดสัญกรณ์และคำอธิบายองค์ประกอบของแผนภาพลำดับที่ถูก สร้างจาก WebSequnceDiagrams ตามข้อกำหนดขอบเขตของงานวิจัยนี้ ิตารางที่ 2 รายละเอียดสัญลักษณ์และองค์ประกอบของแผนภาพลำดับ

<span id="page-29-0"></span>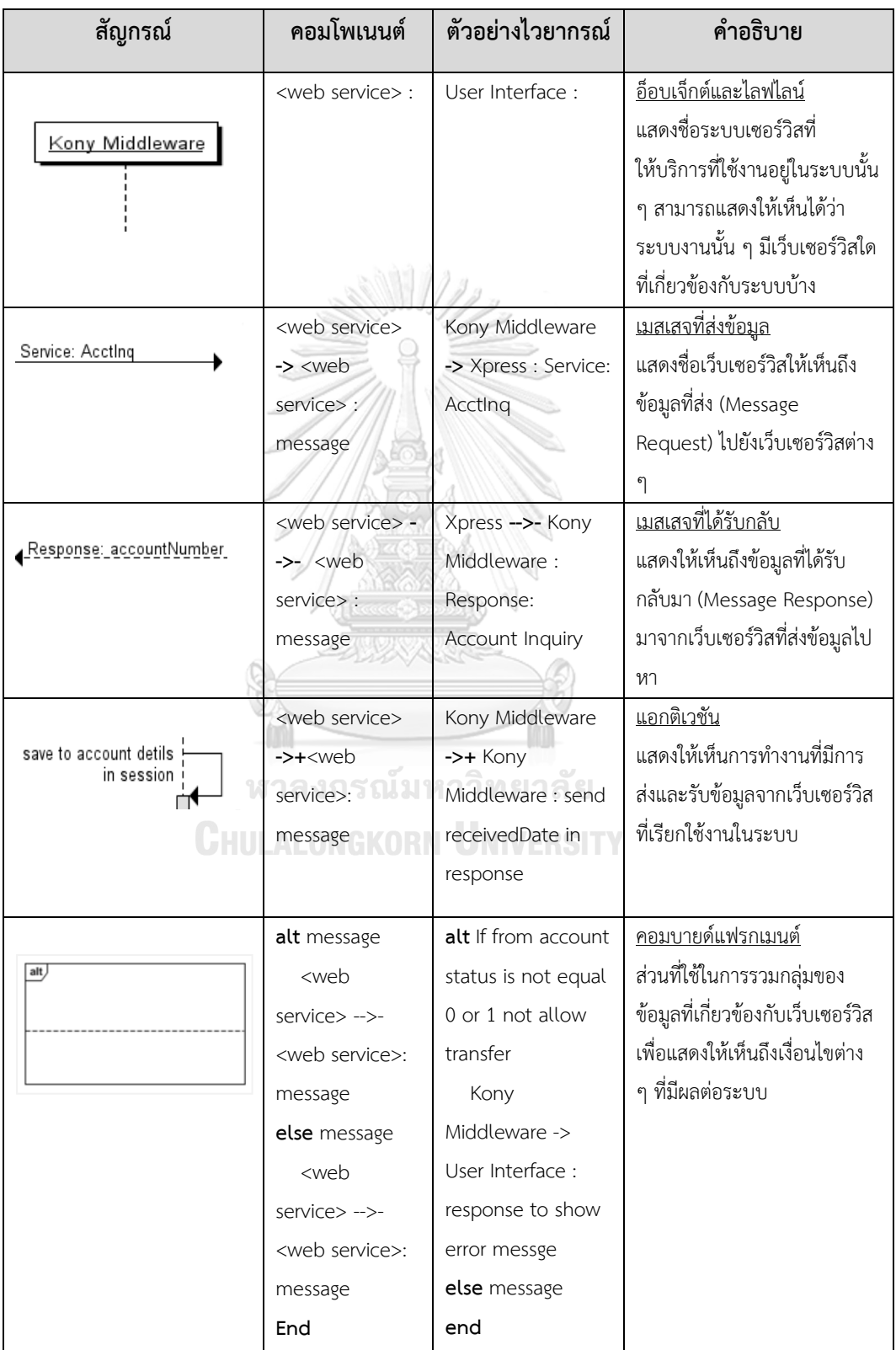

# **3.1.2 ส่วนการเปรียบเทียบความแตกต่างระหว่างแผนภาพล าดับจากเวอร์ชันก่อนหน้ากับ เวอร์ชันล่าสุด และออกรายงานแสดงรายการเปลี่ยนแปลงความต้องการ**

่ ขั้นตอนที่สองเป็นการนำข้อมูลคำอธิบายแผนภาพลำดับที่ได้จากการสร้างด้วย WebSequenceDiagrams มาดำเนินการเปรียบเทียบความแตกต่างระหว่างแผนภาพลำดับ (.txt) ระหว่างเวอร์ชันก่อนหน้ากับเวอร์ชันล่าสุด เพื่อให้ระบบทำการตรวจสอบข้อมูลของเว็บเซอร์วิสที่ ได้มีการเปลี่ยนแปลงรายละเอียดความต้องการส่วนใดบ้าง วิธีการทำงานในส่วนของการ เปรียบเทียบความแตกต่างระหว่างแผนภาพลำดับ ดังภาพที่ 17

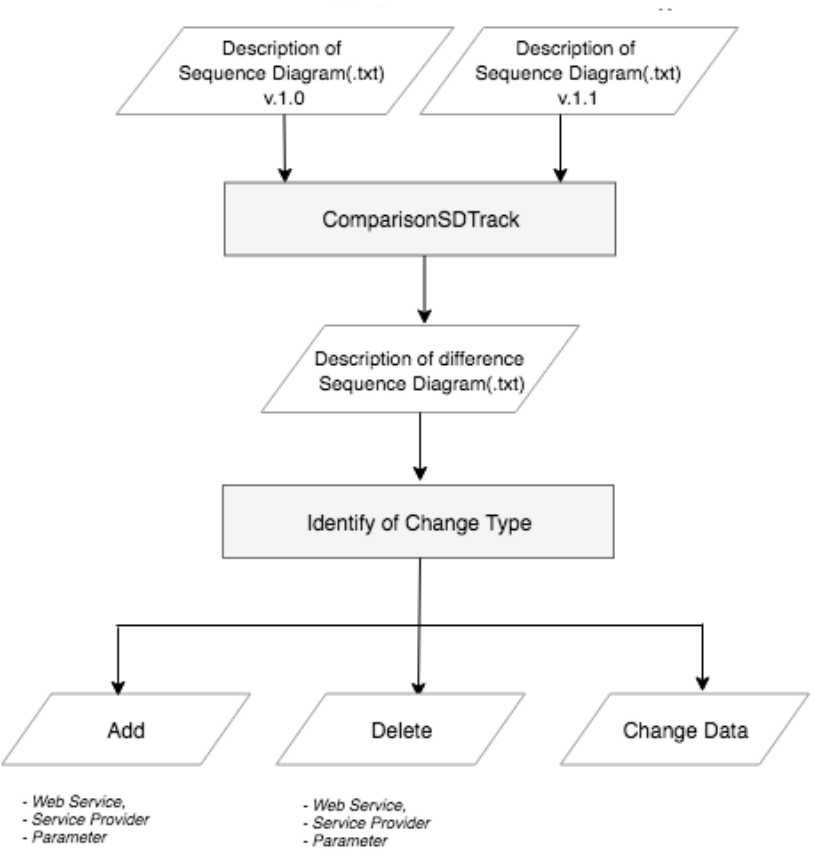

ภาพที่ 17 วิธีการเปรียบเทียบความแตกต่างระหว่างแผนภาพลำดับ

<span id="page-30-0"></span>่ ขอบเขตการรองรับการเปลี่ยนแปลงความต้องการข้อกำหนดทางเทคนิคของเว็บเซอร์วิสจาก ้ แผนภาพลำดับในงานวิจัย ได้แก่ 1) การเพิ่มชื่อกลุ่มเว็บเซอร์วิสที่ให้บริการระบบงาน ชื่อเว็บเซอร์วิส และข้อมูลพารามิเตอร์2) การลบกลุ่มเว็บเซอร์วิสที่ให้บริการระบบงาน ชื่อเว็บเซอร์วิส และข้อมูล ี พารามิเตอร์ และ 3) การแก้ไขข้อมูล ทั้งนี้ระบบได้มีการกำหนดประเภทการเปลี่ยนแปลงความ ต้องการไว้เพื่อใช้ในการออกรายงานแสดงรายละเอียดการเปลี่ยนแปลงความต้องการได้ในรูปแบบ .csv

# **3.1.3 ส่วนการแปลงข้อมูลที่แตกต่างกันของแผนภาพล าดับเป็นรูปแบบ DOT Markup Script**

ขั้นตอนที่สามเป็นการนำข้อมูลคำอธิบายแผนภาพลำดับที่มีการเปลี่ยนแปลงความต้อง ข้อกำหนดทางเทคนิคมาทำการเทียบข้อมูล (Mapping) คอมโพเนนต์ของคำอธิบายแผนภาพลำดับ ที่สร้างจาก WebSequenceDiagrams กับไวยากรณ์ของรูปแบบ DOT Markup Script ตัวอย่าง ของไวยากรณ์ DOT Markup Script ดังภาพที่ 18

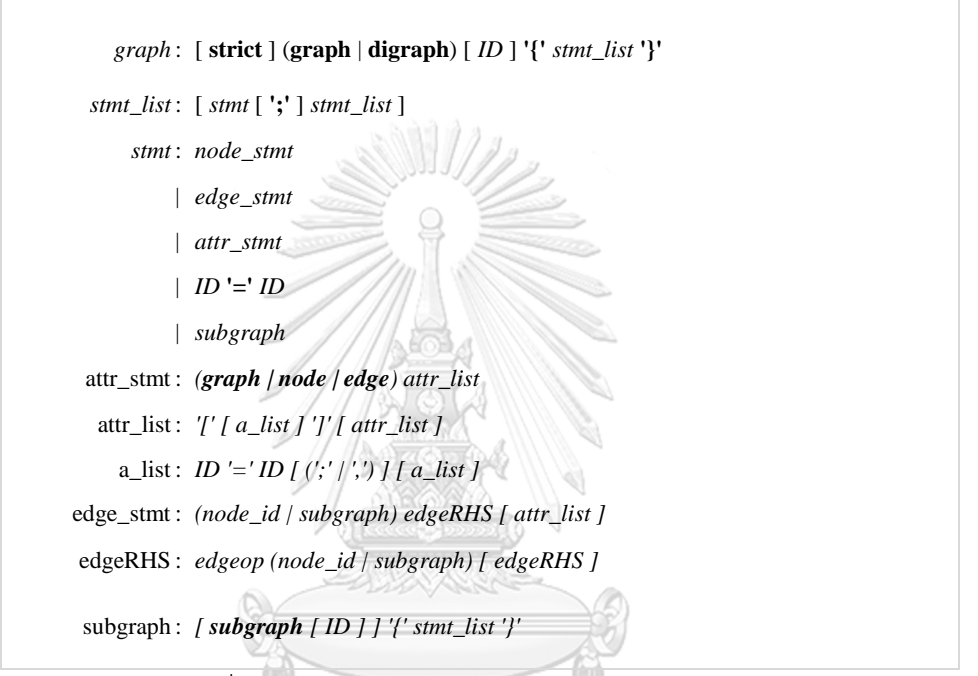

ภาพที่ 18 ตัวอย่างไวยากรณ์ภาษา DOT Markup Script

จหาลงกรณ์มหาวิทยาลัย

<span id="page-31-0"></span>ภาพที่ 19 เป็นตัวอย่างของไวยากรณ์ภาษา DOT Markup Script สำหรับการสร้างเป็นกราฟ ตามรอยความต้องการ โดยจะนำรูปแบบไวยากร์แบบ sub graph มาใช้ในงานวิจัยนี้เพื่อให้เห็นข้อมูล ของเว็บเซอร์วิสที่ใช้งานอยู่ในระบบได้ง่ายมากขึ้น กรณีเมื่อเกิดการเปลี่ยนแปลงความต้องการ ข้อก าหนดทางเทคนิค ดังตัวอย่างภาพที่ 16

## **3.1.4 ส่วนแสดงผลลัพธ์รูปแบบกราฟการตามรอยความต้องการ**

ขั้นตอนสุดท้ายเป็นการพัฒนาการแสดงข้อมูลที่เกิดจากการเปลี่ยนแปลงความต้องการ ข้อกำหนดทางเทคนิคเพื่อแสดงผลเป็นรูปแบบกราฟตามรอยความต้องการ สำหรับงานวิจัยนี้ได้ เลือกใช้เครื่องมือกราฟวิซ (GraphViz) ซึ่งเป็นโปรแกรมโอเพนซอร์สที่ใช้สำหรับแสดงโครงสร้าง ข้อมูลที่เกิดจากการเปลี่ยนแปลงเป็นรูปแบบกราฟ ดังตัวอย่างภาพที่ 20 (ภาพที่ 21 แสดง ตัวอย่างรูปแบบกราฟตามรอยความต้องการเวอร์ชันก่อนหน้า)

```
digraph {
                 Subgraph Cluster_0 {
                 Label = "Xpress"
                 a -> b;
                 \rm b \ensuremath{\rightarrow}\xspace c;c \rightarrow d;}
                 Subgraph cluster_1 {
                 Label = "CRM"
                 a -> f;
          }
         }
```
<span id="page-32-0"></span>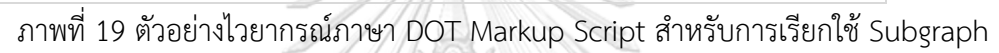

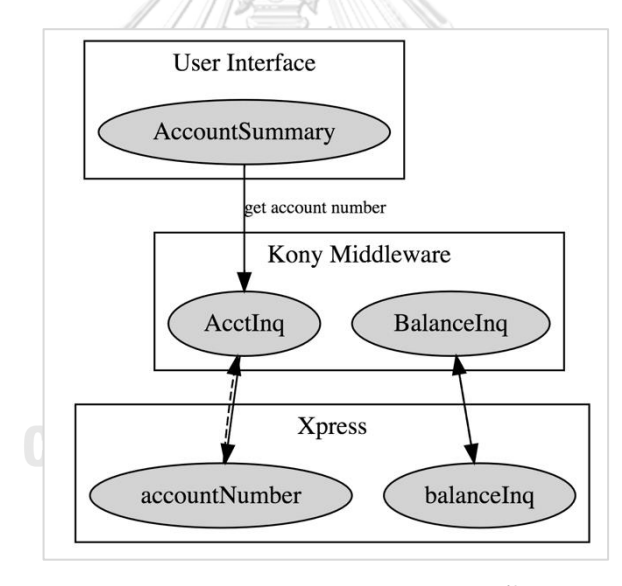

<span id="page-32-1"></span>ภาพที่ 20 ตัวอย่างการแสดงผลรูปแบบกราฟตามรอยความต้องการเวอร์ชันก่อนหน้า

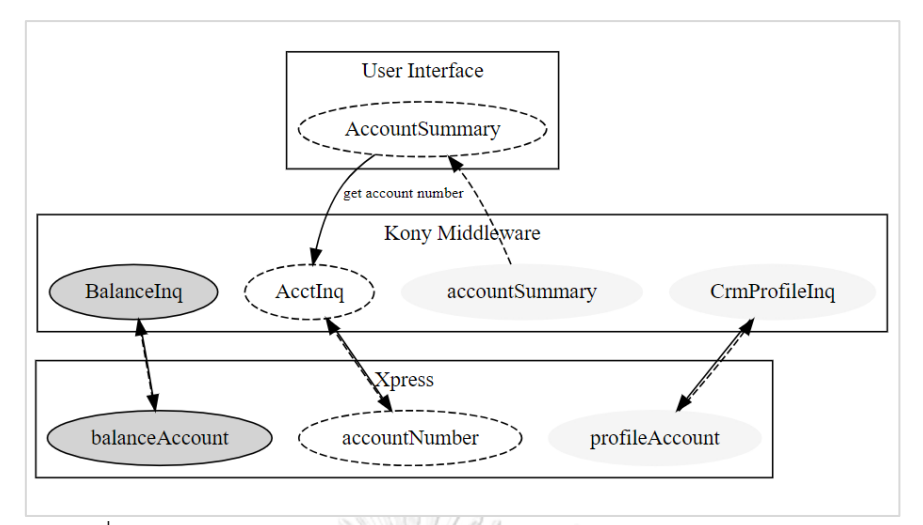

ภาพที่ 21 ตัวอย่างการแสดงผลรูปแบบกราฟตามรอยความต้องการเวอร์ชันล่าสุด

<span id="page-33-1"></span><span id="page-33-0"></span>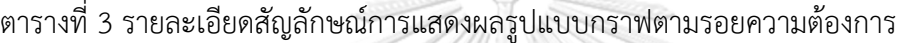

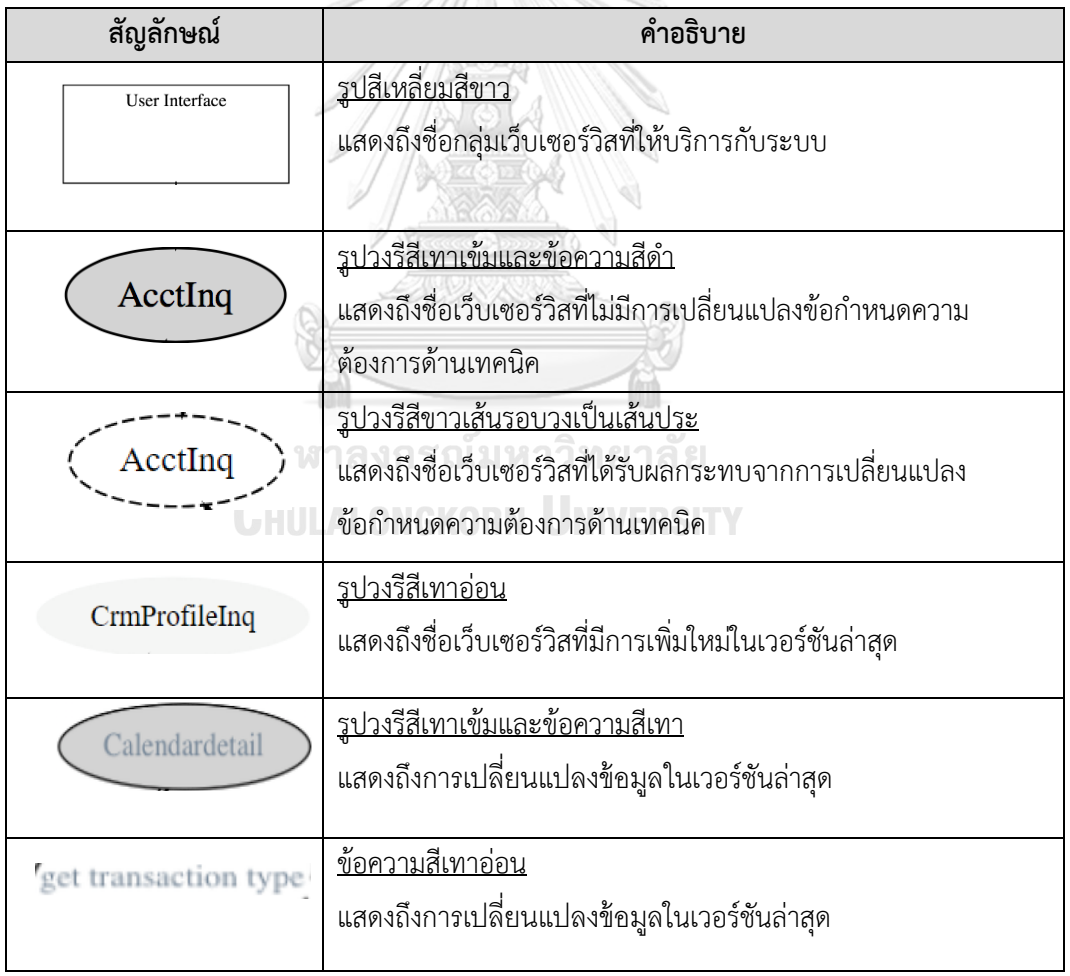

## **บทที่ 4 การออกแบบและพัฒนาระบบ**

รายละเอียดในบทนี้จะอธิบายการออกแบบและพัฒนาระบบเพื่อสนับสนุนแนวทางการ พัฒนาเครื่องมือสำหรับตรวจสอบการเปลี่ยนแปลงข้อกำหนดทางเทคนิค ระหว่างแผนภาพลำดับ ยูเอ็มแอลที่ต่างเวอร์ชันกัน และแสดงผลลัพธ์รูปแบบกราฟตามรอยความต้องการที่นำเสนอในบทที่ 3 โดยเนื้อหาจะประกอบด้วย 1) ข้อกำหนดเบื้องต้นของระบบ 2) ความต้องการเชิงหน้าที่ 3) การ ้ออกแบบสถาปัตยกรรมระบบ และ 4) การพัฒนาระบบ

## **4.1 ข้อก าหนดเบื้องต้นของระบบ**

## **4.1.1 ผู้ใช้งาน (User)**

เป็นนักวิเคราะห์ด้านเทคนิค (Technical Analyst) นักวิเคราะห์ระบบ (System Analyst) ตลอดจนผู้ทดสอบระบบ (Tester) ซึ่งเป็นผู้ดูภาพรวมของระบบเพื่อนำมาใช้ในการ ออกแบบจัดท าเอกสารที่ใช้ในการทดสอบระบบเพื่อให้ครอบคลุมทั้งในส่วนกระบวนการ ทดสอบ SIT (System Integration Testing) และ UAT (User Acceptance Test)  $4.1.2$  ข้อมูลนำเข้า (Input)

ไฟล์ข้อมูลคำอธิบายแผนภาพลำดับรูปแบบ .txt ที่ได้มาจากการสร้างแผนภาพลำดับ ผ่านเว็บเบราว์เซอร์WebSequenceDiagrams เท่านั้น

#### **4.1.3 ข้อมูลน าออก (Output)**

แฟ้มเอกสารกราฟตามรอยความต้องการที่เกิดจากการเปลี่ยนแปลงความต้องการ ข้อกำหนดทางเทคนิคเพื่อได้เห็นภาพรวมของระบบในรูปแบบไฟล์รูปภาพ

## **4.2 ความต้องการเชิงหน้าที่ (Functional Requirements)**

การพัฒนาระบบสำหรับตรวจสอบการเปลี่ยนแปลงข้อกำหนดทางเทคนิคระหว่างแผนภาพลำดับ ยูเอ็มแอล และแสดงผลลัพธ์รูปแบบกราฟตามรอยความต้องการมีความต้องการเชิงหน้าที่ ดังสรุปใน ตารางที่ 4

<span id="page-35-0"></span>ตารางที่ 4 ความต้องการเชิงหน้าที่ของระบบ

| รหัสอ้างอิง | ชื่อ                                | คำอธิบายความต้องการเชิงหน้าที่       |
|-------------|-------------------------------------|--------------------------------------|
| FREQ-01     | นำเข้าข้อมูลคำอธิบายแผนภาพลำดับใน   | ระบบสามารถนำเข้าข้อมูลคำอธิบาย       |
|             | รูปแบบไฟล์ .txt                     | แผนภาพลำดับที่สร้างจากเว็เบราว์เซอร์ |
|             |                                     | WebSequenceDiagrams ได้              |
| FREQ-02     | ประมวลผลความแตกต่างระหว่าง          | ระบบสามารถประมวลผลข้อมูล             |
|             | แผนภาพลำดับเวอร์ชันใหม่ และเวอร์ชัน | คำอธิบายแผนภาพลำดับที่นำเข้ามาใน     |
|             | เก่า                                | ระบบทั้ง 2 เวอร์ชัน และแสดงข้อมูลที่ |
|             |                                     | แตกต่างได้                           |
| FREQ-03     | ส่งออกรายงานแสดงการเปลี่ยนแปลง      | ระบบสามารถออกรายการเพื่อแสดง         |
|             | ความต้องการ                         | รายการตามประเภทรายการ                |
|             |                                     | เปลี่ยนแปลงความต้องการในรูปแบบ       |
|             |                                     | .CSV                                 |
| FREQ-04     | แปลงส่วนข้อมูลที่แตกต่างเป็นภาษา    | ระบบนำข้อมูลความแตกต่างที่ได้แปลง    |
|             | กำกับเพิ่มดอท .DOT                  | เป็นภาษากำหนดเพิ่มดอท .DOT เพื่อ     |
|             |                                     | เตรียมข้อมูลในการจัดทำเป็นกราฟตาม    |
|             |                                     | รอยความต้องการได้                    |
| FREQ-05     | ส่งออกข้อมูลเป็นรูปภาพแบบกราฟตาม    | ระบบนำข้อมูลที่เป็นภาษากำกับเพิ่ม    |
|             | รอยความต้องการ                      | ็ดอท .DOT เพื่อจัดทำเป็นรูปภาพกราฟ   |
|             |                                     | การตามรอยความต้องการได้              |

จากความต้องการเชิงหน้าที่สามารถออกแบบและแสดงเป็นแผนภาพยูสเคส (Use Case) เพื่อประกอบคำอธิบายแผนภาพยูสเคส (User Case Desctiption) ของระบบ โดยมีรายละเอียดดังนี้

#### **4.2.1 แผนภาพยูสเคส**

ระบบสำหรับตรวจสอบการเปลี่ยนแปลงข้อกำหนดทางเทคนิคระหว่างแผนภาพ ล าดับยูเอ็มแอล และแสดงผลลัพธ์ในรูปแบบกราฟตามรอยความต้องการ สามารถแสดงเป็น แผนภาพยูสเคส ดังภาพที่ 22
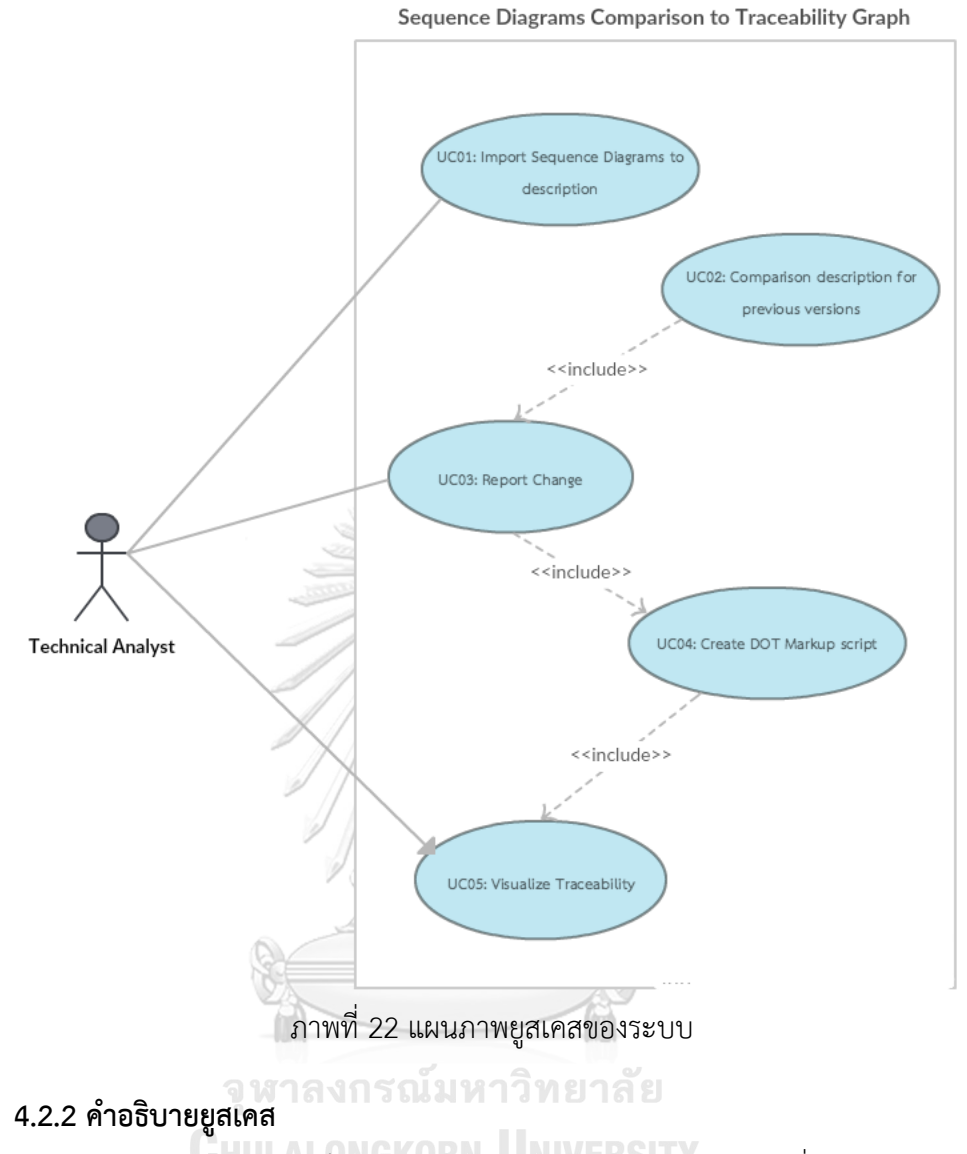

คำอธิบายยูสเคสเป็นการอธิบายฟังก์ชันการทำงานของระบบที่อยู่ในแผนภาพยูสเคส โดยจะอธิบายให้ผู้ใช้งาน (ในงานวิจัยนี้นี้เรียกว่านักวิเคราะห์ด้านเทคนิค) ว่าสามารถทำอะไร กับระบบได้บ้าง อีกทั้งยังสามารถเห็นภาพรวมของระบบและการตอบสนองของระบบว่ามี ึกระบวนการอย่างไร โดยคำอธิบายยูสเคสแสดงดังตารางที่ 5 ถึง ตารางที่ 9

ตารางที่ 5 คำอธิบายยูสเคส Import Sequence Diagrams to description

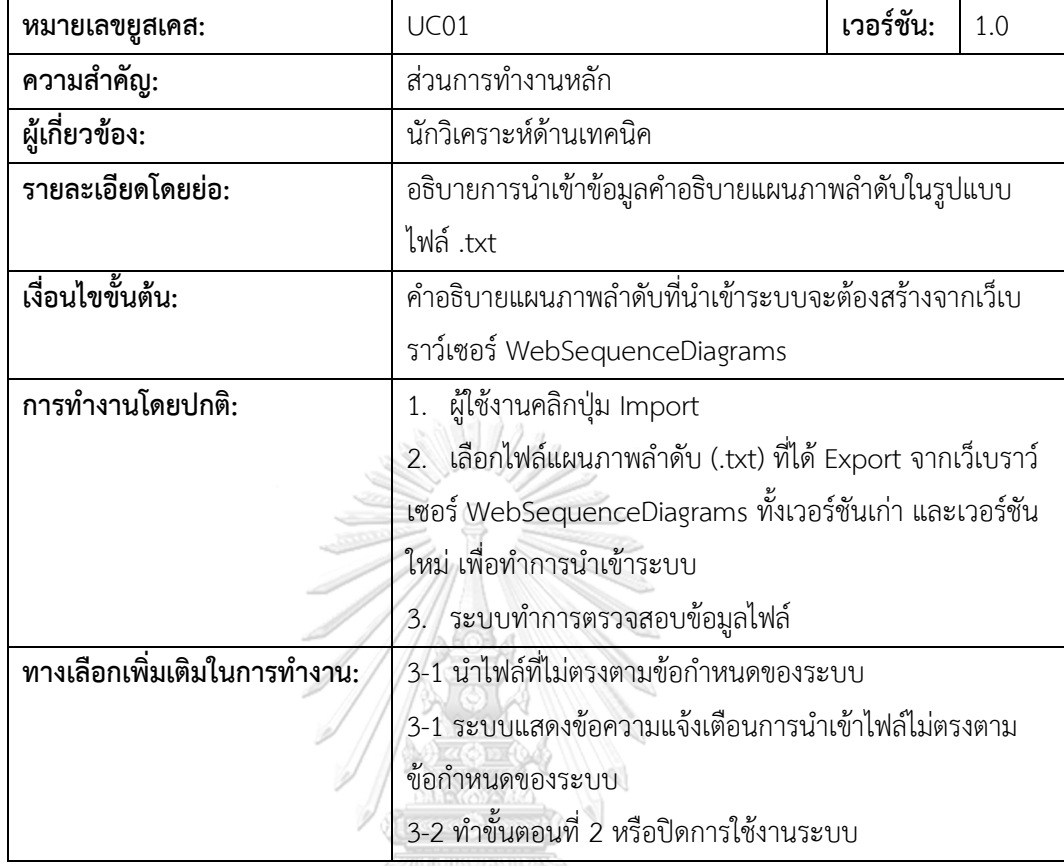

ตารางที่ 6 คำอธิบายยูสเคส Comparison description for previous versions

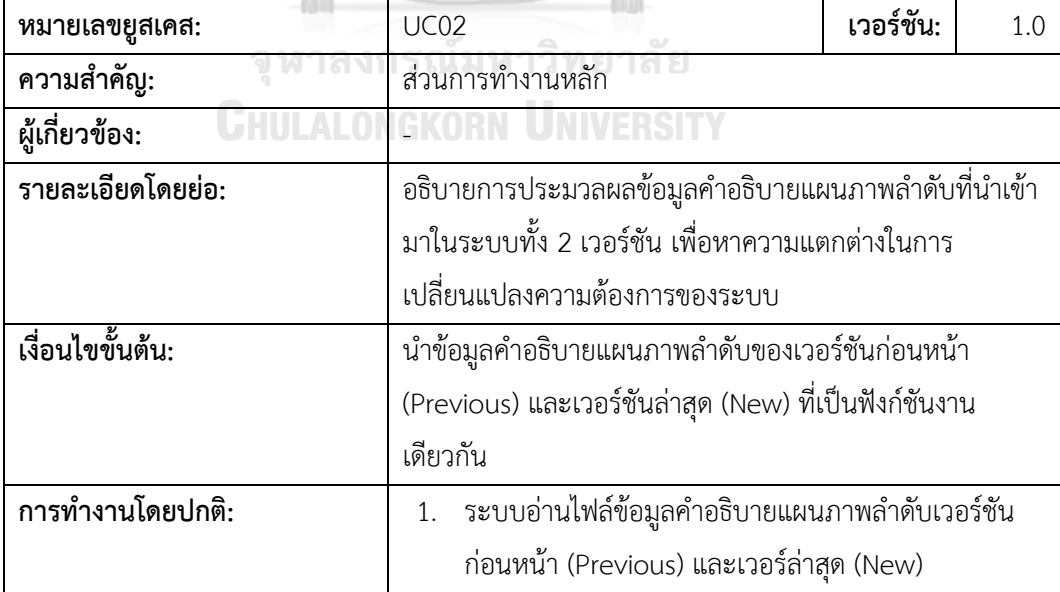

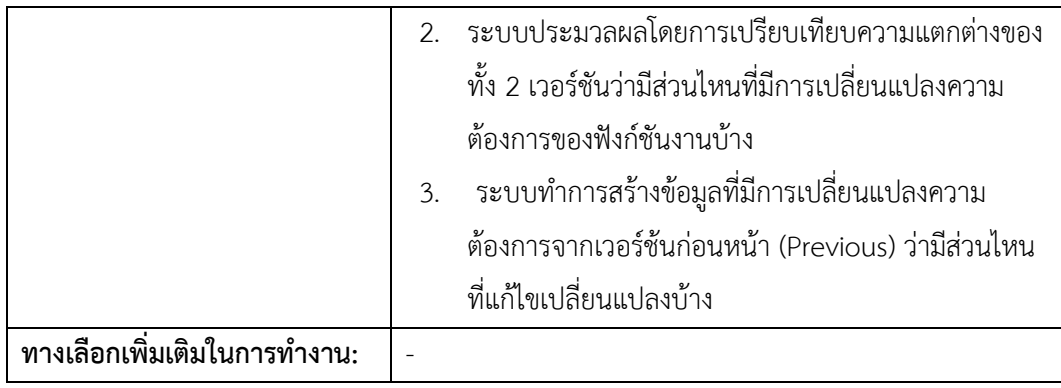

ตารางที่ 7 คำอธิบายยูสเคส Report Change

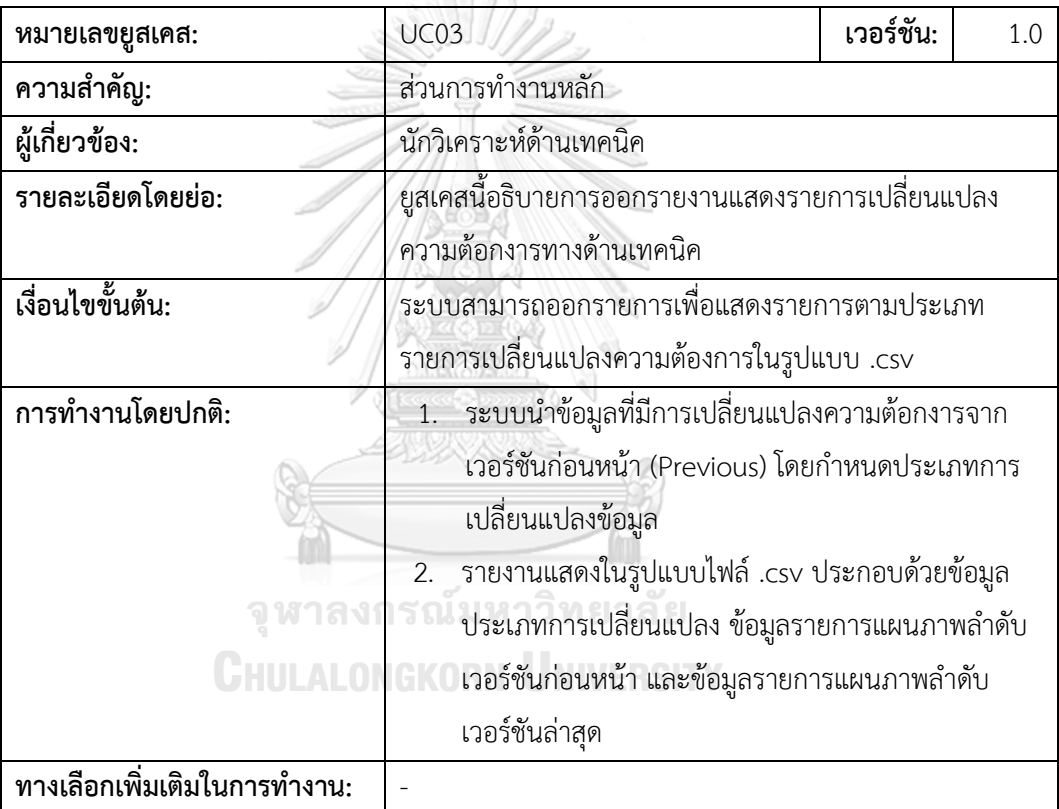

ตารางที่ 8 คำอธิบายยูสเคส Create DOT Markup script

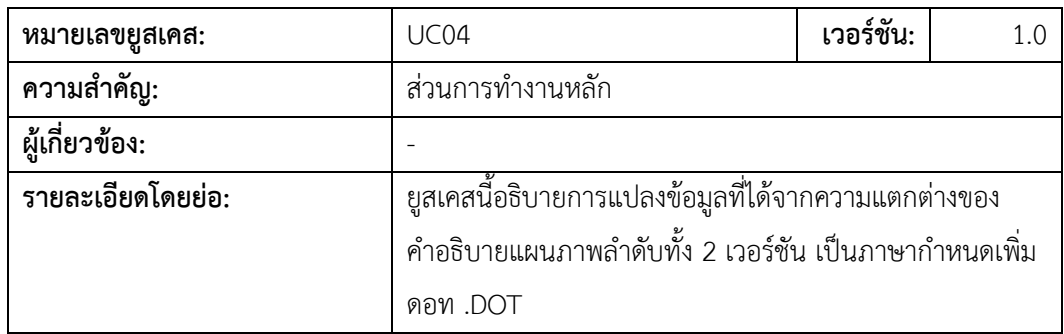

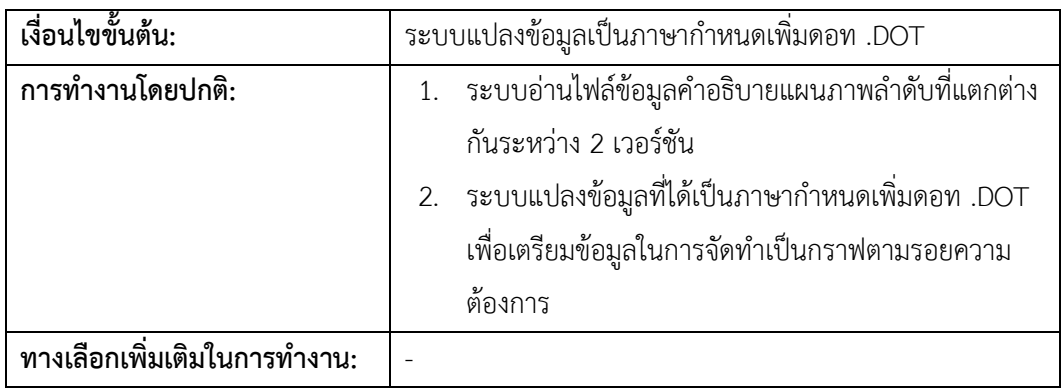

ตารางที่ 9 คำอธิบายยูสเคส Visualize Traceability

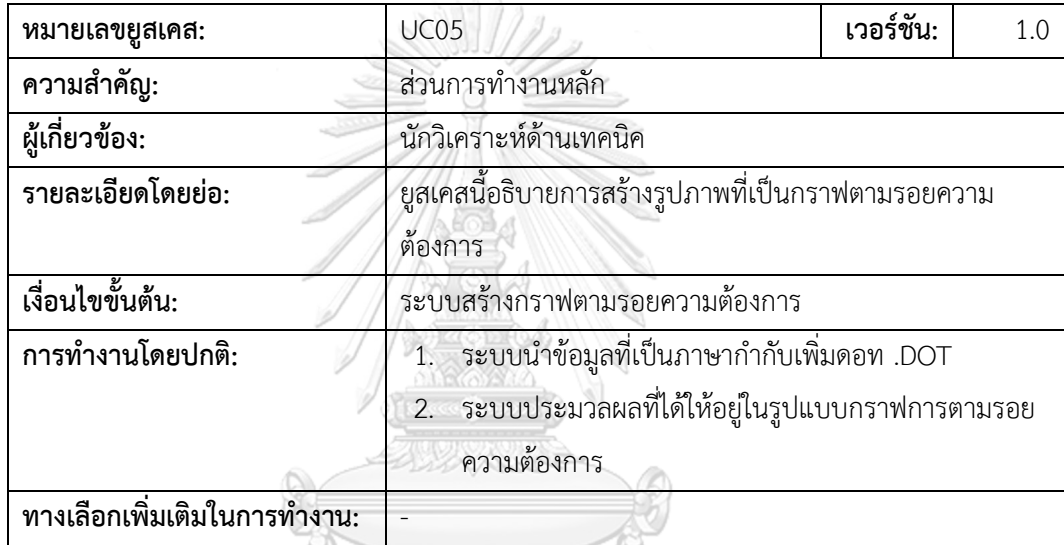

#### **4.3 การออกแบบสถาปัตยกรรมระบบ**

ระบบที่พัฒนาขึ้นสำหรับงานวิจัยนี้ประกอบด้วยขั้นตอนการทำงานหลัก 4 ขั้นตอน ดังนี้ 1) ส่วนการนำเข้าข้อมูลคำอธิบายแผนภาพลำดับ คือ ข้อมูลคำอธิบายแผนภาพลำดับสร้าง ์ด้วย WebSequenceDiagrams ซึ่งเป็นเว็บเบราว์เซอร์ในการสร้างแผนภาพลำดับรูปแบบออนไลน์ เพื่ออธิบายการทำงานของเว็บเซอร์วิสที่ให้บริการกับระบบงานต่าง ๆ ขององค์กรเป็นไฟล์ .txt งานวิจัยฉบับนี้ได้นำเสนอข้อมูลการทำงานของระบบงานที่ใช้อยู่ในปัจจุบันของบริษัทแห่งหนึ่งแบ่ง ข้อมูลออกเป็น 3 ประเภท คือ 1) การเพิ่มกลุ่มเว็บเซอร์วิสที่ให้บริการระบบงาน/เว็บเซอร์วิส/ข้อมูล พารามิเตอร์2) การลบกลุ่มเว็บเซอร์วิสที่ให้บริการระบบงาน/เว็บเซอร์วิส/ข้อมูลพารามิเตอร์และ 3) การแก้ไขข้อมูล

2) ส่วนเปรียบเทียบความแตกต่างระหว่างข้อมูลนำเข้าแผนภาพลำดับจากเวอร์ชันก่อนหน้า และเวอร์ชันล่าสุด

3) ส่วนแปลงข้อมูลที่มีความแตกต่างกันของแผนภาพลำดับเป็นภาษากำกับเพิ่มดอท (DOT Markup Script)

4) ส่วนแสดงผลลัพธ์รูปแบบกราฟตามรอยความต้องการ

#### **4.4 สภาพแวดล้อมและเครื่องมือที่ใช้ในการพัฒนา**

สภาพแวดล้อมที่ใช้ในการพัฒนาระบบประกอบด้วยรายการฮาร์ดแวร์และซอฟต์แวร์ ดังต่อไปนี้

4.4.1 สภาพแวดล้อมด้านฮาร์ดแวร์

1) หน่วยประมวลผลอินเทล คอร์ไอ 5-2.7 กิกะเฮิร์ตซ์ (CPU Intal Core i5 2.7 GHz)

2) หน่วยความจำ 8 กิกะไบต์ (8 GB RAM)

3) ฮาร์ดดิสก์ความจุ 250 กิกะไบต์(250 GB HDD)

4.4.2 สภาพแวดล้อมด้านซอฟต์แวร์

1) ระบบปฏิบัติการ Microsoft Windows 10 64 bit

2) โปรแกรมอีคลิปส์ เวอร์ชัน นีออน .2 (Eclipse Neon .2 Tool)

#### **4.5 การพัฒนาระบบ**

#### **4.5.1 ส่วนข้อมูลค าอธิบายแผนภาพล าดับในการน าเข้าระบบ**

การพัฒนาส่วนการนำเข้าข้อมูลคำอธิบายแผนภาพลำดับเป็นการนำข้อมูลที่ได้จาก การสร้างแผนภาพล าดับเว็บเบราว์เซอร์ www.websequencediagrams.com ซึ่งเป็นการ ้ สร้างแผนภาพลำดับออนไลน์ที่นิยม เนื่องจากใช้งานง่าย ไม่ซับซ้อน ตัวอย่างการสร้างแผนภาพ ล าดับดังภาพที่ 23 จหาลงกรณ์มหาวิทยาลัย

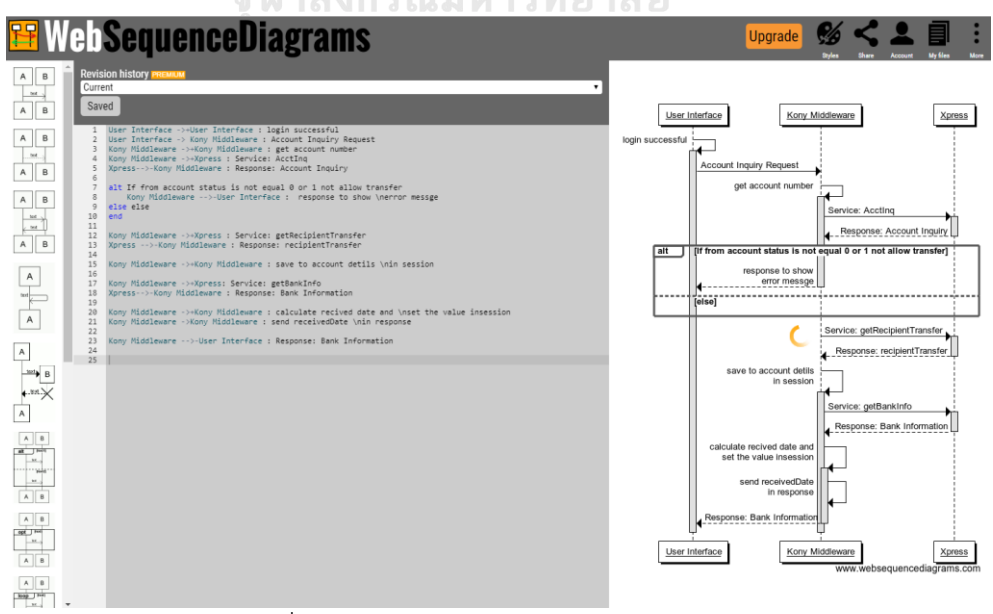

ภาพที่ 23 www.websequencediagrams.com

เมื่อดำเนินการสร้างแผนภาพลำดับเรียบร้อยแล้ว สามารถ Export รายละเอียดของ คำอธิบายแผนภาพลำดับได้โดยการ Export ข้อมูลออกมาในรูปแบบไฟล์ .txt ซึ่งสามารถนำ ข้อมูลที่ได้มาทำการนำเข้าระบบเพื่อตรวจสอบความแตกต่างระหว่างแผนภาพลำดับเวอร์ชัน ก่อนหน้ากับเวอร์ชันล่าสุด

#### **4.5.2 การพัฒนาตัวแปลงข้อมูลที่มีการเปลี่ยนแปลงเป็นภาษาก ากับเพิ่มดอท**

การพัฒนาตัวแปลงข้อมูลคำอธิบายแผนภาพลำดับที่ได้จากการตรวจสอบความ แตกต่างระหว่างแผนภาพลำดับเวอร์ชันก่อนหน้ากับเวอร์ชันล่าสุดเป็นภาษากำกับเพิ่มดอท เป็นการแปลงข้อมูลคำอธิบายแผนภาพลำดับที่ได้จากการสร้างบนเว็บไซต์ในรูป .txt ให้เป็น ภาษากำกับเพิ่มดอท โดยรูปแบบภาษากำกับเพิ่มดอทเลือกเป็นประเภท Subgraphs เนื่องจาก แผนภาพลำดับที่สร้างเป็นข้อมูลรายละเอียดของเว็บเซอร์วิสในการทำงานของระบบย่อยจึง เหมาะกับรูปแบบภาษากำกับดอทประเภท Subgraphs ทั้งนี้ขอสรุปกระบวนการทำงานโดย นำเสอเป็นรูปแบบแผนภาพกิจกรรม (Activity Diagram) ดังนี้

แผนภาพกิจกรรมสำหรับขั้นตอนการตรวจสอบรูปแบบแผ่นแบบ (Template) ใน ขั้นตอนนี้เป็นการตรวจสอบรูปแบบแผ่นแบบของคำอธิบายรายละเอียดแผนภาพลำดับที่ นำเข้าสู่ระบบเพื่อกำหนดเป็นแต่ละประเภทในข้อกำหนดความต้องการทางเทคนิค สำหรับ น ามาใช้ในการเปรียบเทียบความแตกต่างระหว่างเวอร์ชันก่อนหน้า และเวอร์ชันล่าสุด รายละเอียดขั้นตอนตามภาพที่ 24

แผนภาพกิจกรรมสำหรับขั้นตอนการแปลงข้อมูลเป็นภาษากำกับดอท ในขั้นตอนนี้ นำรายการเปลี่ยนแปลงที่ได้จากขั้นตอนการตรวจสอบรูปแบบแผ่นแบบมาดำเนินการแปลง เป็นข้อมูลภาษากำกับดอทตามเงื่อนไขการสร้างภาษากำกับดอทในรูปแบบ Subgraphs (ตามตารางที่ 10 รายละเอียดภาษากำกับดอทรูปแบบ Subgraphs) จากนั้นระบบจะ ี ดำเนินการสร้างไฟล์รูปแบบ .dot เพื่อใช้สำหรับการสร้างรูปกราฟตามรอย รายละเอียด ู่ ขั้นตอนกระบวนการทำงานตามภาพที่ 25

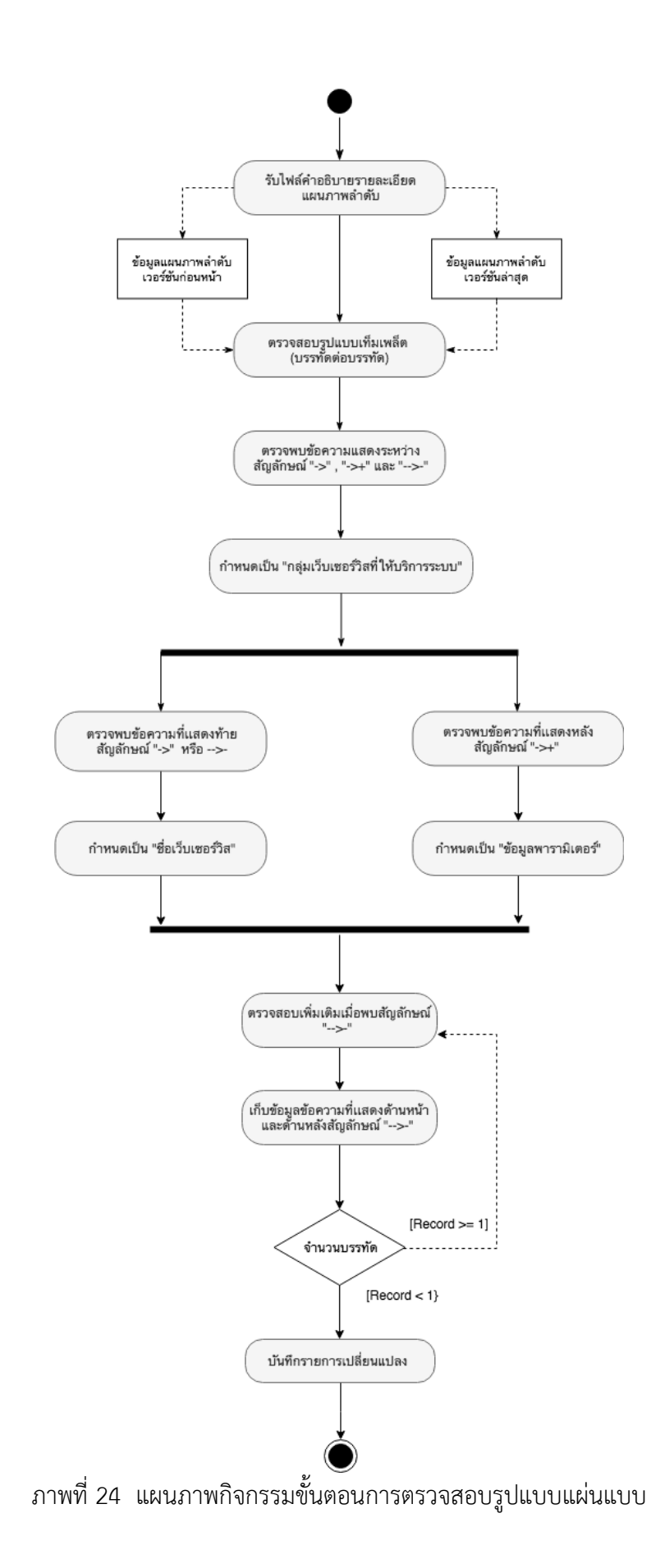

ตารางที่ 10 รายละเอียดภาษากำกับดอทรูปแบบ Subgraphs

| ไวยากรณ์ DOT         | คำอธิบาย                                                                                                    |
|----------------------|----------------------------------------------------------------------------------------------------|
| Digragh {}           | เป็นคำสั่งโครงสร้างของภาษากำกับเพิ่มดอท                                                                                                 |
| Subgraph cluster {}  | ใช้แทนกลุ่มข้อมูล Service Provider ที่ให้บริการกับฟังก์ชันงานของ<br>ระบบ ภายใต้ Subgraph จะมีเว็บเซอร์วิสต่าง ๆ ที่เกี่ยวข้องอยู่ในระบบ |
| Label = ""           | ใช้แทนแสดงชื่อกลุ่ม Service Provider ที่ให้บริการกับระบบงาน                                                                             |
| node [style=filled]; | แสดงการเชื่อมต่อของเว็บเซอร์วิสต่าง ๆ ในฟังก์ชันงาน                                                                                     |

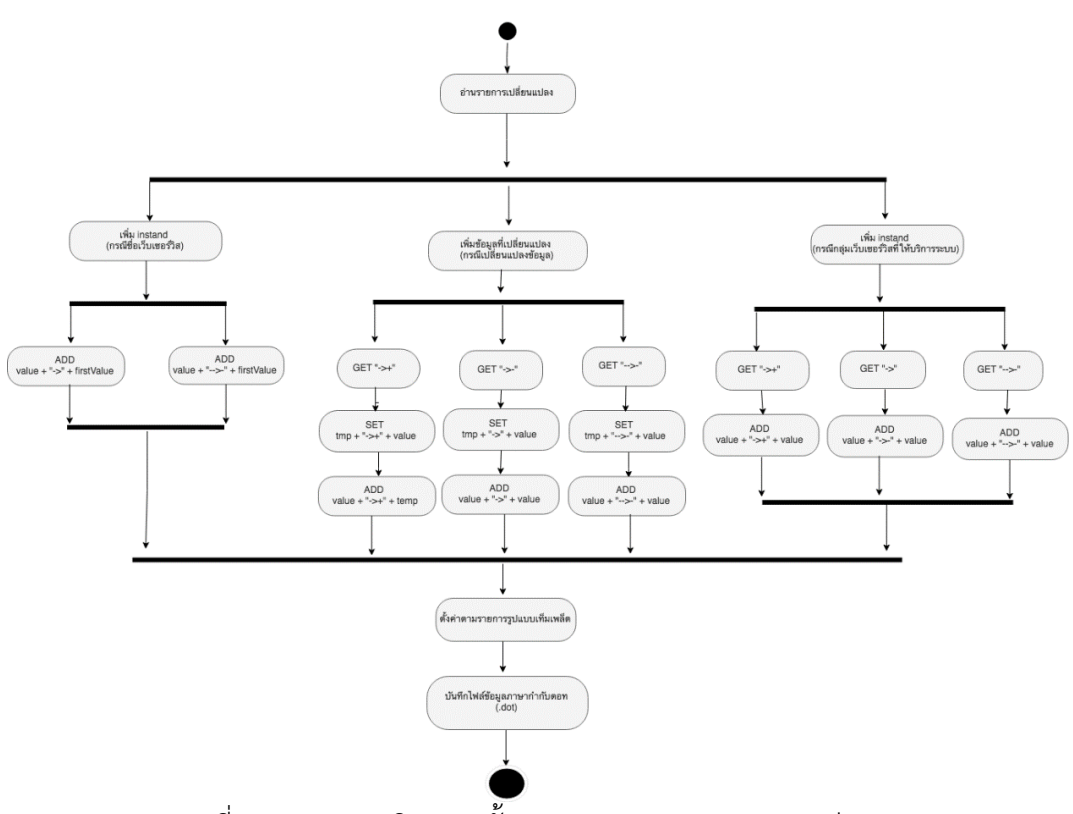

ภาพที่ 25 แผนภาพกิจกรรมขั้นตอนการตรวจสอบรูปแบบแผ่นแบบ

#### **4.5.3 การพัฒนาส่วนแสดงผลลัพธ์กราฟตามรอยความต้องการ**

พัฒนาส่วนการแสดงผลลัพธ์ในรูปแบบกราฟตามรอยความต้องการ ระบบใช้ โปรแกรมจินตทัศน์กราฟวิซ (GraphViz) ซึ่งเป็นการนำภาษากำกับเพิ่มดอทมาแสดงเป็น รูปแบบของกราฟตามรอย ทั้งนี้ขอสรุปกระบวนการทำงานโดยนำเสอเป็นรูปแบบแผนภาพ ึกิจกรรม ดังนี้ แผนภาพกิจกรรมสำหรับขั้นตอนการแสดงผลลัพธ์รูปกราฟตามรอย ในขั้นตอน นี้เป็นการอ่านไฟล์ภาษากำกับดอท (ไฟล์จากขั้นตอนการแปลงข้อมูลเป็นภาษากำกับดอท) โดย ่ มีการคำสั่งที่ใช้สำหรับการสร้างกราฟ กำหนดการบันทึกไฟล์รูปภาพภาพเป็นรูปแบบ .gif เพื่อ

้ บันทึกลงในโฟลเดอร์ที่กำหนดไว้ในระบบ รายละเอียดขั้นตอนกระบวนการทำงานตามภาพที่ 26

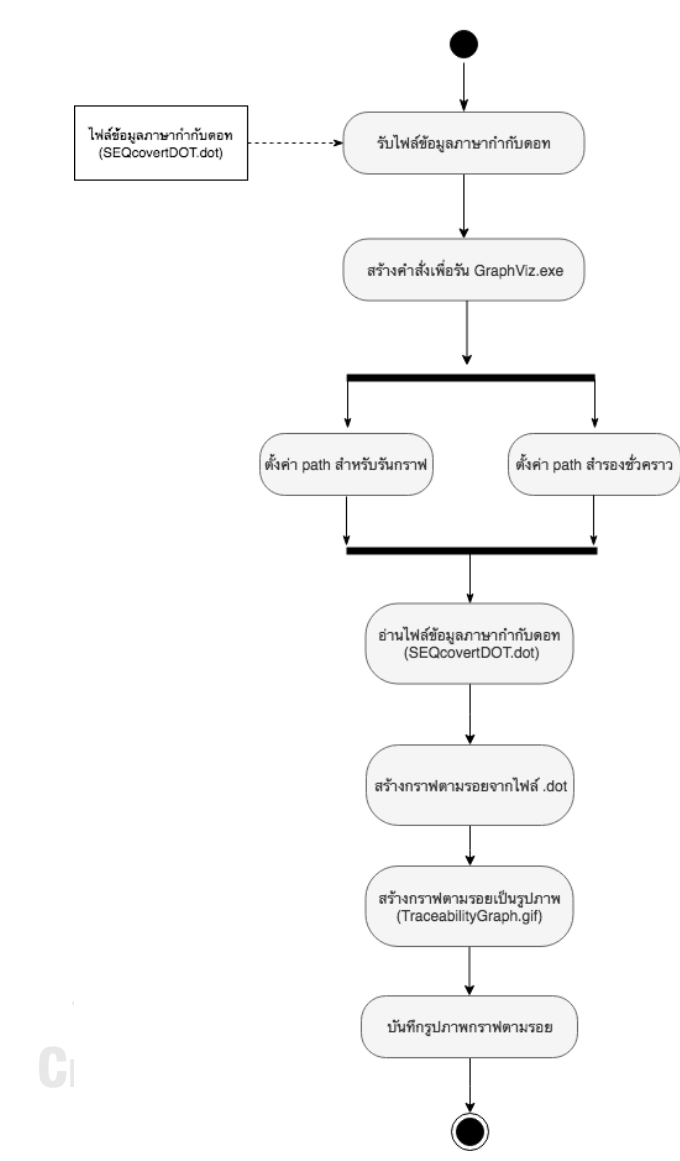

ภาพที่ 26 แผนภาพกิจกรรมขั้นตอนการแสดงผลลัพธ์รูปกราฟตามรอย แผนภาพกิจกรรมสำหรับขั้นตอนการสร้างรายการเปลี่ยนแปลงความต้องการ ใน ขั้นตอนนี้เป็นการเตรียมข้อมูลส าหรับการออกรายงานแสดงการเปลี่ยนแปลงความต้องการ โดยมีการเปรียบเทียบรายการของแผนภาพลำดับของเวอร์ชันก่อนหน้า และรายการ เปลี่ยนแปลงของเวอร์ชันล่าสุดมีข้อมูลรายการเปลี่ยนแปลงอย่างไรบ้าง ซึ่งจะเป็นประโยชน์ ้อย่างมากกับการตรวจสอบข้อมูลผลกระทบที่เกิดจากการเปลี่ยนแปลงข้อกำหนดความ ้ต้องการได้ รายละเอียดขั้นตอนกระบวนการทำงานตามภาพที่ 27

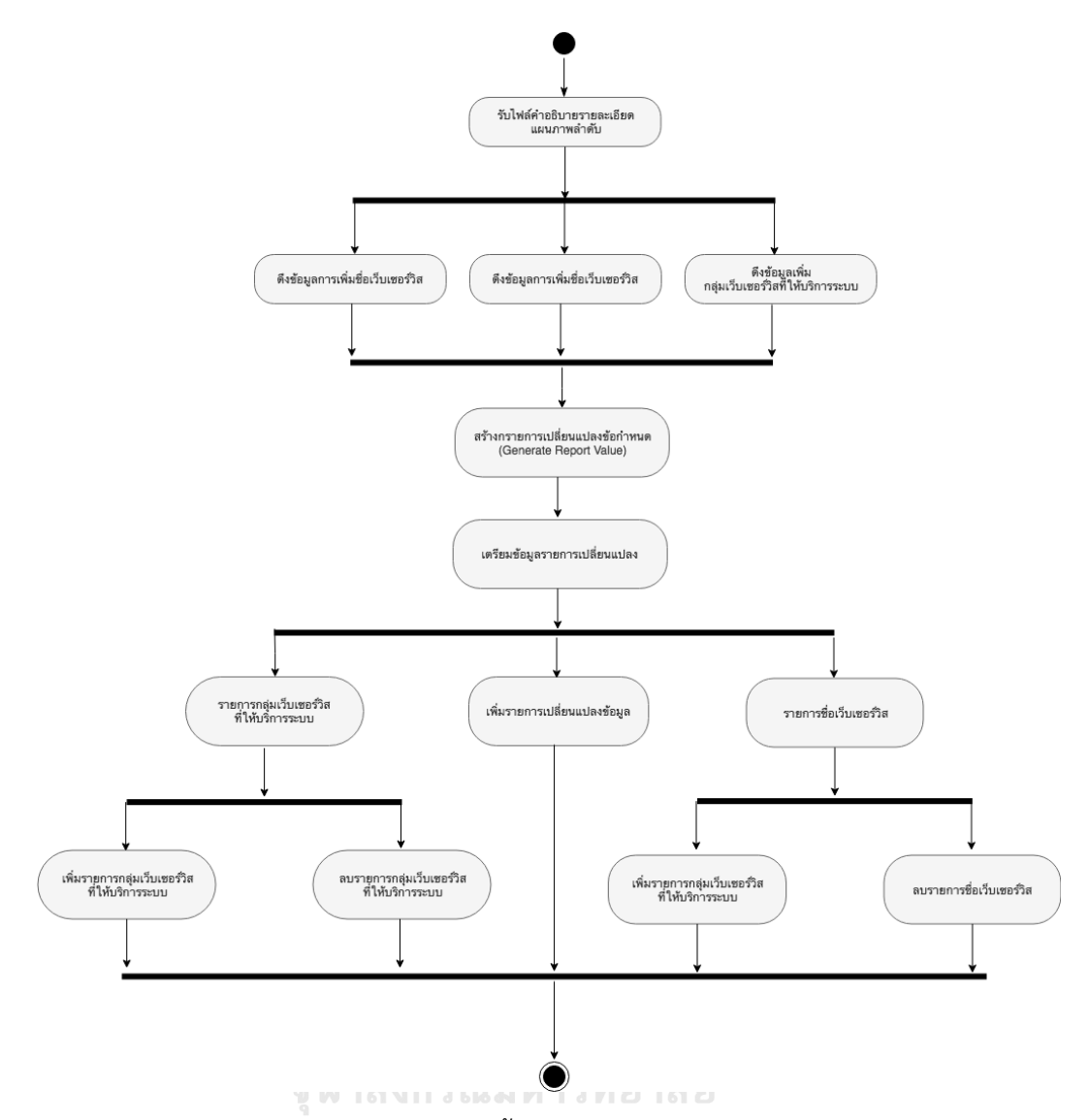

# ภาพที่ 27 แผนภาพกิจกรรมขั้นตอนสร้างรายการเปลี่ยนแปลงข้อมูล

แผนภาพกิจกรรมสำหรับขั้นตอนการออกรายงานแสดงการเปลี่ยนแปลงความต้องการ ในขั้นตอนนี้เป็นนำข้อมูลรายการเปลี่ยนแปลงที่ได้จากการเปรียบเทียบความแตกต่างระหว่าง แผนภาพลำดับก่อนหน้า และเวอร์ชันล่าสุด โดยในส่วนรายละเอียดของรายงานจะมีการ ก าหนดเป็นหัวข้อคือ ประเภทการเปลี่ยนแปลง (Change Type) ,รายการข้อมูลของแผนภาพ ลำดับเวอร์ชันก่อนหน้า (Sequence Diagram Previous) และรายการข้อมูลแผนภาพลำดับ เวอร์ชันใหม่ (Sequence Diagram New) จากนั้นกำหนดโฟลเดอร์สำหรับการบันทึกไฟล์ รายงานแสดงการเปลี่ยนแปลงความต้องการทั้งนี้ระบบจะสร้างรายงานเป็นไฟล์รูปแบบ .csv รายละเอียดขั้นตอนกระบวนการทำงานตามภาพที่ 28

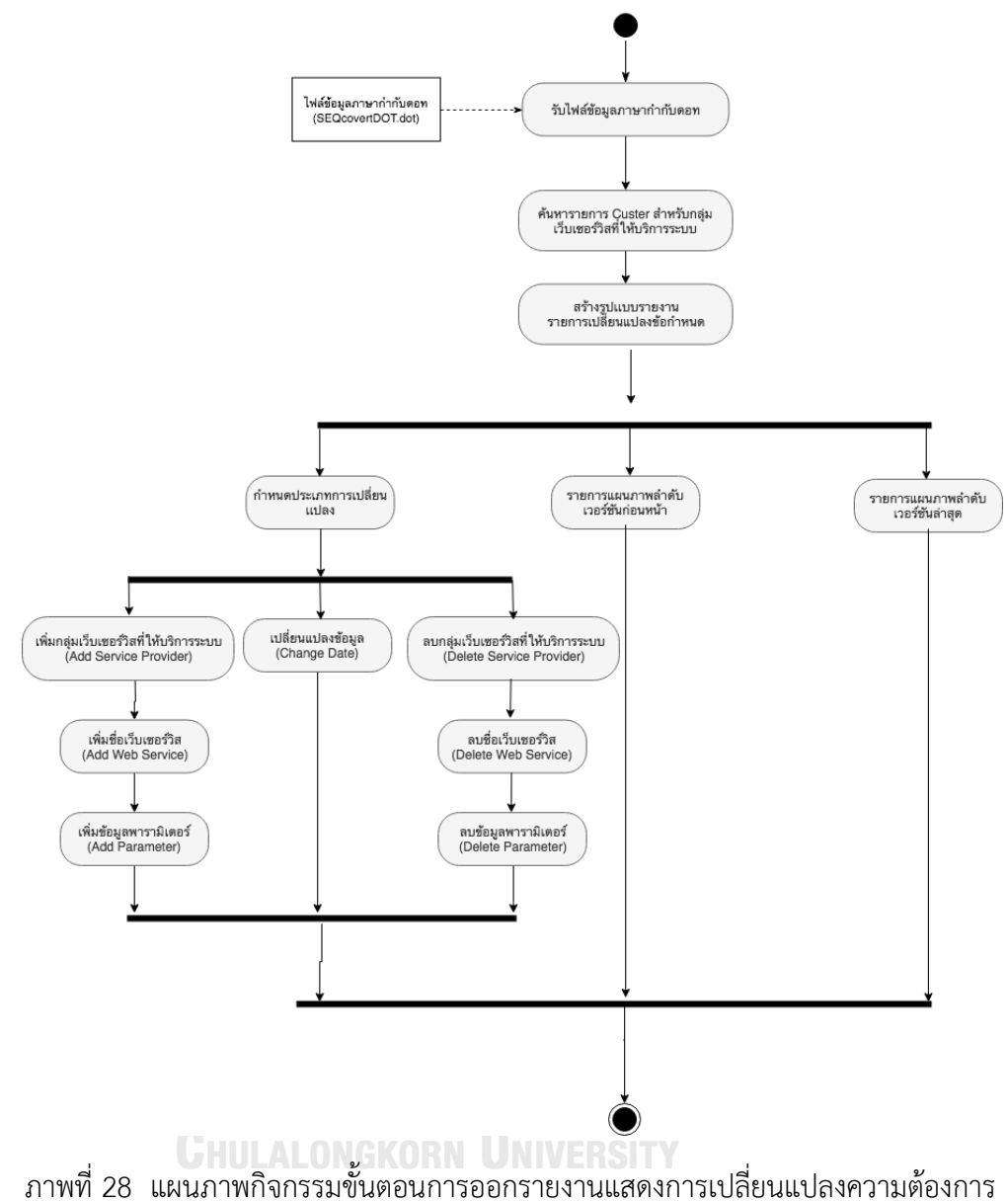

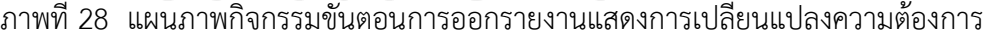

#### **4.5.4 การพัฒนาส่วนต่อประสาน**

พัฒนาส่วนต่อประสานงานของผู้ใช้งานระบบโดยมีข้อกำหนดตามขอบเขตการใช้งาน ิจากบทที่ 1 และมีการทำงานให้ตรงตามความต้องการเชิงหน้าที่ของระบบงานในบทที่ 4 ได้ ึกล่าวไว้ข้างต้นนั้น ในส่วนการพัฒนาส่วนต่อประสานนี้แบ่งการทำงานหลักออกเป็น 2 ส่วน คือ ส่วนของการนำข้อมูลเข้าเพื่อประมวลผลจะตรวจสอบความแตกต่างของแผนภาพลำดับ ้ระหว่างเวอร์ชันก่อนหน้า และเวอร์ชันล่าสุด (ภาพที่ 29 ส่วนหน้าจอการนำเข้าไฟล์ข้อมูล ค าอธิบายแผนภาพล าดับ) , ส่วนการแสดงผลลัพธ์ในรูปแบบกราฟตามรอบความต้องการโดย ใช้ไลบรารีกราฟวิซ ล่าสุด (ภาพที่ 30 ส่วนหน้าจอแสดงกราฟตามรอยความต้องการของ ้ แผนภาพลำดับ) ทั้งนี้ระบบสามารถออกรายงานแสดงรายการเปลี่ยนแปลงความต้องการนี รูปแบบไฟล์ .csv ได้ (ภาพที่ 31 รายงานแสดงรายการเปลี่ยนแปลงความต้องการ)เพื่ออำนวย ความสะดวกในการตรวจสอบความการเปลี่ยนแปลงความต้องการของระบบ

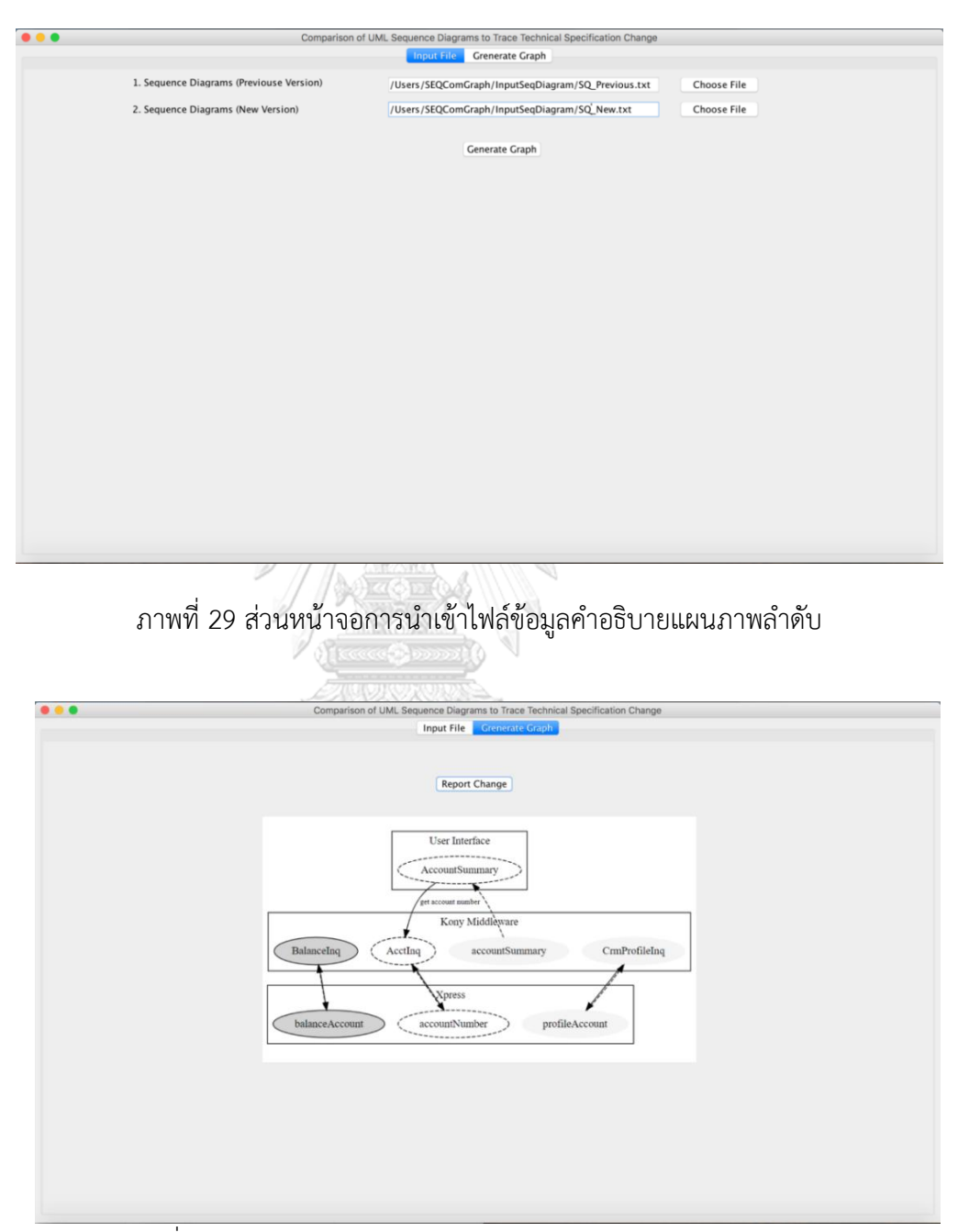

ี ภาพที่ 30 ส่วนหน้าจอแสดงกราฟตามรอยความต้องการของแผนภาพลำดับ

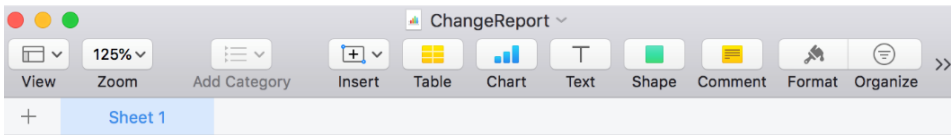

#### ChangeReport

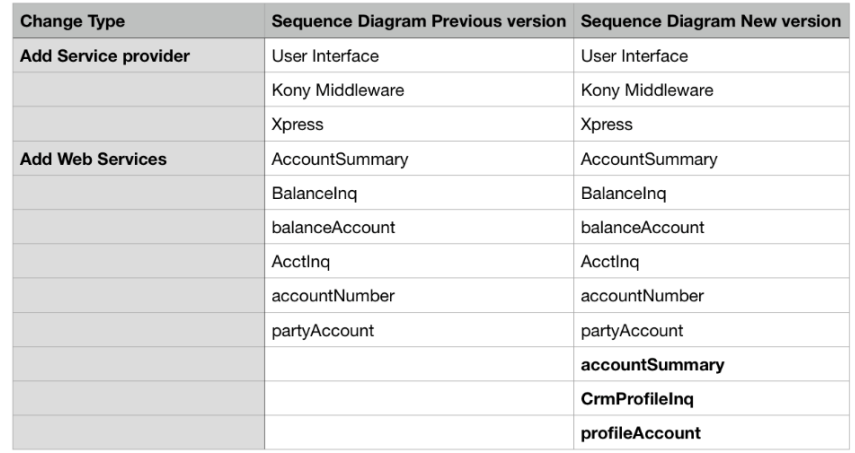

## ภาพที่ 31 รายงานแสดงรายการเปลี่ยนแปลงความต้องการ

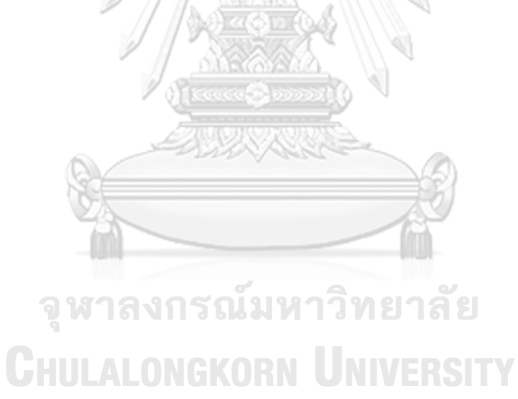

## **บทที่ 5 การประเมินและการวัดผล**

#### **5.1 แนวทางการประเมินผลงานวิจัย**

แนวทางการประเมินสำหรับงานวิจัยนี้จะใช้ข้อมูลคำอธิบายแผนภาพลำดับระหว่างเวอร์ชัน ก่อนหน้า และเวอร์ชันล่าสุดมาเปรียบเทียบความแตกต่างในการเปลี่ยนแปลงข้อกำหนดความต้องการ ทางเทคนิคที่เกี่ยวกับข้อมูลเว็บเซอร์วิสในแต่ละฟังก์ชันการทำงานในระบบ และแสดงผลลัพธ์ที่เกิด จากการเปลี่ยนแปลงข้อมูลในรูปแบบของกราฟตามรอย โดยรองรับการเปลี่ยนแปลงให้ครอบคลุม ข้อจ ากัดของงานวิจัยนี้คือ การเพิ่มเว็บเซอร์วิสที่ให้บริการกับระบบ การเปลี่ยนแปลงเว็บเซอร์วิส และ การเปลี่ยนแปลงพารามิเตอร์รับ-ส่งของเว็บเซอร์วิส ซึ่งแนวทางการประเมินประกอบด้วยรายละเอียด ดังต่อไปนี้

- 1) ข้อมูลนำเข้าคำอธิบายแผนภาพลำดับทั้งเวอร์ชันก่อนหน้า และเวอร์ชันล่าสุดของแต่ละ ฟังก์ชันงาน
- 2) ผลลัพธ์การแสดงรูปกราฟตามรอบความต้องการของแผนภาพลำดับ

#### **5.2 ผลการเปรียบเทียบกรณีตัวอย่างที่ 1**

#### **5.2.1 ข้อมูลการน าเข้าค าอธิบายแผนภาพล าดับ**

กรณีที่ 1 เป็นตัวอย่างในการทดสอบระบบกรณีการเพิ่มชื่อเว็บเซอร์วิส การแก้ไขชื่อ เว็บเซอร์วิส และการแก้ไขข้อมูลพารามิเตอร์ โดยข้อมูลนำเข้าคำอธิบายรายละเอียด แผนภาพลำดับ ดังภาพที่ 32 ประกอบด้วยเว็บเซอร์วิสผู้ให้บริการระบบ, ชื่อเว็บเซอร์วิสและ ข้อมูลพารามิเตอร์ ดังข้อมูลรายละเอียดข้อกำหนดทางเทคนิคตารางที่ 11 (ภาพที่ 33 แผนภาพลำดับของเวอร์ชันก่อนหน้า) ส่วนข้อมูลอธิบายรายละเอียดแผนภาพลำดับเวอร์ชัน ล่าสุดแสดงดังภาพที่ 34 จะพบว่ามีการเปลี่ยนแปลงข้อกำหนดทางเทคนิคในเรื่องการเพิ่มชื่อ เว็บเซอร์วิส การแก้ไขชื่อเว็บเซอร์วิส และการแก้ไขข้อมูลพารามิเตอร์ทางข้อกำหนดด้าน เทคนิค (ภาพที่ 35 แผนภาพลำดับของเวอร์ชันล่าสุด)

ตารางที่ 11 ข้อมูลรายละเอียดทางด้านเทคนิคกรณีตัวอย่างที่ 1

| ชื่อระบบงานที่ให้บริการ | ชื่อเว็บเซอร์วิส | พารามิเตอร์รับ-ส่งข้อมูล |
|-------------------------|------------------|--------------------------|
| (Provider)              | (Web Services)   | (Parameter)              |
| User Interface          | CalendarIng      | <b>Get Transaction</b>   |
|                         | GetTxnTypes      |                          |
|                         | CalendarAddNote  |                          |
|                         | AddMyNote        |                          |
| Kony Middleware         | PartyAcctRel     |                          |
|                         | txnType          |                          |
|                         | CalendarDetail   |                          |
|                         | addMyNote        |                          |
|                         | addMyAcct        |                          |
| Xpress                  | calendarDetail   |                          |
|                         | CalendarDetail   |                          |
|                         |                  |                          |

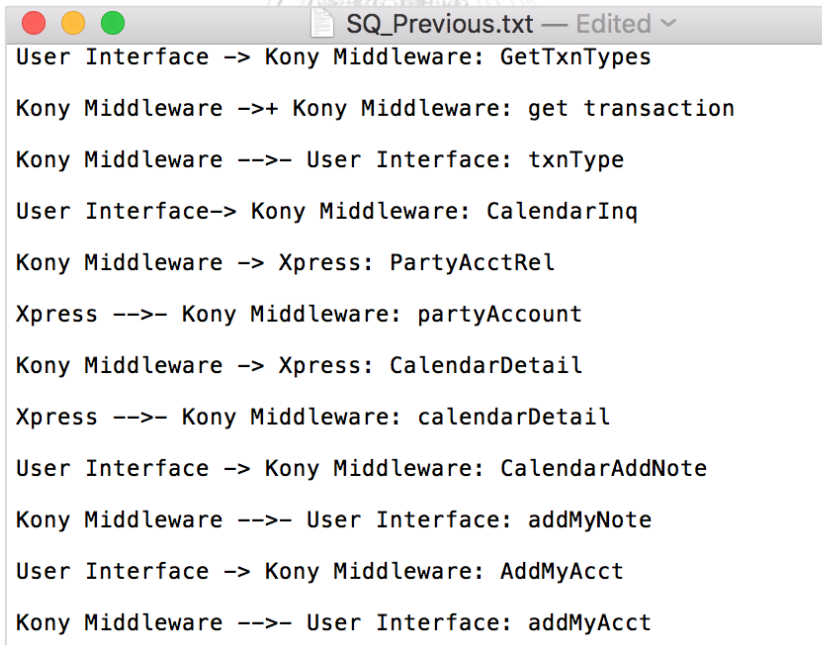

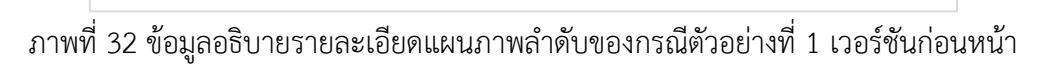

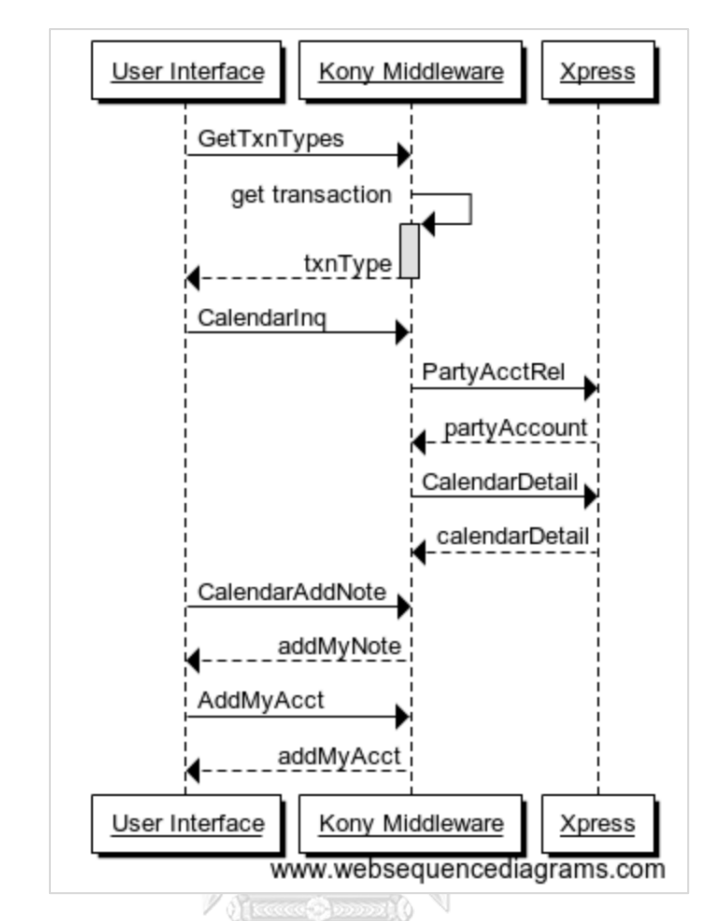

ภาพที่ 33 แผนภาพล าดับของกรณีตัวอย่างที่ 1 เวอร์ชันก่อนหน้า

SQ\_New.txt User Interface -> Kony Middleware: GetTxnTypes Kony Middleware ->+ Kony Middleware: get transaction type Kony Middleware -->- User Interface: txnType User Interface-> Kony Middleware: CalendarIng Kony Middleware -> Xpress: PartyAccountRel Xpress -->- Kony Middleware: partyAccount Kony Middleware -> Xpress: Calendardetail Xpress -->- Kony Middleware: calendarDetail User Interface -> Kony Middleware: CalendarAddNote Kony Middleware -->- User Interface: addMyNote User Interface -> Kony Middleware: AddMyAcct Kony Middleware -->- User Interface: addMyAcct User Interface -> Kony Middleware: AddMyTransaction Kony Middleware -->- User Interface: addMyTransaction

ภาพที่ 34 ข้อมูลอธิบายรายละเอียดแผนภาพลำดับกรณีตัวอย่างที่ 1 เวอร์ชันล่าสุด

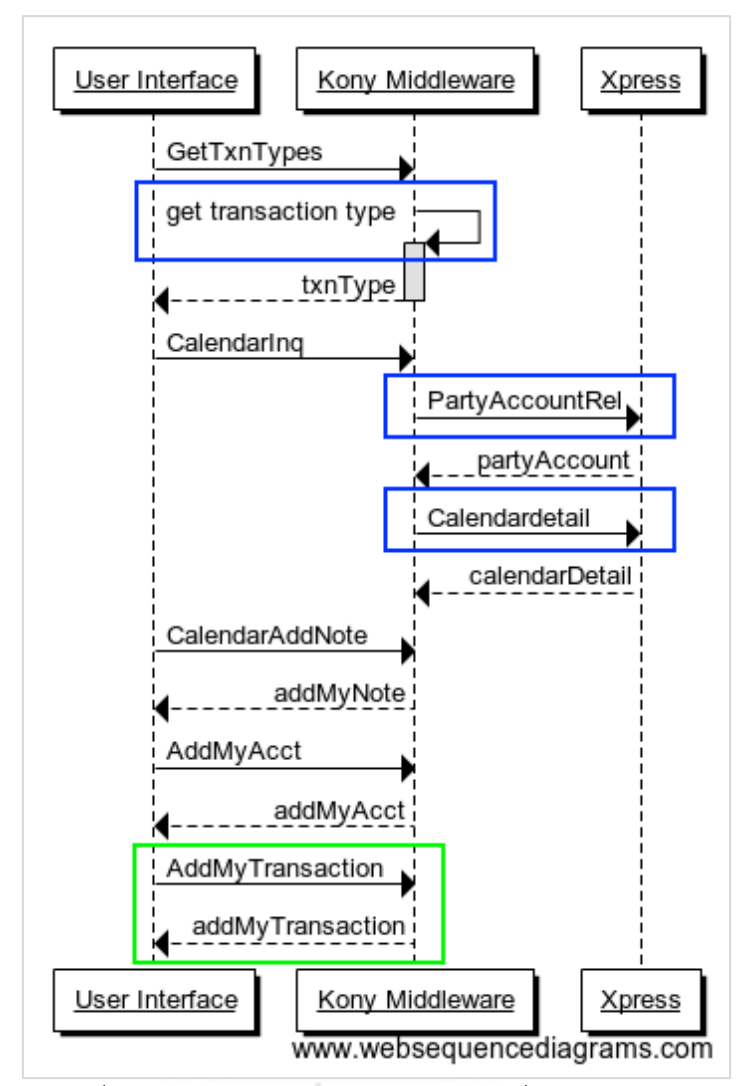

ภาพที่ 35 แผนภาพล าดับของกรณีตัวอย่างที่ 1 เวอร์ชันล่าสุด

# **5.2.2 ผลลัพธ์กราฟตามรอยความต้องการ**

รายละเอียดกราฟตามรอยความต้องการของแผนภาพลำดับกรณีตัวอย่างที่ 1 พบว่าเวอร์ชันใหม่มีการเพิ่มชื่อเว็บเซอร์วิส 2 เซอร์วิส แสดงด้วยรูปวงรีสีเทาอ่อน ซึ่งจะมีส่วน เว็บเซอร์วิสที่กระทบจากการเพิ่มข้อจำกัดความต้องการด้านเทคนิคดังกล่าวแสดงด้วยรูปวงรีสี ขาว (เว็บเซอร์วิสที่ถูกกระทบ คือ CalendarInq, partyAccount, GetTxnTypes, txnType, calendarDetail, addMyAcct) ดังกราฟตามรอยความต้องการภาพที่ 37 (ภาพที่ 36 แสดง กราฟตามรอยความต้องการของเวอร์ก่อนหน้า

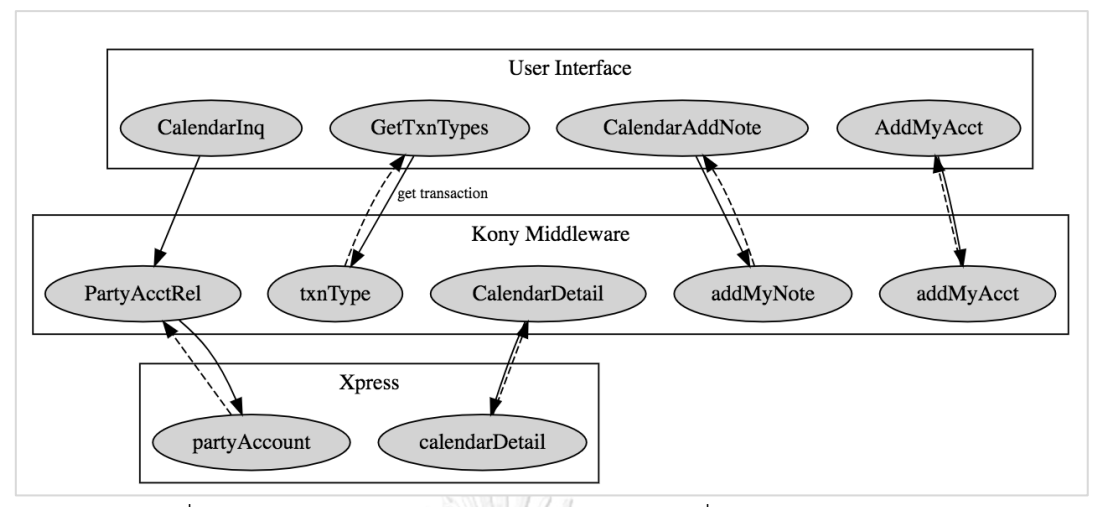

ภาพที่ 36 กราฟตามรอยความต้องการกรณีตัวอย่างที่ 1 ของเวอร์ชันก่อนหน้า

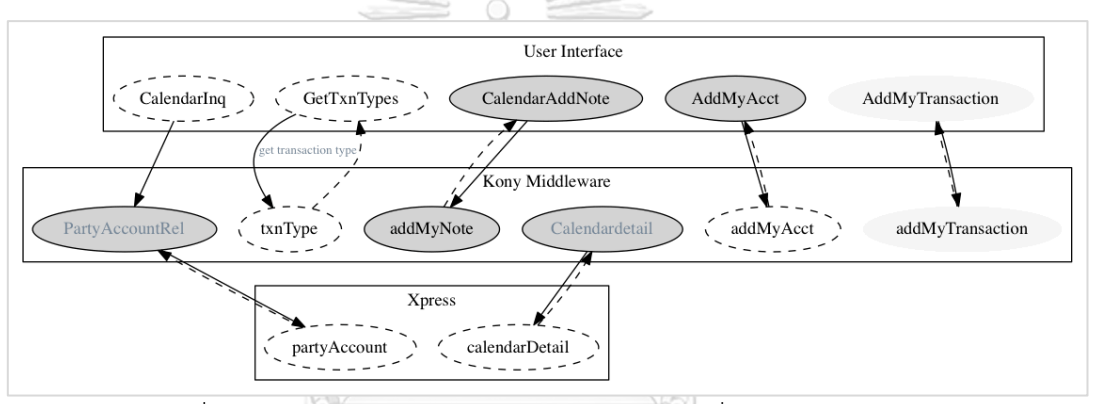

ภาพที่ 37 กราฟตามรอยความต้องการกรณีตัวอย่างที่ 1 ของเวอร์ชันล่าสุด

จากรูปภาพกราฟตามรอยเวอร์ชันล่าสุดสามารถสรุปตามสัญลักษณ์จากรายการเปลี่ยนแปลง ได้ดังนี้ (รายการเปลี่ยนแปลงความต้องการสามารถตรวจสอบได้ที่ภาพที่ 42)

> • สัญลักษณ์แสดงชื่อกลุ่มเว็บเซอร์วิสที่ให้บริการระบบ ซึ่งประกอบด้วยชื่อเว็บ เซอร์วิสที่อยู่ภายในกลุ่มนั้น ๆ แสดงเป็นกรอบสีเหลี่ยมผืนผ้าดังภาพที่ 38

ภาพที่ 38 สัญลักษณ์ชื่อกลุ่มเว็บเซอร์วิสที่ให้บริการระบบกรณีตัวอย่างที่ 1

• สัญลักษณ์แสดงการเพิ่มชื่อเว็บเซอร์วิส โดยจะแสดงเป็นรูปวงรีสีเทาอ่อนและ ข้อความสีดำ ดังภาพที่ 39

AddMyTransaction

ภาพที่ 39 สัญลักษณ์การเพิ่มชื่อเว็บเซอร์วิสที่ให้บริการระบบกรณีตัวอย่างที่ 1

• สัญลักษณ์แสดงการเปลี่ยนแปลงข้อมูล โดยจะแสดงเป็นรูปวงรีสีเทาเข้มและ ข้อความสีเทา ดังภาพที่ 40

> Calendardetail ภาพที่ 40 สัญลักษณ์การเปลี่ยนแปลงข้อมูลกรณีตัวอย่างที่ 1

• สัญลักษณ์แสดงชื่อเว็บเซอร์วิสที่ได้รับผลกระทบ โดยจะแสดงเป็นรูปวงรีสีขาวมี เส้นประ ดังภาพที่ 41

 $\begin{array}{c} \begin{array}{c} \left\langle \left\langle \right. \right. \right. \end{array} \end{array}$ ภาพที่ 41 สัญลักษณ์ชื่อเว็บเซอร์วิสที่ได้รับผลกระทบกรณีตัวอย่างที่ 1

#### **5.2.3 รายงานแสดงรายการเปลี่ยนแปลงข้อก าหนด**

รายละเอียดรายการเปลี่ยนแปลงข้อกำหนดกรณีเพิ่มชื่อเว็บเซอร์วิสจะแสดงเป็น รูปแบบข้อความตัวหนา และกรณีเปลี่ยนแปลงข้อมูลจะแสดงเป็นรูปแบบข้อความตัวเอียงดัง ภาพที่ 42

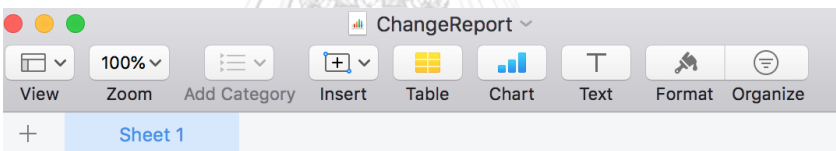

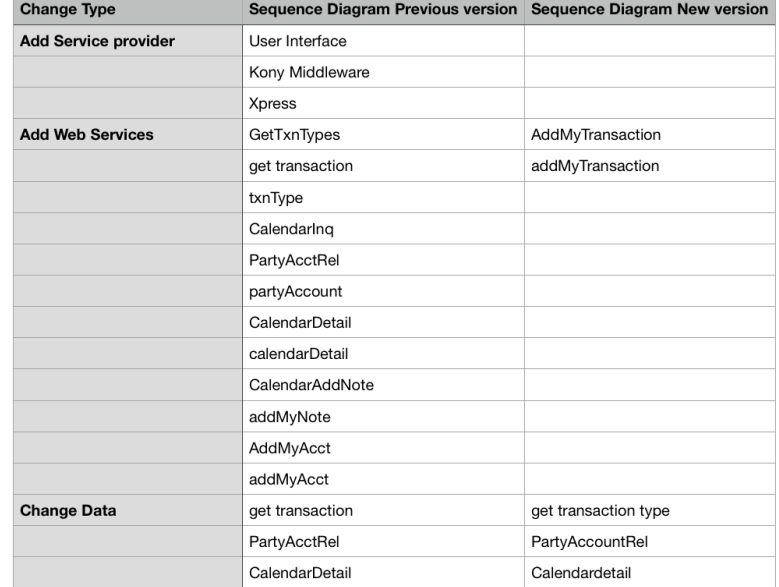

#### ChangeReport

ภาพที่ 42 รายงานการเปลี่ยนแปลงความต้องการ

#### **5.3 ผลการเปรียบเทียบกรณีตัวอย่างที่ 2**

#### **5.3.1 ข้อมูลการน าเข้าค าอธิบายแผนภาพล าดับ**

กรณีที่ 2 เป็นตัวอย่างการในการทดสอบระบบกรณีเพิ่มชื่อเว็บเซอร์วิส, เพิ่มข้อมูล พารามิเตอร์, แก้ไขชื่อเว็บเซอร์วิส และแก้ไขข้อมูลพารามิเตอร์ โดยข้อมูลนำเข้าคำอธิบาย รายละเอียดแผนภาพลำดับ ดังภาพที่ 43 ประกอบด้วยเว็บเซอร์วิสผู้ให้บริการระบบ, ชื่อเว็บ เซอร์วิส และข้อมูลพารามิเตอร์ดังข้อมูลรายละเอียดข้อกำหนดทางเทคนิคตารางที่ 12 (ภาพ ที่ 44 แผนภาพลำดับของเวอร์ชันก่อนหน้า) ส่วนข้อมูลอธิบายรายละเอียดแผนภาพลำดับ เวอร์ชันล่าสุดแสดงดังภาพที่ 45 จะพบว่ามีการเปลี่ยนแปลงข้อกำหนดทางเทคนิคในเรื่อง การเพิ่มชื่อเว็บเซอร์วิส เพิ่มข้อมูลพารามิเตอร์ การแก้ไขชื่อเว็บเซอร์วิส และการแก้ไขข้อมูล พารามิเตอร์ทางข้อกำหนดด้านเทคนิค (ภาพที่ 46 แผนภาพลำดับของเวอร์ชันล่าสุด)

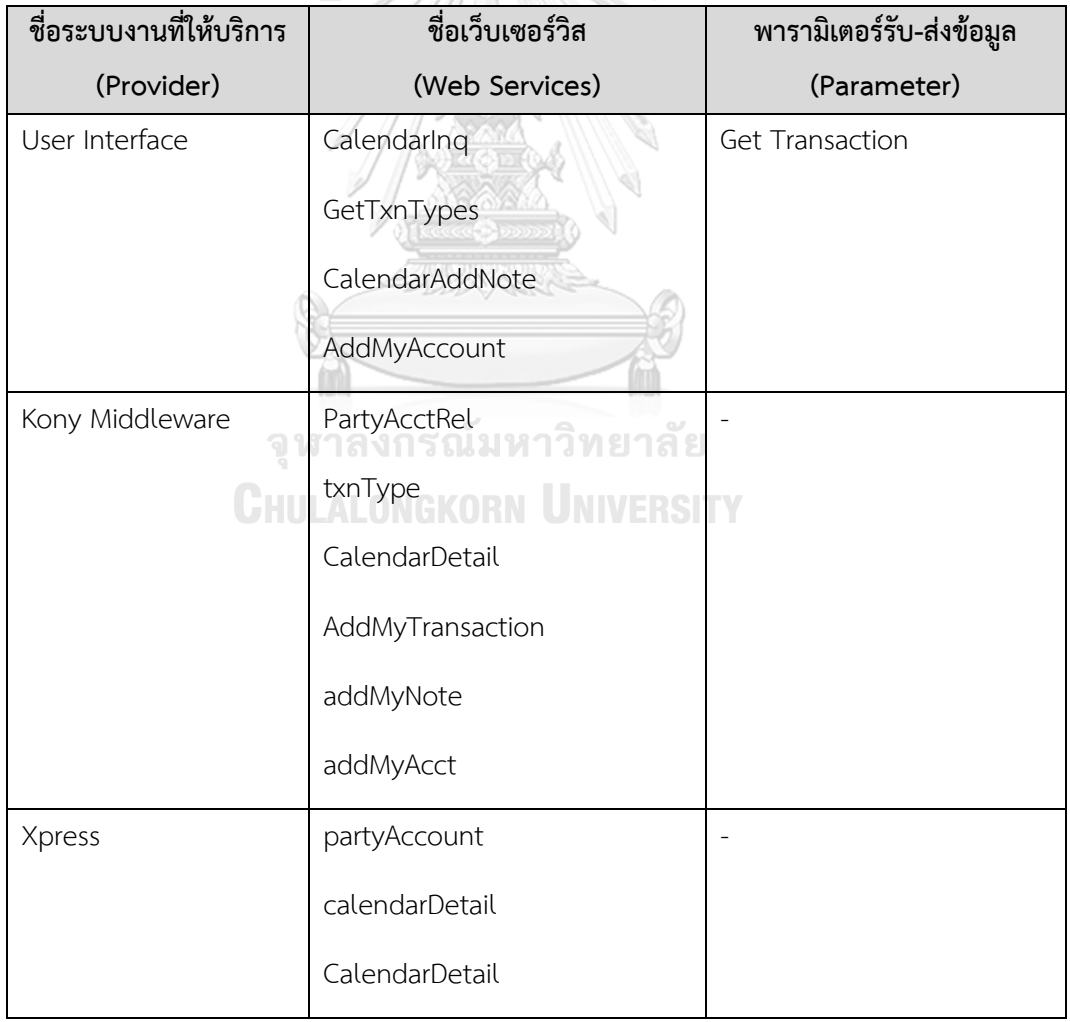

#### ตารางที่ 12 ข้อมูลรายละเอียดทางด้านเทคนิคกรณีตัวอย่างที่ 2

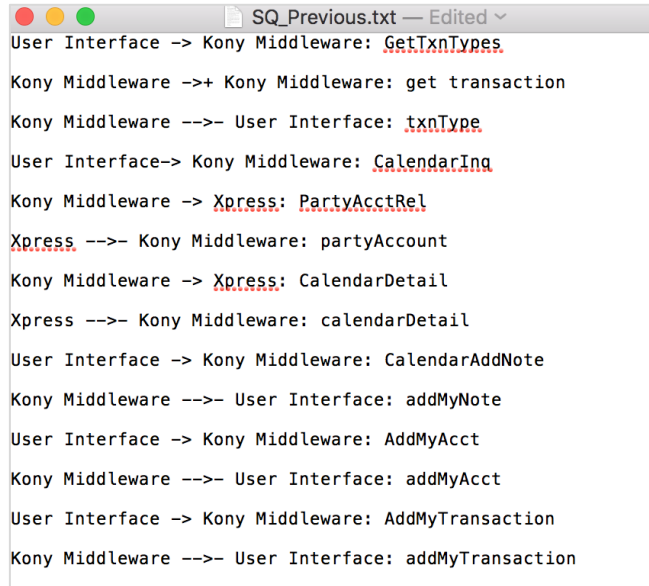

ภาพที่ 43 ข้อมูลอธิบายรายละเอียดแผนภาพลำดับของกรณีตัวอย่างที่ 2 เวอร์ชันก่อนหน้า

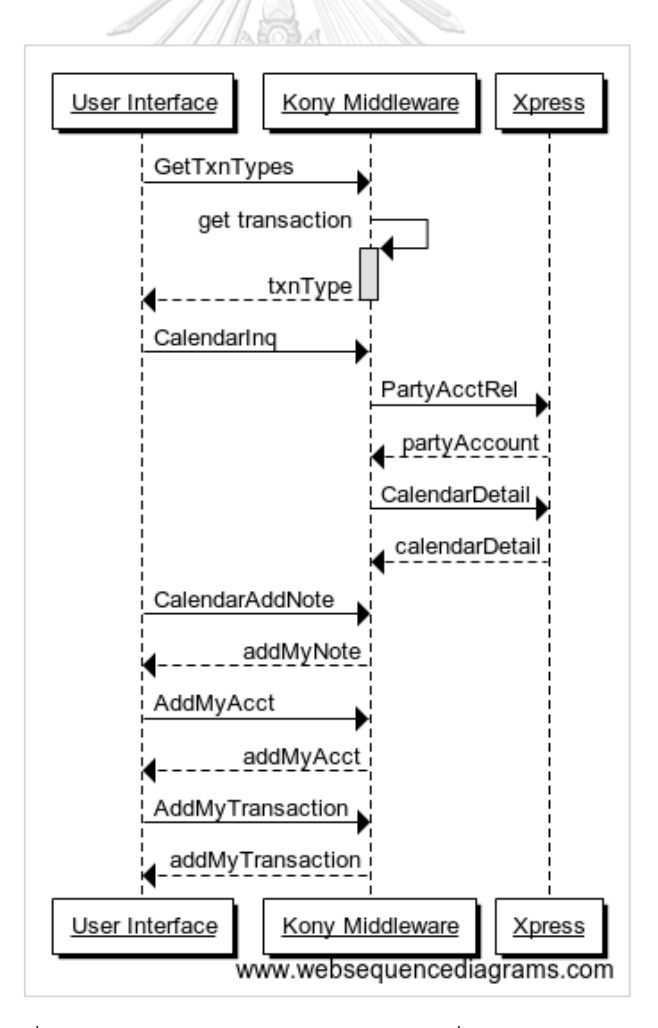

ภาพที่ 44 แผนภาพล าดับของกรณีตัวอย่างที่ 2 เวอร์ชันก่อนหน้า

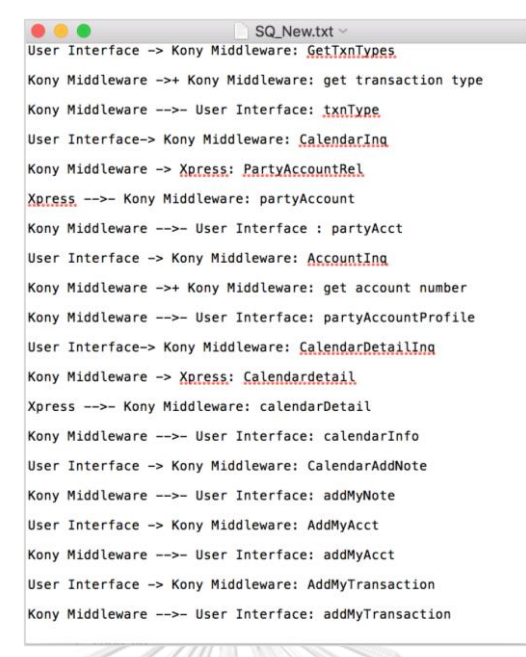

ภาพที่ 45 ข้อมูลอธิบายรายละเอียดแผนภาพลำดับของกรณีตัวอย่างที่ 2 เวอร์ชันล่าสุด

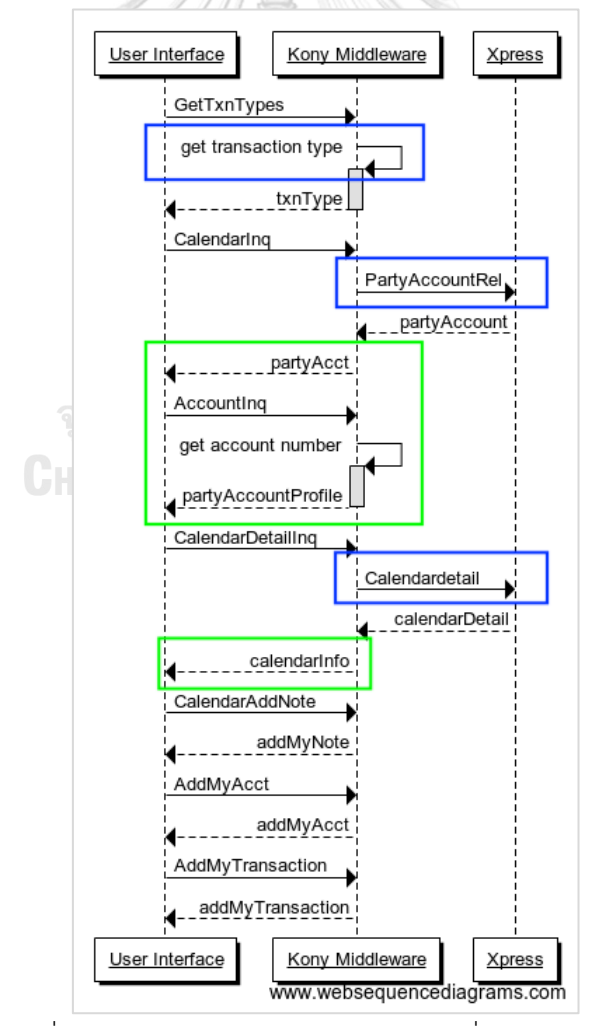

ภาพที่ 46 แผนภาพลำดับของกรณีตัวอย่างที่ 2 เวอร์ชันล่าสุด

#### **5.3.2 ผลลัพธ์กราฟตามรอยความต้องการ**

รายละเอียดกราฟตามรอยความต้องการของแผนภาพลำดับกรณีตัวอย่างที่ 2 พบว่าเวอร์ชันใหม่มีการเพิ่มชื่อเว็บเซอร์วิส 4 เว็บเซอร์วิส แสดงด้วยรูปวงรีสีเทาอ่อน การเพิ่ม ข้อมูลพารามิเตอร์ การแก้ไขชื่อเว็บเซอร์วิสแสดงรูปวงรีสีเทาเข้มและข้อความสีเทา ส่วนการ แก้ไขข้อมูลพารามิเตอร์แสดงเป็นข้อความสีเทา ทั้งนี้ส่วนเว็บเซอร์วิสที่กระทบจากการ เปลี่ยนแปลงข้อจำกัดความต้องการด้านเทคนิค ดังกล่าวแสดงด้วยรูปวงรีสีขาวเส้นประ (ชื่อ เว็บเซอร์วิสที่ถูกกระทบ คือ CalendarInq, partyAccount, GetTxnTypes, txnType, calendarDetail, addMyAcct) ดังกราฟตามรอยความต้องการภาพที่ 48 (ภาพที่ 47 แสดง กราฟตามรอยความต้องการของเวอร์ชันก่อนหน้า)

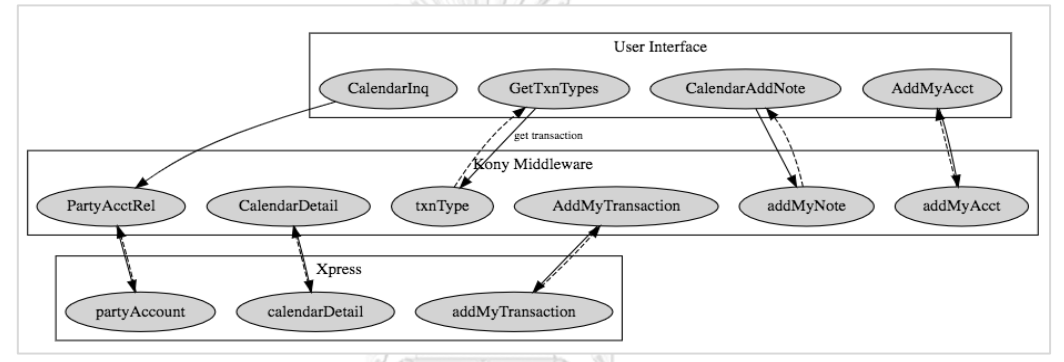

ภาพที่ 47 กราฟตามรอยความต้องการกรณีตัวอย่างที่ 2 เวอร์ชันก่อนหน้า

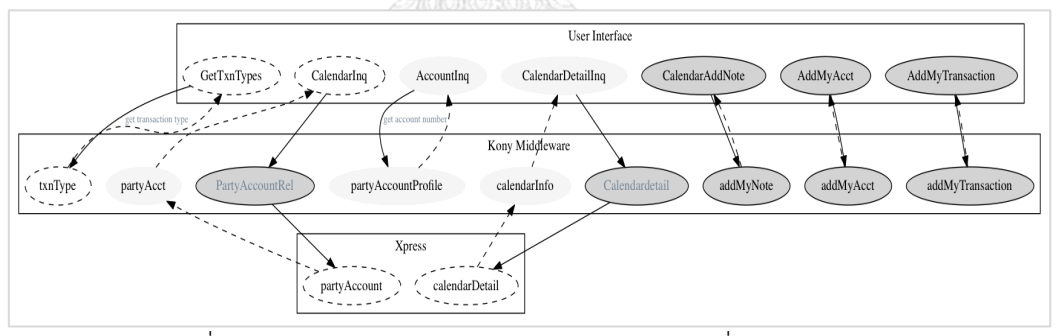

ภาพที่ 48 กราฟตามรอยความต้องการกรณีตัวอย่างที่ 2 เวอร์ชันล่าสุด จากรูปภาพกราฟตามรอยเวอร์ชันล่าสุดสามารถสรุปตามสัญลักษณ์จากรายการเปลี่ยนแปลง ได้ดังนี้ (รายการเปลี่ยนแปลงความต้องการสามารถตรวจสอบได้ที่ภาพที่ 53)

• สัญลักษณ์แสดงชื่อกลุ่มเว็บเซอร์วิสที่ให้บริการระบบ ซึ่งประกอบด้วยชื่อเว็บ เซอร์วิสที่อยู่ภายในกลุ่มนั้น ๆ แสดงเป็นกรอบสีเหลี่ยมผืนผ้าดังภาพที่ 49

| Xpress       | $\frac{1}{2}$     |
|--------------|-------------------|
| partyAccount | caledendarDetails |

ภาพที่ 49 สัญลักษณ์ชื่อกลุ่มเว็บเซอร์วิสที่ให้บริการระบบกรณีตัวอย่างที่ 2

• สัญลักษณ์แสดงการเพิ่มชื่อเว็บเซอร์วิส โดยจะแสดงเป็นรูปวงรีสีเทาอ่อนและ ข้อความสีดำ ดังภาพที่ 50

#### partyAcct

ภาพที่ 50 สัญลักษณ์การเพิ่มชื่อเว็บเซอร์วิสที่ให้บริการระบบกรณีตัวอย่างที่ 2

• สัญลักษณ์แสดงการเปลี่ยนแปลงข้อมูล โดยจะแสดงเป็นรูปวงรีสีเทาเข้มและ ข้อความสีเทา ดังภาพที่ 51

ภาพที่ 51 สัญลักษณ์การเปลี่ยนแปลงข้อมูลกรณีตัวอย่างที่ 2

Calendardetail

• สัญลักษณ์แสดงชื่อเว็บเซอร์วิสที่ได้รับผลกระทบ โดยจะแสดงเป็นรูปวงรีสีขาวมี เส้นประ ดังภาพที่ 52

ภาพที่ 52 สัญลักษณ์ชื่อเว็บเซอร์วิสที่ได้รับผลกระทบกรณีตัวอย่างที่ 2

 $\int$  CalendarInq

**5.3.3 รายงานแสดงรายการเปลี่ยนแปลงข้อก าหนดรายละเอียดรายการเปลี่ยนแปลง** ข้อกำหนดกรณีเพิ่มชื่อเว็บเซอร์วิส เพิ่มข้อมูลพารามิเตอร์จะแสดงเป็นรูปแบบ

ข้อความตัวหนา และเปลี่ยนแปลงข้อมูลจะแสดงเป็นรูปแบบข้อความตัวเอียงดังภาพที่ 53

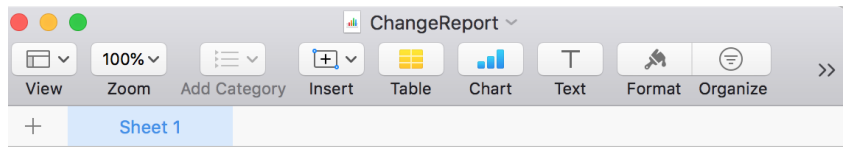

Change Dener

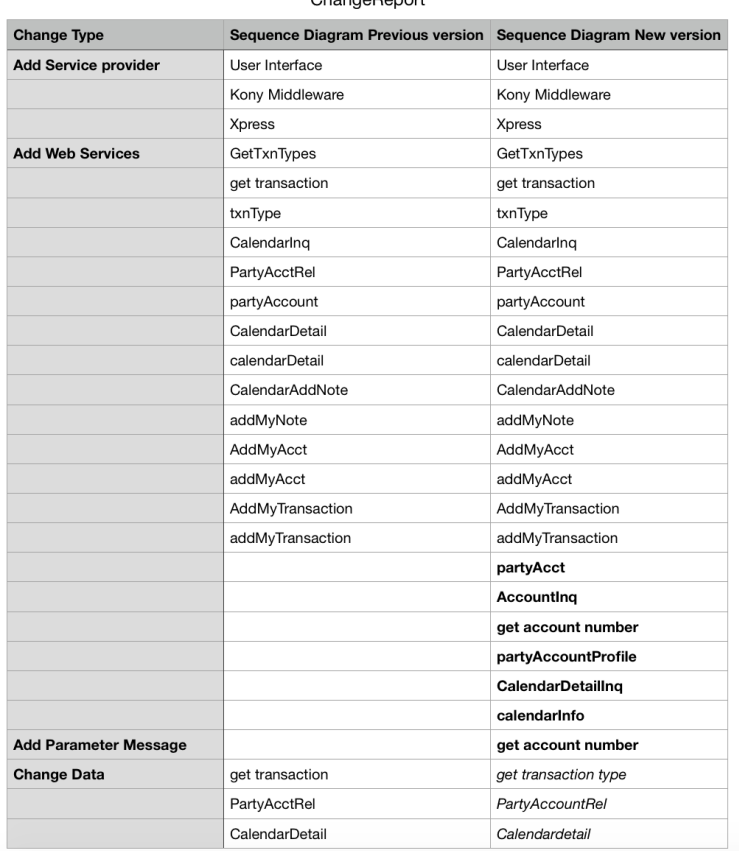

#### ภาพที่ 53 รายงานการเปลี่ยนแปลงความต้องการ

# **5.4 ผลการเปรียบเทียบกรณีตัวอย่างที่ 3**

#### **5.4.1 ข้อมูลการน าเข้าค าอธิบายแผนภาพล าดับ**

กรณีที่ 3 เป็นตัวอย่างการในการทดสอบระบบกรณีลบชื่อเว็บเซอร์วิส, ลบข้อมูล พารามิเตอร์ และการเปลี่ยนแปลงข้อมูล โดยข้อมูลนำเข้าคำอธิบายรายละเอียดแผนภาพ ล าดับ ดังภาพที่ 54 ประกอบด้วยเว็บเซอร์วิสผู้ให้บริการระบบ, ชื่อเว็บเซอร์วิส และข้อมูล พารามิเตอร์ดังข้อมูลรายละเอียดข้อกำหนดทางเทคนิคตารางที่ 13 (ภาพที่ 55 แผนภาพ ลำดับของเวอร์ชันก่อนหน้า) ส่วนข้อมูลอธิบายรายละเอียดแผนภาพลำดับเวอร์ชันล่าสุด แสดงดังภาพที่ 56 จะพบว่ามีการเปลี่ยนแปลงข้อกำหนดทางเทคนิคในเรื่องการเพิ่มชื่อเว็บ เซอร์วิส เพิ่มข้อมูลพารามิเตอร์ การแก้ไขชื่อเว็บเซอร์วิส และการแก้ไขข้อมูลพารามิเตอร์ทาง ข้อกำหนดด้านเทคนิค (ภาพที่ 57 แผนภาพลำดับของเวอร์ชันล่าสุด)

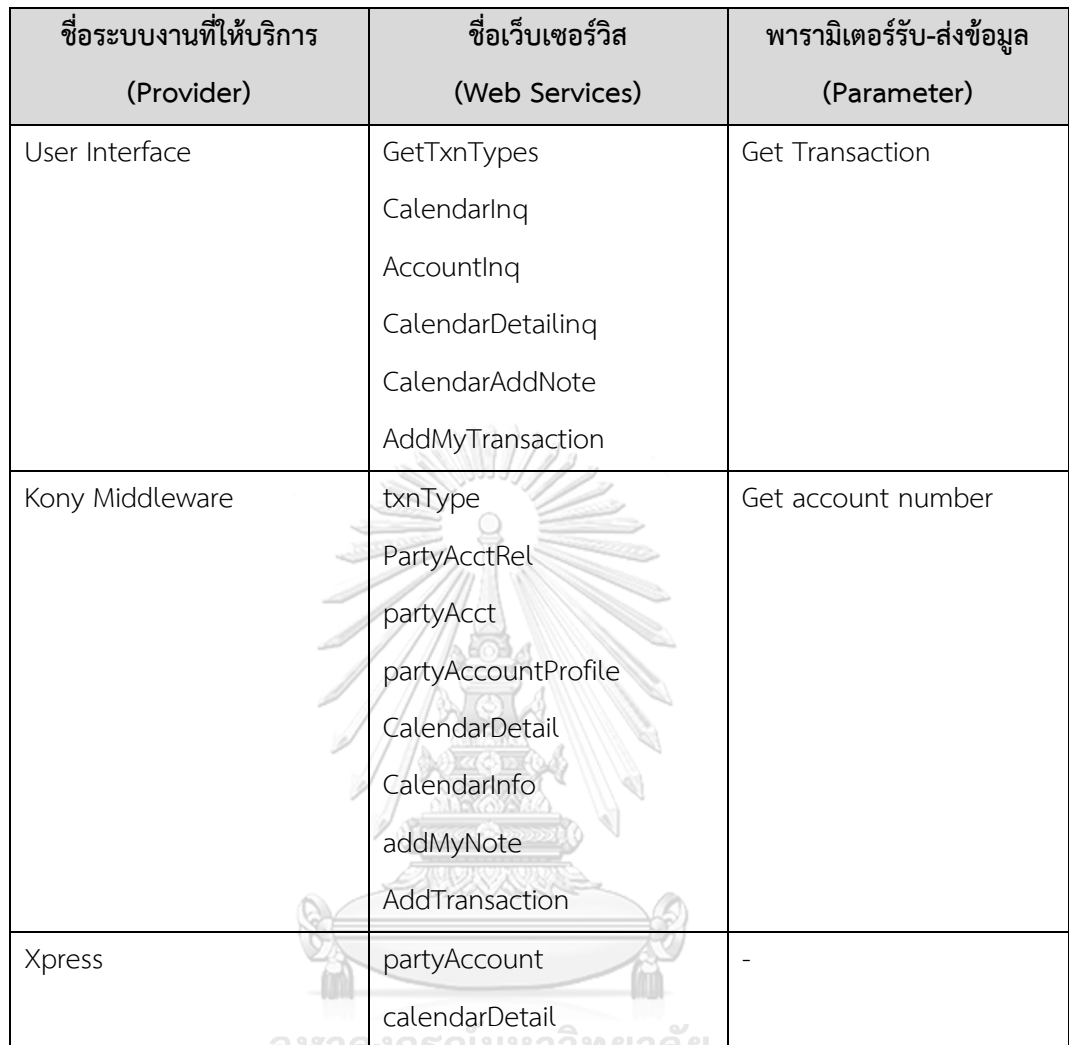

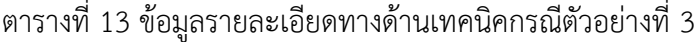

**CHULALONGKORN UNIVERSITY** 

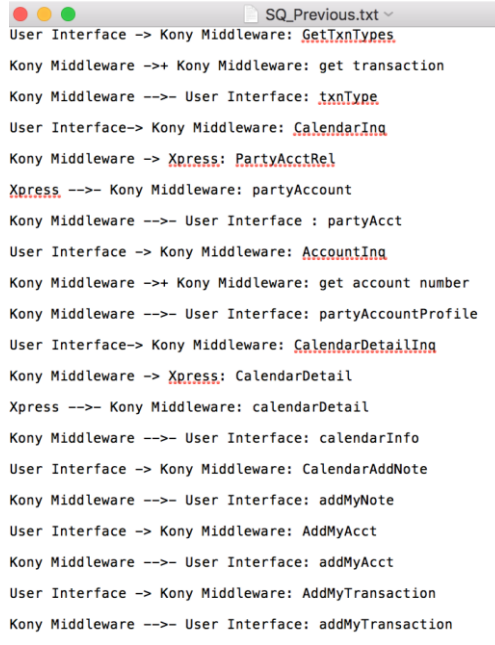

ภาพที่ 54 ข้อมูลอธิบายรายละเอียดแผนภาพลำดับของกรณีตัวอย่างที่ 3 เวอร์ชันก่อนหน้า

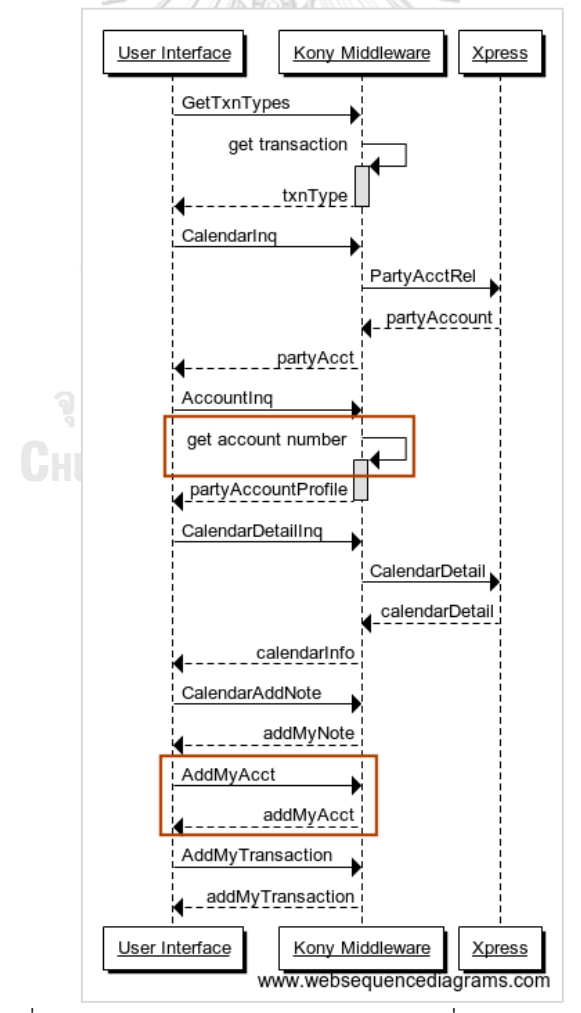

ภาพที่ 55 แผนภาพล าดับของกรณีตัวอย่างที่ 3 เวอร์ชันก่อนหน้า

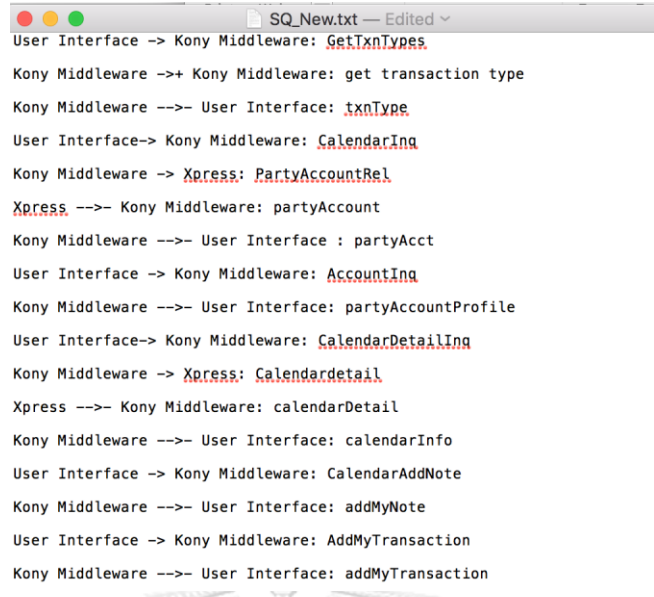

ภาพที่ 56 ข้อมูลอธิบายรายละเอียดแผนภาพลำดับของกรณีตัวอย่างที่ 3 เวอร์ชันล่าสุด

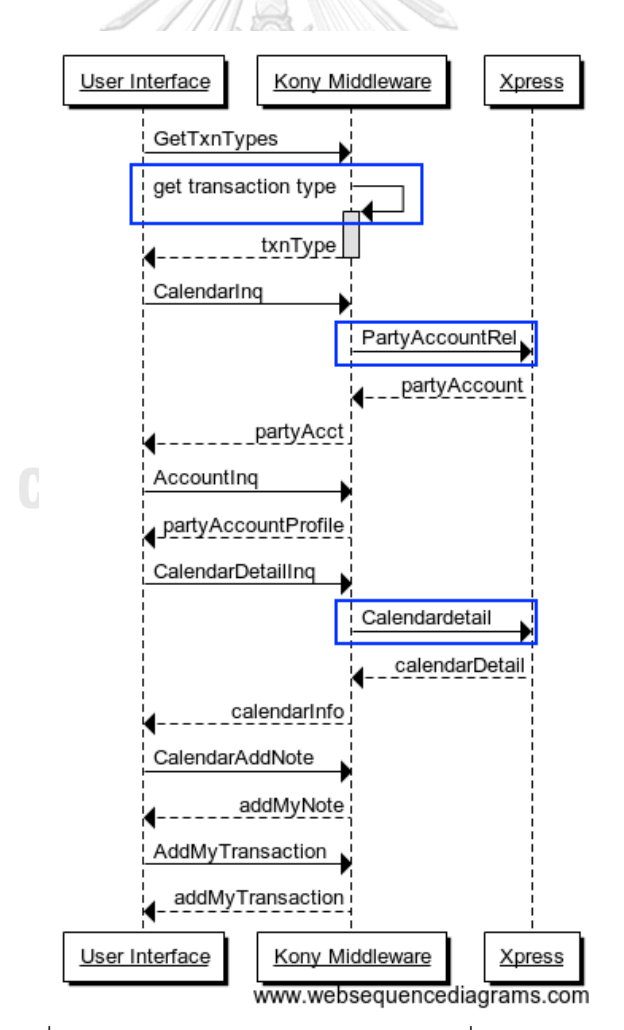

ภาพที่ 57 แผนภาพลำดับของกรณีตัวอย่างที่ 3 เวอร์ชันล่าสุด

#### **5.4.2 ผลลัพธ์กราฟตามรอยความต้องการ**

รายละเอียดกราฟตามรอยความต้องการของแผนภาพลำดับกรณีตัวอย่างที่ 3 พบว่าเวอร์ชันใหม่มีการลบชื่อเว็บเซอร์วิส, ลบข้อมูลพารามิเตอร์ (ข้อมูลที่ถูกลบจะแสดง รายการให้รายงานการเปลี่ยนแปลงความต้องการ) การเปลี่ยนแปลงข้อมูลแสดงรูปวงรีสีเทา เข้มและข้อความสีเทา ส่วนการแก้ไขข้อมลพารามิเตอร์แสดงเป็นข้อความสีเทา ทั้งนี้ส่วนเว็บ เซอร์วิสที่กระทบจากการเปลี่ยนแปลงข้อจำกัดความต้องการด้านเทคนิค ดังกล่าวแสดงด้วย รูปวง รีสีข าวเส้นป ระ (ชื่อเว็บเซอร์วิสที่ถูกกระทบ คือ GetTxnTypes, txnType, CalendarInq, partyAccount, CalendarDeailInq, calendarDetail) ดังกราฟตามรอย ความต้องการภาพที่ 59 (ภาพที่ 58 แสดงกราฟตามรอยความต้องการของเวอร์ชันก่อนหน้า)

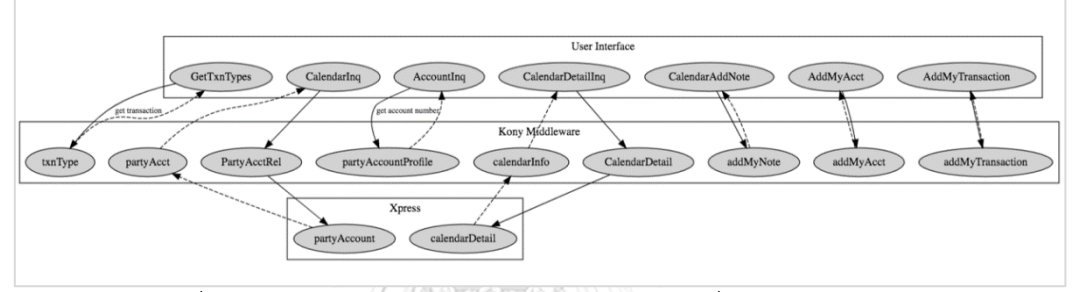

ภาพที่ 58 กราฟตามรอยความต้องการกรณีตัวอย่างที่ 3 เวอร์ชันก่อนหน้า

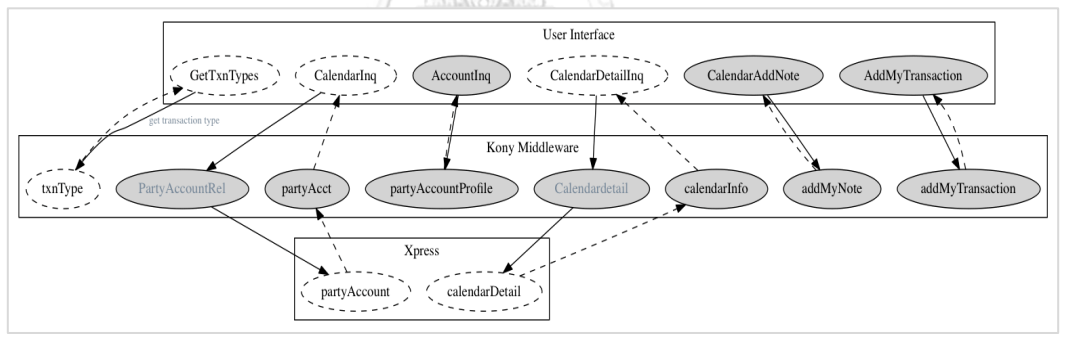

ภาพที่ 59 กราฟตามรอยความต้องการกรณีตัวอย่างที่ 3 เวอร์ชันก่อนหน้า จากรูปภาพกราฟตามรอยเวอร์ชันล่าสุดสามารถสรุปตามสัญลักษณ์จากรายการ เปลี่ยนแปลงได้ดังนี้ (รายการเปลี่ยนแปลงความต้องการสามารถตรวจสอบได้ที่ภาพที่ 64)

• สัญลักษณ์แสดงชื่อกลุ่มเว็บเซอร์วิสที่ให้บริการระบบ ซึ่งประกอบด้วยชื่อเว็บเซอร์วิส ที่อยู่ภายในกลุ่มนั้น ๆ แสดงเป็นกรอบสีเหลี่ยมผืนผ้าดังภาพที่ 60

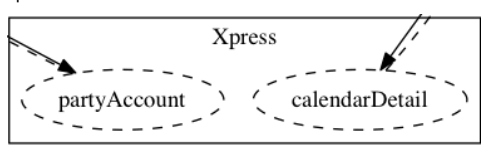

ภาพที่ 60 สัญลักษณ์ชื่อกลุ่มเว็บเซอร์วิสที่ให้บริการระบบกรณีตัวอย่างที่ 3

• สัญลักษณ์แสดงการเปลี่ยนแปลงข้อมูล โดยจะแสดงเป็นรูปวงรีสีเทาเข้มและ ข้อความสีเทา ดังภาพที่ 61

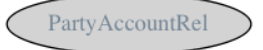

ภาพที่ 61 สัญลักษณ์การเปลี่ยนแปลงข้อมูลกรณีตัวอย่างที่ 3

• สัญลักษณ์แสดงชื่อเว็บเซอร์วิสที่ได้รับผลกระทบ โดยจะแสดงเป็นรูปวงรีสีขาวมี เส้นประ ดังภาพที่ 62

 $\begin{array}{c} \begin{array}{c} \begin{array}{c} \text{7} \\ \text{7} \\ \text{8} \end{array} \end{array} \end{array}$ ภาพที่ 62 สัญลักษณ์ชื่อเว็บเซอร์วิสที่ได้รับผลกระทบกรณีตัวอย่างที่ 3

#### **5.4.3 รายงานแสดงรายการเปลี่ยนแปลงข้อก าหนด**

รายละเอียดรายการเปลี่ยนแปลงข้อกำหนดกรณีลบชื่อเว็บเซอร์วิส, ลบข้อมูล พารามิเตอร์ในรายงานจะไม่แสดงข้อมูลที่แผนภาพลำดับล่าสุด และกรณีเปลี่ยนแปลงข้อมูลจะ แสดงเป็นรูปแบบข้อความตัวเอียงดังภาพที่ 63

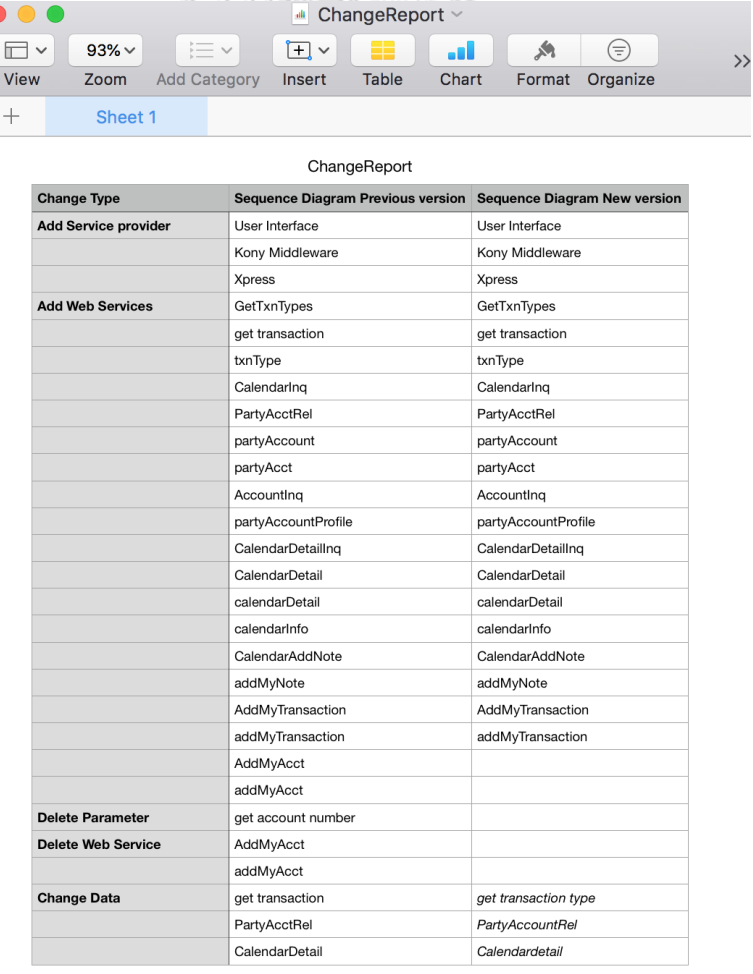

ภาพที่ 63 รายงานการเปลี่ยนแปลงความต้องการ

#### **5.5 ผลการเปรียบเทียบกรณีตัวอย่างที่ 4**

#### **5.5.1 ข้อมูลการน าเข้าค าอธิบายแผนภาพล าดับ**

กรณีที่ 4 เป็นตัวอย่างการในการทดสอบระบบกรณีลบชื่อเว็บเซอร์วิส โดยข้อมูล นำเข้าคำอธิบายรายละเอียดแผนภาพลำดับ ดังภาพที่ 64 ประกอบด้วยเว็บเซอร์วิสผู้ ให้บริการระบบ, ชื่อเว็บเซอร์วิส และข้อมูลพารามิเตอร์ดังข้อมูลรายละเอียดข้อกำหนดทาง เทคนิคตารางที่ 14 (ภาพที่ 65 แผนภาพลำดับของเวอร์ชันก่อนหน้า) ส่วนข้อมูลอธิบาย รายละเอียดแผนภาพล าดับเวอร์ชันล่าสุดแสดงดังภาพที่ 66 จะพบว่ามีการเปลี่ยนแปลง ้ข้อกำหนดทางเทคนิคในเรื่องการลบชื่อเว็บเซอร์วิส (ภาพที่ 67 แผนภาพลำดับของเวอร์ชัน ล่าสุด)

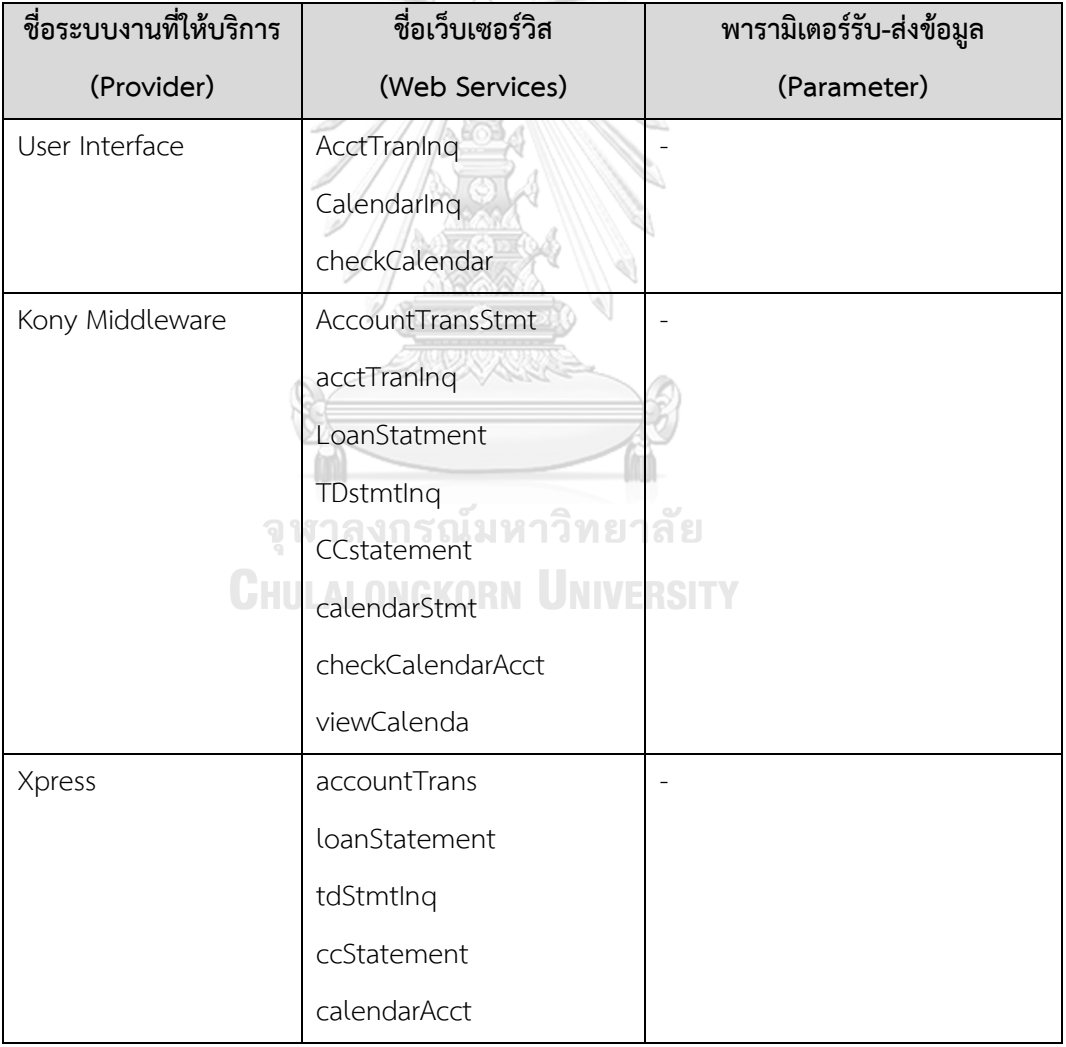

## ตารางที่ 14 ข้อมูลรายละเอียดทางด้านเทคนิคกรณีตัวอย่างที่ 4

Ex4\_SEQ\_PRE.txt - Edited User Interface -> Kony Middleware: AcctTranIng Kony Middleware -> Xpress : AccountTransStmt Xpress -->- Kony Middleware: accountTrans Kony Middleware -->- User Interface: acctTranIng User Interface-> Kony Middleware: CalendarInq Kony Middleware -> Xpress: LoanStatement Xpress -->- Kony Middleware: loanStatement Kony Middleware -> Xpress: TDStmtInq Xpress -->- Kony Middleware: tdStmtInq Kony Middleware -> Xpress: CCstatement Xpress -->- Kony Middleware: ccStatement Kony Middleware -->- User Interface: calendarStmt User Interface-> Kony Middleware: checkCalendar Kony Middleware -> Xpress: checkCalendarAcct Xpress --> Kony Middleware: calendarAcct Kony Middleware --> User Interface: viewCalendar

ภาพที่ 64 ข้อมูลอธิบายรายละเอียดแผนภาพลำดับของกรณีตัวอย่างที่ 4 เวอร์ชันก่อนหน้า

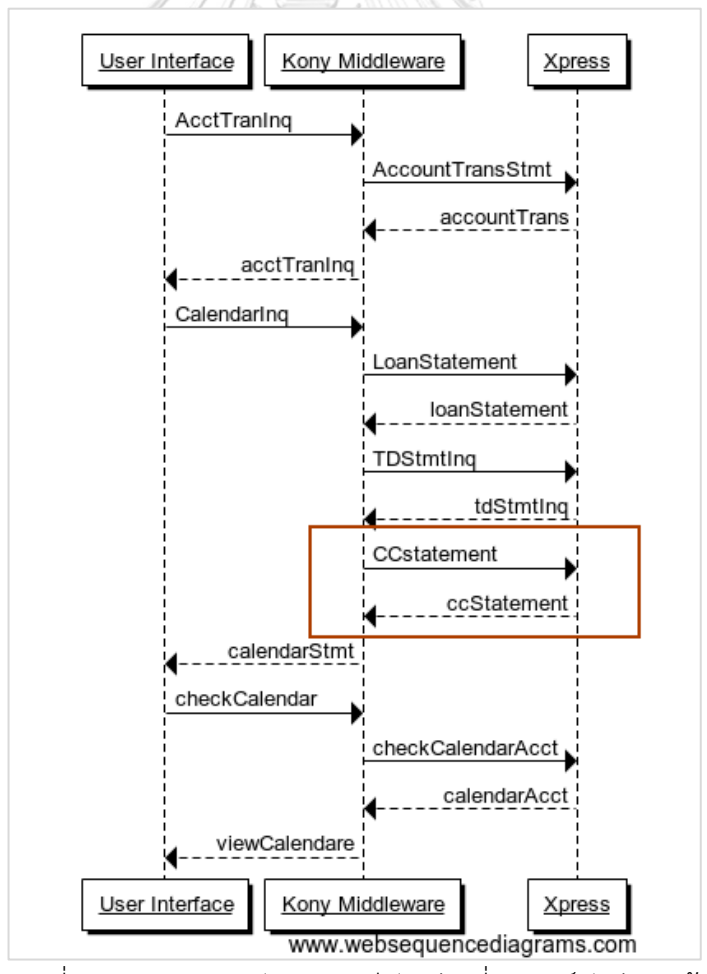

ภาพที่ 65 แผนภาพล าดับของกรณีตัวอย่างที่ 4 เวอร์ชันก่อนหน้า

Ex4\_SEQ\_NEW.txt - Edited ~ User Interface -> Kony Middleware: AcctTranInq Kony Middleware -> Xpress : AccountTransStmt Xpress -->- Kony Middleware: accountTrans Kony Middleware -->- User Interface: acctTranInq User Interface-> Kony Middleware: CalendarInq Kony Middleware -> Xpress: LoanStatement Xpress -->- Kony Middleware: loanStatement Kony Middleware -> Xpress: TDStmtInq Xpress -->- Kony Middleware: tdStmtInq Kony Middleware -->- User Interface:calendarStmt User Interface-> Kony Middleware: checkCalendar Kony Middleware -> Xpress: checkCalendarAcct Xpress --> Kony Middleware: calendarAcct

ภาพที่ 66 ข้อมูลอธิบายรายละเอียดแผนภาพล าดับของกรณีตัวอย่างที่ 4 เวอร์ชันล่าสุด

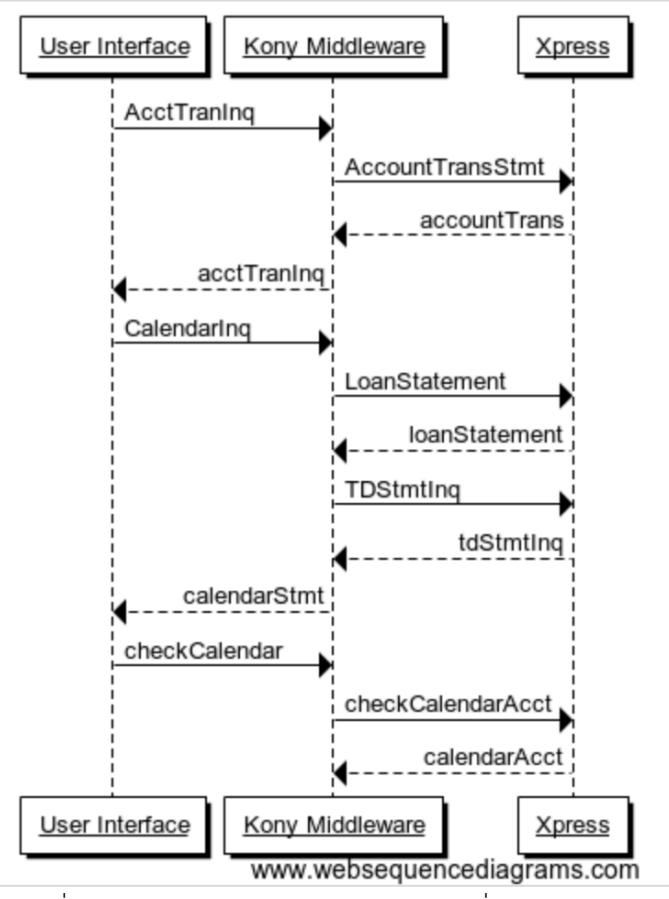

ภาพที่ 67 แผนภาพลำดับของกรณีตัวอย่างที่ 4 เวอร์ชันล่าสุด

#### **5.5.2 ผลลัพธ์กราฟตามรอยความต้องการของแผนภาพล าดับ**

รายละเอียดกราฟตามรอยความต้องการของแผนภาพลำดับกรณีตัวอย่างที่ 4 พบว่า เวอร์ชันใหม่มีการลบชื่อเว็บเซอร์วิส (ข้อมูลที่ถูกลบจะแสดงรายการให้รายงานการ ้ เปลี่ยนแปลงความต้องการ) ทั้งนี้ส่วนเว็บเซอร์วิสที่กระทบจากการเปลี่ยนแปลงข้อจำกัด ความต้องการด้านเทคนิค ดังกล่าวแสดงด้วยรูปวงรีสีขาวเส้นประ (ชื่อเว็บเซอร์วิสที่ถูก กระทบ คือ checkCalender, checkCalenderAcct, calendarAcct) ดังกราฟตามรอย ความต้องการภาพที่ 69 (ภาพที่ 68 แสดงกราฟตามรอยความต้องการของเวอร์ชันก่อนหน้า)

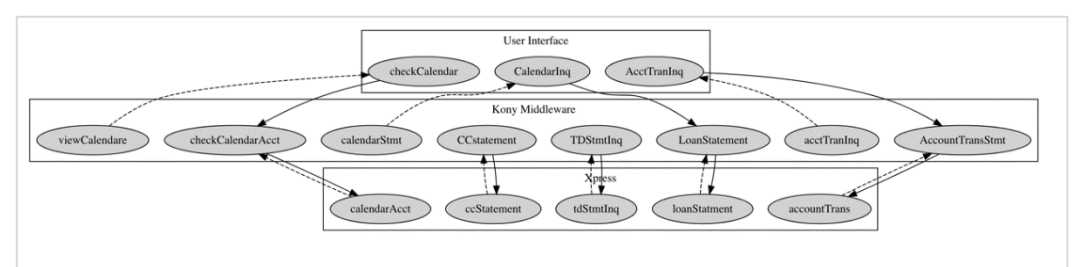

ภาพที่ 68 กราฟตามรอยความต้องการกรณีตัวอย่างที่ 4 เวอร์ชันก่อนหน้า

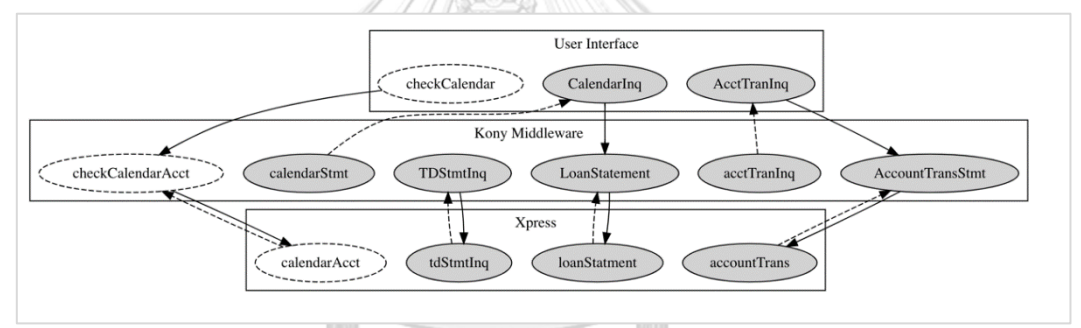

ภาพที่ 69 กราฟตามรอยความต้องการกรณีตัวอย่างที่ 4 ของเวอร์ชันล่าสุด ารณ์มหาวิทยาลัย

จากรูปภาพกราฟตามรอยเวอร์ชันล่าสุดสามารถสรุปตามสัญลักษณ์จากรายการ เปลี่ยนแปลงได้ดังนี้ (รายการเปลี่ยนแปลงความต้องการสามารถตรวจสอบได้ที่ภาพที่ 72)

• สัญลักษณ์กรอบสีเหลี่ยมผืนผ้าแสดงรายชื่อเว็บเซอร์วิสภายในกลุ่มเซอร์วิสที่ ให้บริการระบบ แสดงดังภาพที่ 70

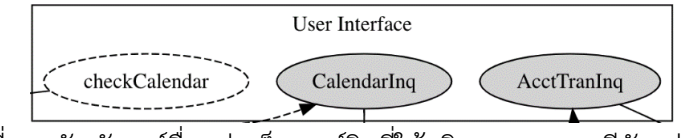

ภาพที่ 70 สัญลักษณ์ชื่อกลุ่มเว็บเซอร์วิสที่ให้บริการระบบกรณีตัวอย่างที่ 4

• สัญลักษณ์วงรีสีขาวเส้นประ แสดงชื่อเว็บเซอร์วิสที่ได้รับผลกระทบแสดงดังภาพ 71 calendarAcct

ภาพที่ 71 สัญลักษณ์ชื่อเว็บเซอร์วิสที่ได้รับผลกระทบกรณีตัวอย่างที่ 4

รายละเอียดรายการเปลี่ยนแปลงข้อก าหนดกรณีลบชื่อเว็บเซอร์วิสในรายงานจะไม่ แสดงข้อมูลที่แผนภาพลำดับล่าสุด ดังภาพที่ 72

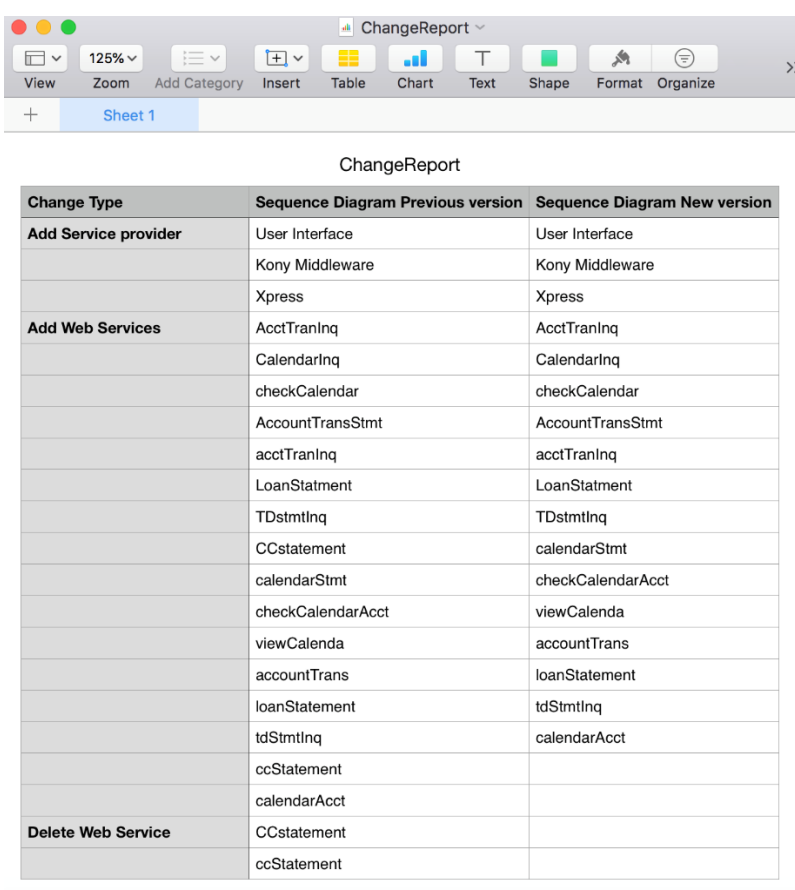

ภาพที่ 72 รายงานการเปลี่ยนแปลงความต้องการ

**5.6 ผลการเปรียบเทียบกรณีตัวอย่างที่ 5**

#### **5.6.1 ข้อมูลการน าเข้าค าอธิบายแผนภาพล าดับ**

กรณีที่ 5 เป็นตัวอย่างการในการทดสอบระบบกรณีเพิ่มชื่อเว็บเซอร์วิส, เพิ่มข้อมูล พารามิเตอร์, เพิ่มเว็บเซอร์วิสที่ให้บริการกับระบบ, แก้ไขชื่อเว็บเซอร์วิส, แก้ไขข้อมูล พารามิเตอร์ และลบชื่อเว็บเซอร์วิส โดยข้อมูลนำเข้าคำอธิบายรายละเอียดแผนภาพลำดับ ก่อนหน้าดังภาพที่ 73 ประกอบด้วยเว็บเซอร์วิสผู้ให้บริการระบบ, ชื่อเว็บเซอร์วิส และข้อมูล พารามิเตอร์ดังข้อมูลรายละเอียดข้อกำหนดทางเทคนิคตารางที่ 15 (ภาพที่ 74 แผนภาพ ลำดับของเวอร์ชันก่อนหน้า) ส่วนข้อมลอธิบายรายละเอียดแผนภาพลำดับเวอร์ชันล่าสด แสดงดังภาพที่ 75 จะพบว่ามีการเปลี่ยนแปลงข้อกำหนดทางเทคนิคในเรื่องการลบชื่อเว็บ เซอร์วิส (ภาพที่ 76 แผนภาพลำดับของเวอร์ชันล่าสุด)

| ชื่อระบบงานที่ให้บริการ | ชื่อเว็บเซอร์วิส                       | พารามิเตอร์รับ-ส่งข้อมูล |
|-------------------------|----------------------------------------|--------------------------|
| (Provider)              | (Web Services)                         | (Parameter)              |
| User Interface          | GetTxnTypes                            | <b>Get Transaction</b>   |
|                         | CalendarIng                            |                          |
|                         | CalendarDetailinq                      |                          |
|                         | CalendarAddNote                        |                          |
|                         | UpdateCalendar                         |                          |
|                         | AddMyNote                              |                          |
|                         | AddMyTransaction                       |                          |
| Kony Middleware         | PartyAcctRel                           | Get account number       |
|                         | partyAccountProfile                    |                          |
|                         | CalendarDetail                         |                          |
|                         | txnType                                |                          |
|                         | addMyNote                              |                          |
|                         | UpdateCalendarNote                     |                          |
|                         | addMyNote                              |                          |
|                         | AddTransaction                         |                          |
| Xpress                  | partyAccount                           |                          |
|                         | calendarDetail                         |                          |
|                         | updateCalMyNote <sup>1</sup> 1 8 1 6 8 |                          |

ตารางที่ 15 ข้อมูลรายละเอียดทางด้านเทคนิคกรณีตัวอย่างที่ 5

**CHULALONGKORN UNIVERSITY**
SQ\_Previous.txt User Interface -> Kony Middleware: GetTxnTypes Kony Middleware ->+ Kony Middleware: get transaction Kony Middleware -->- User Interface: txnType User Interface-> Kony Middleware: CalendarIng Kony Middleware -> Xpress: PartyAcctRel Xpress -->- Kony Middleware: partyAccount Kony Middleware -->- User Interface: partyAccountProfile User Interface-> Kony Middleware: CalendarDetailIng Kony Middleware -> Xpress: CalendarDetail Xpress -->- Kony Middleware: calendarDetail User Interface -> Kony Middleware: CalendarAddNote Kony Middleware -->- User Interface: addMyNote User Interface -> Kony Middleware: AddMyAcct Kony Middleware -->- User Interface: addMyAcct User Interface -> Kony Middleware: AddMyTransaction Kony Middleware -->- User Interface: addMyTransaction User Interface -> Kony Middleware: UpdateCalendar Kony Middleware -> Xpress: UpdateCalendarNote Xpress -->- Kony Middleware: updateCalMyNote

ภาพที่ 73 ข้อมูลอธิบายรายละเอียดแผนภาพลำดับของกรณีตัวอย่างที่ 5 เวอร์ชันก่อนหน้า

จุฬาลงกรณ์มหาวิทยาลัย **CHULALONGKORN UNIVERSITY** 

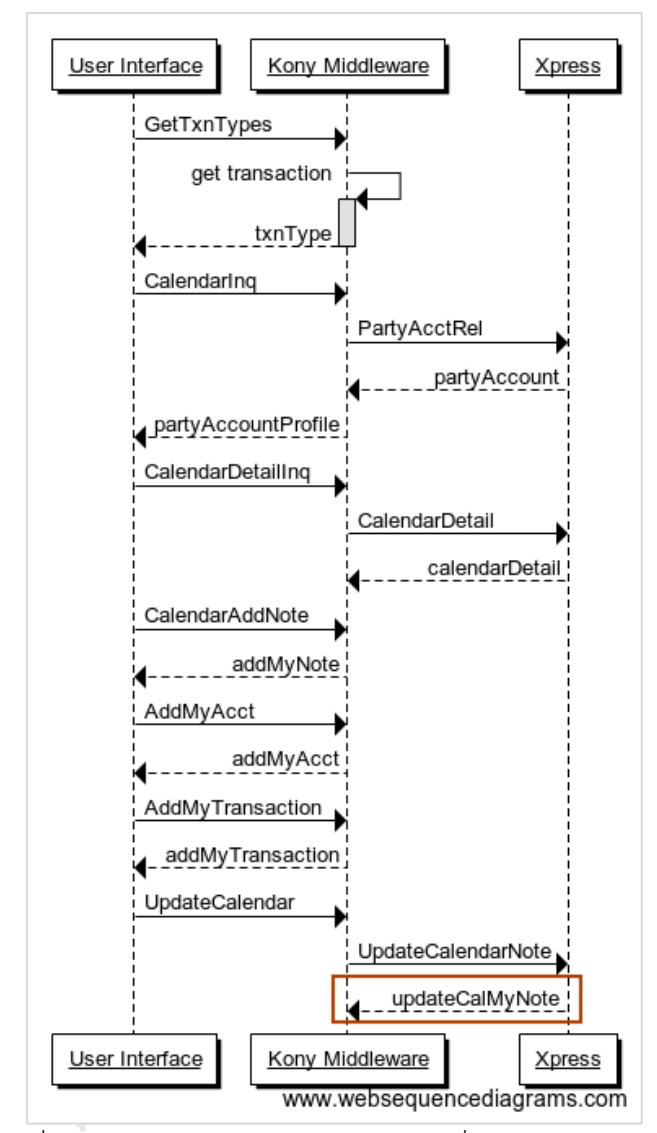

ภาพที่ 74 แผนภาพลำดับของกรณีตัวอย่างที่ 5 เวอร์ชันก่อนหน้า

SQ\_New.txt User Interface -> Kony Middleware: GetTxnTypes Kony Middleware ->+ Kony Middleware: get transaction type Kony Middleware -->- User Interface: txnType User Interface-> Kony Middleware: CalendarIng Kony Middleware -> Xpress: PartyAccountRel Xpress -->- Kony Middleware: partyAccount Kony Middleware -->- User Interface : partyAcct User Interface -> Kony Middleware: AccountIng Kony Middleware ->+ Kony Middleware: get account number Kony Middleware -->- User Interface: partyAccountProfile User Interface-> Kony Middleware: CalendarDetailIng Kony Middleware -> Xpress: Calendardetail Xpress -->- Kony Middleware: calendarDetail Kony Middleware -->- User Interface: calendarInfo User Interface -> Kony Middleware: CalendarAddNote Kony Middleware -->- User Interface: addMyNote User Interface -> Kony Middleware: AddMyAcct Kony Middleware -->- User Interface: addMyAcct User Interface -> Kony Middleware: AddMyTransaction Kony Middleware -->- User Interface: addMyTransaction User Interface -> Kony Middleware: UpdateCalendar Kony Middleware -> Xpress: UpdateCalendarNote Xpress -> CRM : UpdateCrmProfle CRM -->- Xpress : updateCrm Xpress -->- Kony Middleware: updateCrmNote Kony Middleware -> Xpress: DelCalendarNote Xpress -->- Kony Middleware: delCalMyNote Kony Middleware -->- User Interface: delMyNote

ภาพที่ 75 ข้อมูลอธิบายรายละเอียดแผนภาพล าดับของกรณีตัวอย่างที่ 5 เวอร์ชันล่าสุด

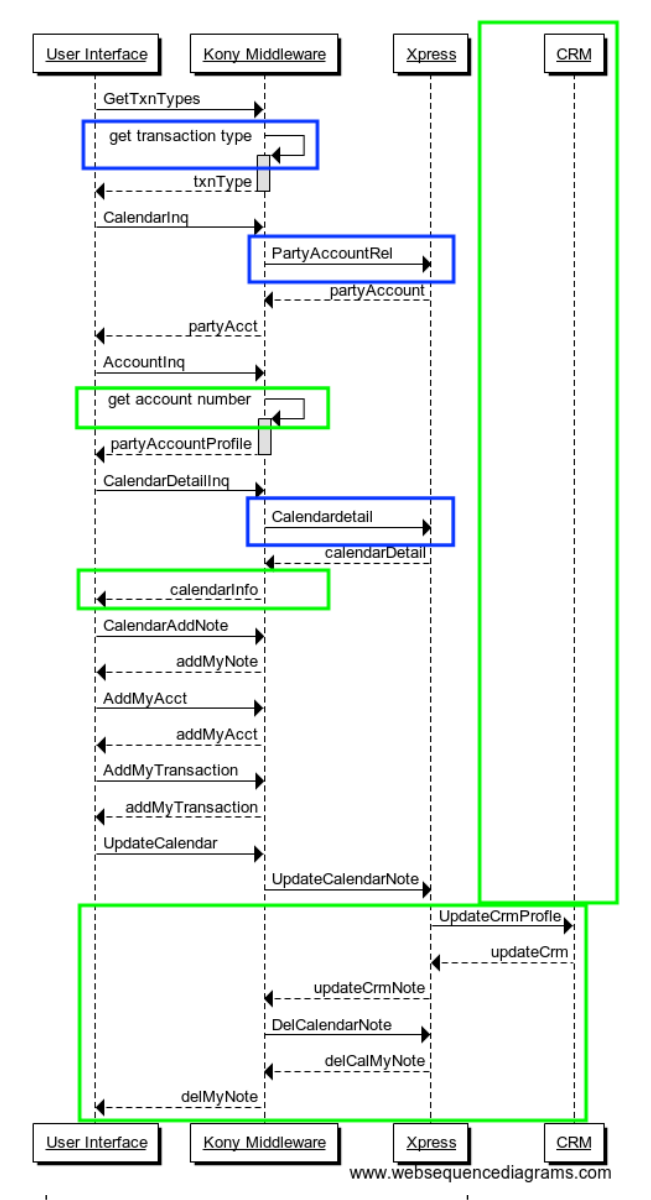

ภาพที่ 76 แผนภาพลำดับของกรณีตัวอย่างที่ 5 เวอร์ชันล่าสุด

### **5.6.2 ผลลัพธ์กราฟตามรอยความต้องการของแผนภาพล าดับ**

้รายละเอียดกราฟตามรอยความต้องการของแผนภาพลำดับกรณีตัวอย่างที่ 5 พบว่า เวอร์ชันใหม่มีการเพิ่มชื่อเว็บเซอร์วิส (แสดงในรูปวงรีสีเทาอ่อน) เพิ่มข้อมูลพารามิเตอร์ (แสดงเป็นข้อความเป็นสีเทา) เพิ่มกลุ่มชื่อเว็บเซอร์วิสที่ให้บริการกับระบบและเปลียนแปลง ข้อมูล (แสดงในรูปวงรีสีเทาเข้มและข้อความสีเทา), และลบชื่อเว็บเซอร์วิส (ข้อมูลที่ถูกลบจะ แสดงรายการให้รายงานการเปลี่ยนแปลงความต้องการ)

ทั้งนี้ส่วนเว็บเซอร์วิสที่กระทบจากการเปลี่ยนแปลงข้อจ ากัดความต้องการด้าน เทคนิค ดังกล่าวแสดงด้วยรูปวงรีสีขาวเส้นประ (ชื่อเว็บเซอร์วิสที่ถูกกระทบ คือ GetTxnTyps, txnTyps, CalendarInq, partyAccountProfile, CalendarDetailInq, partyAccount, calendarDetail, updateCalendar, UpdateCalendarNote) ดังกราฟ ตามรอยความต้องการภาพที่ 72 (ภาพที่ 71 แสดงกราฟตามรอยความต้องการของเวอร์ชัน ก่อนหน้า)

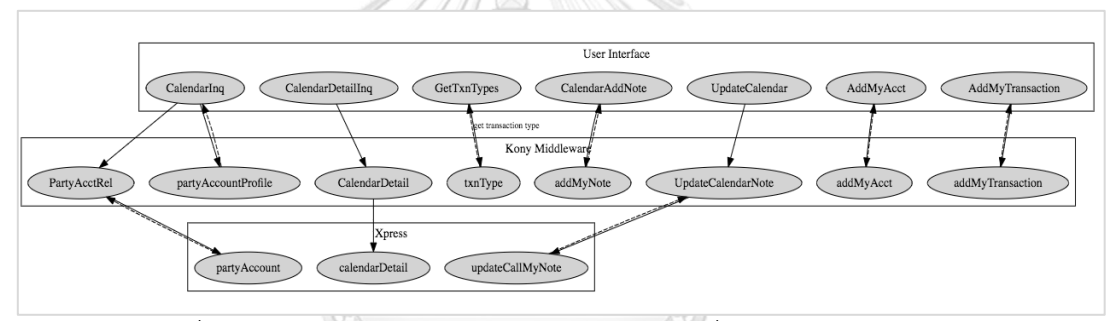

ภาพที่ 77 กราฟตามรอยความต้องการกรณีตัวอย่างที่ 5 ของเวอร์ชันก่อนหน้า

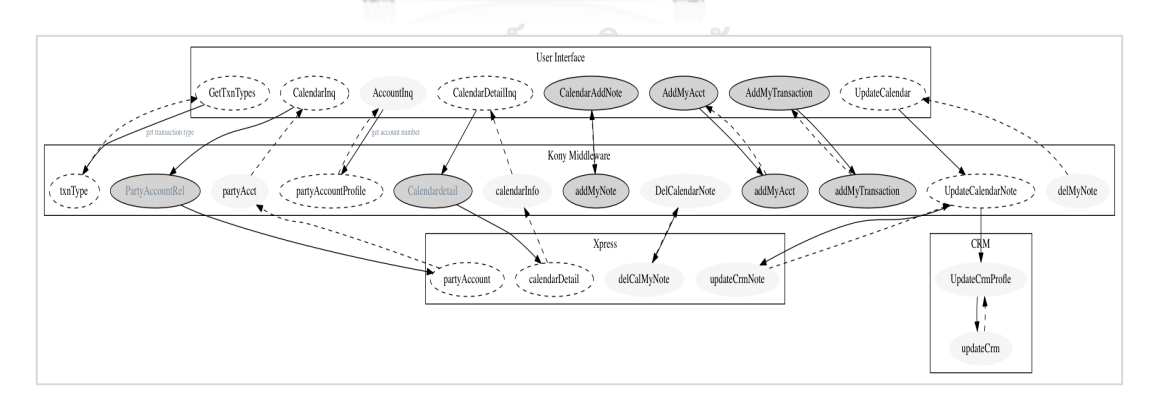

ภาพที่ 78 กราฟตามรอยความต้องการกรณีตัวอย่างที่ 5 ของเวอร์ชันล่าสุด

จากรูปภาพกราฟตามรอยเวอร์ชันล่าสุดสามารถสรุปตามสัญลักษณ์จากรายการเปลี่ยนแปลง ได้ดังนี้ (รายการเปลี่ยนแปลงความต้องการสามารถตรวจสอบได้ที่ภาพที่ 83)

• สัญลักษณ์แสดงชื่อกลุ่มเว็บเซอร์วิสที่ให้บริการระบบ ซึ่งประกอบด้วยชื่อเว็บ เซอร์วิสที่อยู่ภายในกลุ่มนั้น ๆ แสดงเป็นกรอบสีเหลี่ยมผืนผ้าดังภาพที่ 49

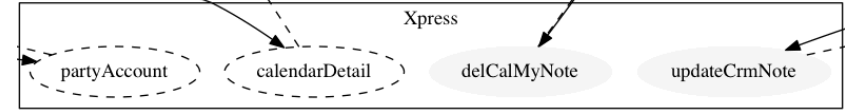

ภาพที่ 79 สัญลักษณ์ชื่อกลุ่มเว็บเซอร์วิสที่ให้บริการระบบกรณีตัวอย่างที่ 2

• สัญลักษณ์แสดงการเพิ่มชื่อเว็บเซอร์วิส โดยจะแสดงเป็นรูปวงรีสีเทาอ่อนและ ข้อความสีดำ ดังภาพที่ 80

calendarInfo

v

ภาพที่ 80 สัญลักษณ์การเพิ่มชื่อเว็บเซอร์วิสที่ให้บริการระบบกรณีตัวอย่างที่ 5

• สัญลักษณ์แสดงการเปลี่ยนแปลงข้อมูล โดยจะแสดงเป็นรูปวงรีสีเทาเข้มและ ข้อความสีเทา ดังภาพที่ 81

ภาพที่ 81 สัญลักษณ์การเปลี่ยนแปลงข้อมูลกรณีตัวอย่างที่ 5

Calendardetail

• สัญลักษณ์แสดงชื่อเว็บเซอร์วิสที่ได้รับผลกระทบ โดยจะแสดงเป็นรูปวงรีสีขาวมี เส้นประ ดังภาพที่ 82  $\sqrt{\frac{1}{2} + \frac{1}{2} + \frac{1}{2}}$ 

ภาพที่ 82 สัญลักษณ์ชื่อเว็บเซอร์วิสที่ได้รับผลกระทบกรณีตัวอย่างที่ 5

• สัญลักษณ์แสดงการเพิ่มชื่อกลุ่มเว็บเซอร์วิสที่ให้บริการระบบ โดยจะแสดงเป็นกรอบ สีเหลี่ยมสีขาวและภายในประกอบด้วยชื่อเว็บเซอร์วิส ดังภาพที่ 83

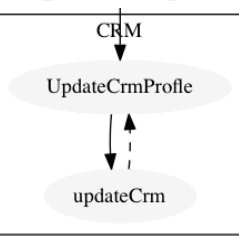

ภาพที่ 83 สัญลักษณ์ชื่อเว็บเซอร์วิสที่ได้รับผลกระทบกรณีตัวอย่างที่ 5

รายละเอียดรายการเปลี่ยนแปลงข้อก าหนดกรณีลบชื่อเว็บเซอร์วิสในรายงานจะไม่ แสดงข้อมูลที่แผนภาพลำดับล่าสุด ดังภาพที่ 84

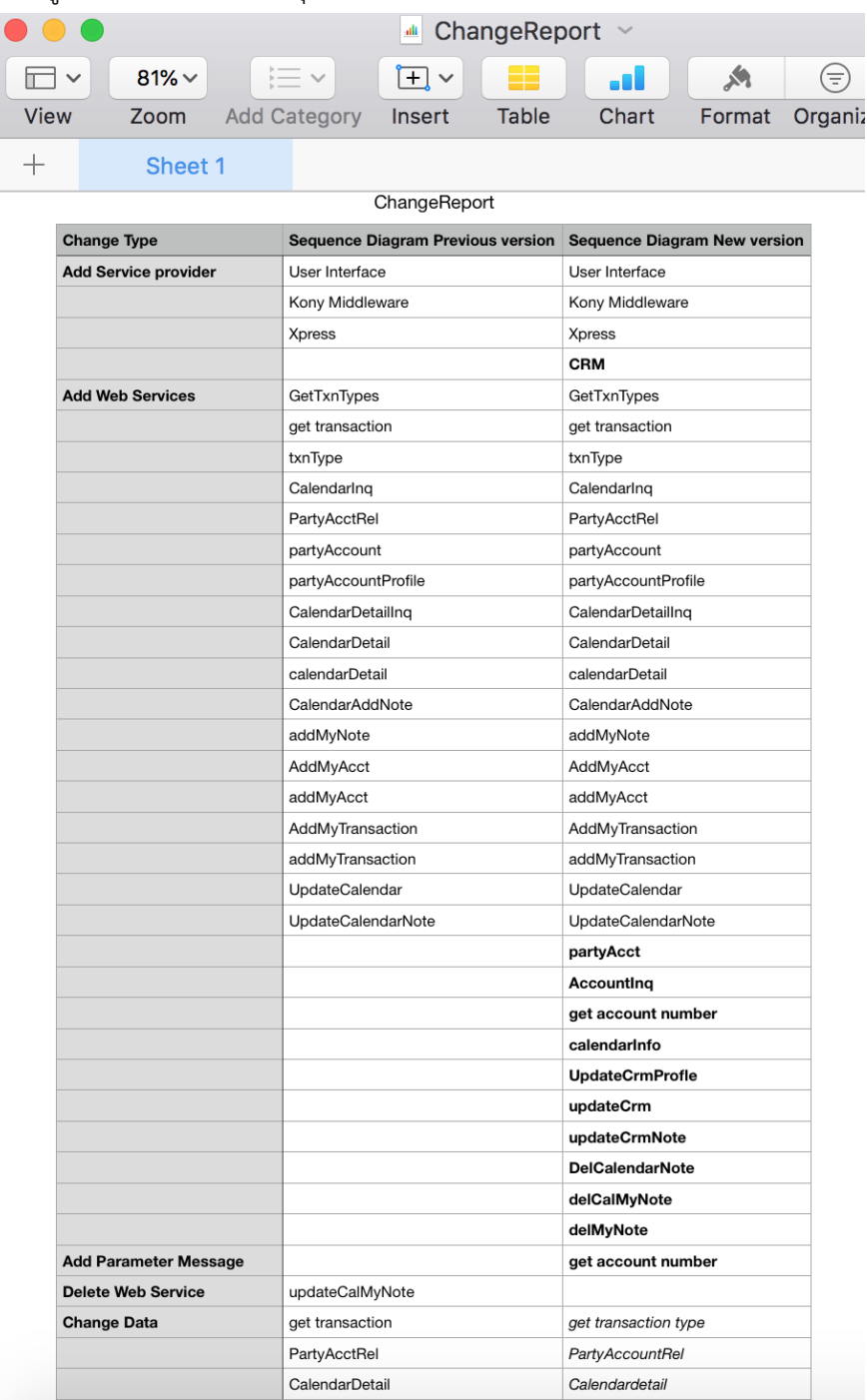

ภาพที่ 84 รายงานการเปลี่ยนแปลงความต้องการ

# **บทที่ 6 สรุปผลการวิจัย และข้อเสนอแนะ**

#### **6.1 สรุปผลการวิจัย**

งานวิจัยนี้ได้นำเสนอวิธีการและพัฒนาเครื่องมือสำหรับเปรียบเทียบแผนภาพลำดับยูเอ็มแอล เพื่ออำนวยความสะดวกในการประเมินการเปลี่ยนแปลงข้อกำหนดความต้องการทางเทคนิคที่แสดงใน เอกสารการออกแบบแผนภาพล าดับแบบอัตโนมัติ และรายงานผลลัพธ์ด้วยกราฟตามรอยความ ้ต้องการ เพื่อลดความผิดพลาดที่เกิดจาก ตรวจหาความแตกต่างระหว่างแผนภาพลำดับของเวอร์ชัน ก่อนหน้า และเวอร์ล่าสุด จึงขอสรุปผลลัพธ์ที่ได้จากงานวิจัยดังนี้

- 1) ได้แนวทางสำหรับเปรียบเทียบแผนภาพลำดับแบบอัตโนมัติเพื่อตรวจหาความแตกต่าง ที่เกิดจากการเปลี่ยนแปลงข้อกำหนดความต้องการทางเทคนิค ซึ่งเกี่ยวข้องกับการ ทำงานชองเว็บเซอร์วิสในแต่ละฟังก์ชันระหว่างแผนภาพลำดับเวอร์ชันก่อนหน้า และ เวอร์ชันล่าสุด
- 2) ได้ระบบต้นแบบในการแสดงผลลัพธ์การตรวจสอบการเปลี่ยนแปลงข้อกำหนดทาง เทคนิคด้วยกราฟตามรอยความต้องการ
- 3) ได้เครื่องมือที่ช่วยอำนวยความสะดวกในการจัดการผลกระทบที่เกิดจากการ เปลี่ยนแปลงด้านเทคนิค ซึ่งช่วยลดข้อผิดพลาดของการตรวจสอบการเปลี่ยนแปลง ข้อกำหนดทางเทคนิคโดยมนุษย์ และช่วยลดทรัพยากรเวลา อีกทั้งบคลากรที่ใช้ใน โครงการพัฒนาซอฟต์แวร์

#### **6.2 ข้อจ ากัด**

- จุฬาลงกรณ์มหาวิทยาลัย
- 1) ข้อมูลนำเข้าในงานวิจัยนี้รองรับการสร้างแผนภาพลำดับจากเว็บเบราว์เซอร์ WebSequenceDiagrams เท่านั้น และข้อมูลคำอธิบายแผนภาพลำดับจะต้องนำเสนอ ในเรื่องของเว็บเซอร์วิสของแต่ละฟังก์ชันงานในระบบ
- 2) ข้อมูลคำอธิบายแผนภาพลำดับที่เป็นข้อมูลนำเข้านั้น จะต้องอยู่ในรูปแบบแฟ้มข้อมูล  $(\pm x)$
- 3) ระบบรองรับการเปลี่ยนแปลงข้อกำหนดทางเทคนิค ดังนี้ การเพิ่มเว็บเซอร์วิสที่ ให้บริการกับระบบ การเปลี่ยนแปลงเว็บเซอร์วิส และการเปลี่ยนแปลงพารามิเตอร์รับ-ส่งของเว็บเซอร์วิส
- 4) ผลลัพธ์ที่แสดงอยู่ในรูปแบบกราฟตามรอยความต้องการในรูปแบบไฟล์ .jpg

### **6.3 แนวทางการวิจัยต่อ**

- 1) สำหรับการนำไฟล์ข้อมูลคำอธิบายแผนภาพลำดับสามารถรองรับการสร้างแผนภาพลำดับ จากเว็บเบราว์เซอร์อื่นได้ เพื่อเพิ่มความสามารถในการรองรับการใช้งานได้มากขึ้น
- 2) สำหรับขั้นตอนการสร้างภาษากำกับดอทเพิ่มความสามารถในการรองรับสร้างรูปแบบกราฟ ประเภทอื่น ๆ ได้

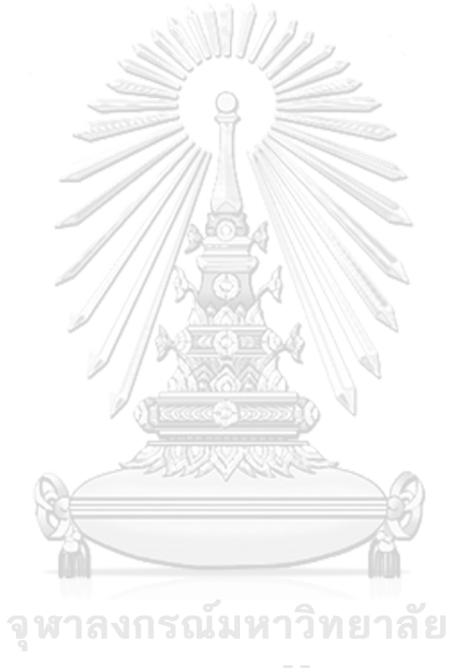

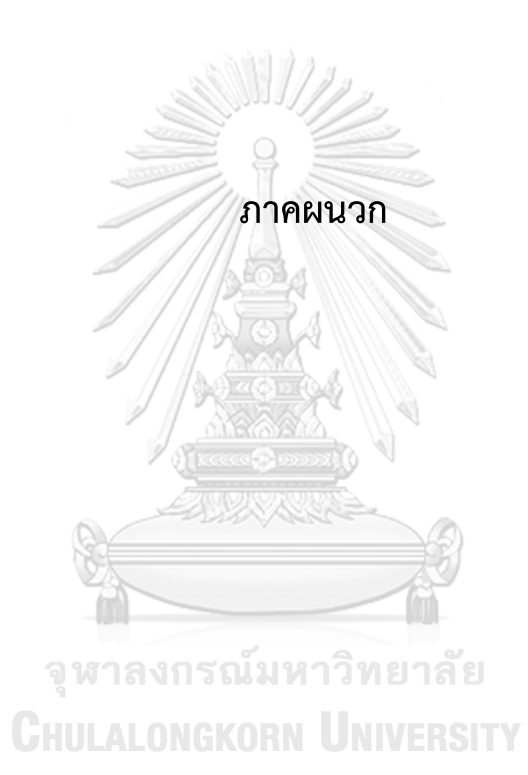

### **ภาคผนวก ก การติดตั้งไลบรารีกราฟวิซ**

73

1. ระบบงานสำหรับงานวิจัยนี้ได้ใช้โปรแกรมจินตทัศน์กราฟวิซ (GraphViz) ซึ่งเป็นการนำภาษา กำกับเพิ่มดอทมาแสดงเป็นรูปแบบของกราฟตามรอย ดังนั้นจำเป็นต้องดาวน์โหลดติดตั้ง ไลบรารีได้จากโปรแกรมอีคลิปส์ที่เมนู Help -> Install New Software (ภาพที่ 85 หน้าจอ เมนู Help บนโปรแกรมอีคลิปส์)

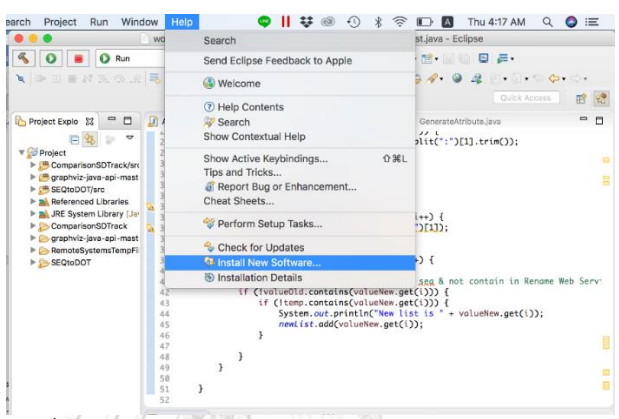

ภาพที่ 85 หน้าจอเมนู Help บนโปรแกรมอีคลิปส์

2. จากนั้นทำการพิมพ์ URL (ดังรูปภาพที่ 87 ลิงค์เว็บไซต์ดาวน์โหลดไลบรารีกราฟวิซ) ที่ช่อง Work with เพื่อดำเนินการดาวน์โหลดไลบรารีกราฟวิชมาติดตั้งที่โปรแกรมอีคลิปส์ เลือก หัวข้อตามภาพที่ 86 วิธีการติดตั้งไลบรารีกราฟวิซ

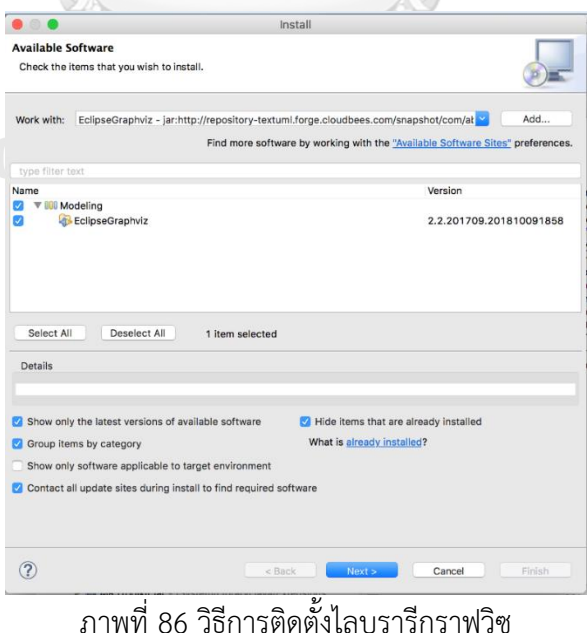

jar:http://repository-textuml.forge.cloudbees.com/snapshot/com/abstratt/eclipsegraphviz /com.abstratt.eclipsegraphviz.repository/2.2.201709/com.abstratt.eclipsegraphviz.reposito ry-2.2.201709.zip!/

ภาพที่ 87 ลิงค์เว็บไซต์ดาวน์โหลดไลบรารีกราฟวิซ

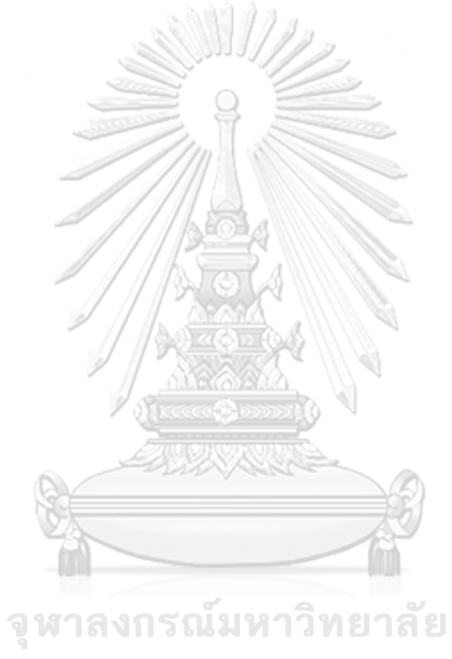

## **ภาคผนวก ข รายละเอียดเพิ่มเติมการพัฒนาเครื่องมือ**

### **ข.1 อัลกอริทึมการสร้างรูปกราฟตามรอยโดยใช้กราฟวิซ**

ในขั้นตอนนี้เป็นการสร้างรูปกราฟตามรอยโดยใช้กราฟวิซเป็นเครื่องมือที่แสดงผลการ เปลี่ยนแปลงความต้องการที่เห็นได้ชัดเจน ซึ่งขั้นตอนนี้เริ่มแรกตรวจสอบระบบปฏิบัติการที่ใช้งาน ้ระบบเพื่อทำการตั้งค่าในการเรียกใช้งานโปรแกรมกราฟวิซ จากนั้นจะระบบทำการอ่านข้อมูลภาษา กำกับดอทที่ผ่านกระบวนการแปลงข้อมูลที่แตกต่างของแผนภาพลำดับเป็นรูปแบบภาษากำกับดอท ี เพื่อทำการสร้างรูปกราฟตามรอยโดยระบบทำการบันทึกรูปภาพกราฟเป็นรูปแบบ .gif ดังแสดง อัลกอริทึมตามภาพที่ 88

Input: File SEQconvertDOT.dot Output: File picture TracebilityGraph.gif *// Convenience Constructor with default OS specific paths* **START** osName (excecublePath, tempDir, osName) **IF** osName.contains ("Windows") SET (tempDir = "C:\\Users\\ graphviz-java-apimaster\\", execublePath = "D:\\graphviz-2.38\\release\\bin\\dot.ex") **ELSE IF** osName.equals("MacOSX") SET (tempDir = "/tmp", execublePath = "/usr/local/bin/dot") **STOP** osName จหาลงกรณ์มหาวิทยาลัย *// Read a DOT graph from a text file. (text file containing the DOT graph)* **START** readSource (StringBuilder, FileInputStream, DataInputStream BufferedReader) StringBuilder sb = new StringBuilder(); **TRY** {FileInputStream fis = new FileInputStream(input); DataInputStream dis = new DataInputStream(fis); BufferedReader br = new BufferedReader(new InputStreamReader(dis)); String line; **WHILE** ((line = br.readLine()) != null)  $\{$  sb.append(line); } dis.close(); } **CATCH** (Exception e) { System.err.println("Error: " + e.getMessage()); } this.graph = sb; }

#### **STOP** readSource

*//Construct a DOT graph in memory, convert it to image and store the image in the file system.*

**START** fileDOT (Input, output, excecublePath, tempDir, GraphViz)

**SET** GraphViz  $ev = new GraphViz$ );

System.out.println(gv.getDotSource());

String type = "gif";

String repesentationType = "dot";

**WRITE** File out = new File("/Users/SEQComGraph/ConvertDOT/SQcovertDOT." +

type);

gv.writeGraphToFile(gv.getGraph(gv.getDotSource(), type,

repesentationType),

out);

**STOP** fileDOT

ภาพที่ 88 อัลกอริทึมการสร้างรูปกราฟตามรอยโดยใช้กราฟวิซ

### **ข.2 อัลกอริทึมการออกรายงานการเปลี่ยนแปลงความต้องการ**

ในขั้นตอนนี้เป็นออกรายงานการเปลี่ยนแปลงความต้องการ ซึ่งขั้นตอนนี้เริ่มแรกสร้างฟังชัน การทำงานหลังจากที่ได้มีการกำหนดรูปแบบในการแสดงความแตกต่างตามแผ่นแบบที่ได้กำหนดไว้ เรียบร้อยแล้วทำการสร้างรายการที่มีการเปลี่ยนแปลงความต้องการ โดยมีการกำหนดประเภทของ การเปลี่ยนแปลงไว้ในรายงานเพื่อให้ง่ายต่อการตรวจสอบรายการเปลี่ยนแปลงความต้องการ ดังแสดง อัลกอริทึมตามภาพที่ 89

Input: File SEQconvertDOT.dot

Output: File ReportChange.csv

*// Generate report change*

**START** WriteReport (PrintWriter, GenerateAtribute)

**SET** PrintWriter writer = new PrintWriter(output, "UTF-8"),

GenerateAtribute gen = new GenerateAtribute()

**WRITE** Report Change Colum ("Change Type,Sequence Diagram Previous

version,Sequence Diagram New version");

```
SET value list = "Service provider"
    IF (instandOldForReport.size() > 0)
     FOR (int i = 0; i < instandOldForReport.size(); i++)
          IF (i == 0) temp = "Add Service provider";
             ELSE temp = "";
          IF (instandNewForReport.size() > i)
            temp = temp + ", " + instantNewForReport.get(i)SET value list = "Web Service"
    IF (processOldForReport.size() > 0)
     FOR (int i = 0; i < processOldForReport.size(); i++)
          IF (i == 0) temp = "Add Web Services"";
             ELSE temp = "";
          IF (!delWsList.contains(processOldForReport.get(i)))
            temp = temp + "," + processOldForReport.get(i); IF (processNewForReport.size() > i)
             temp = temp + "," + processNewForReport.get(i);
SET value list = "New Parameter Message"
      FOR (int i = 0; i < NewPrmMessageList.size(); i++)
          IF (i == 0) temp = " Add Parameter Message"
            ELSE temp = ""; KORN UNIVERSITY
SET value list = "Change Data"
    IF (tempRenamePrM.size() > 0)
     FOR (int i = 0; i < tempRenamePrM.size(); i++)
          IF (i == 0) temp = "Change Data"
             ELSE temp = "";
SET value list = "Delete Service Provider"
    IF (delSvProvid.size() > 0)
     FOR (int i = 0; i < delSvProvid.size(); i++)
          IF (i == 0) temp = "Delete Service provider"
```
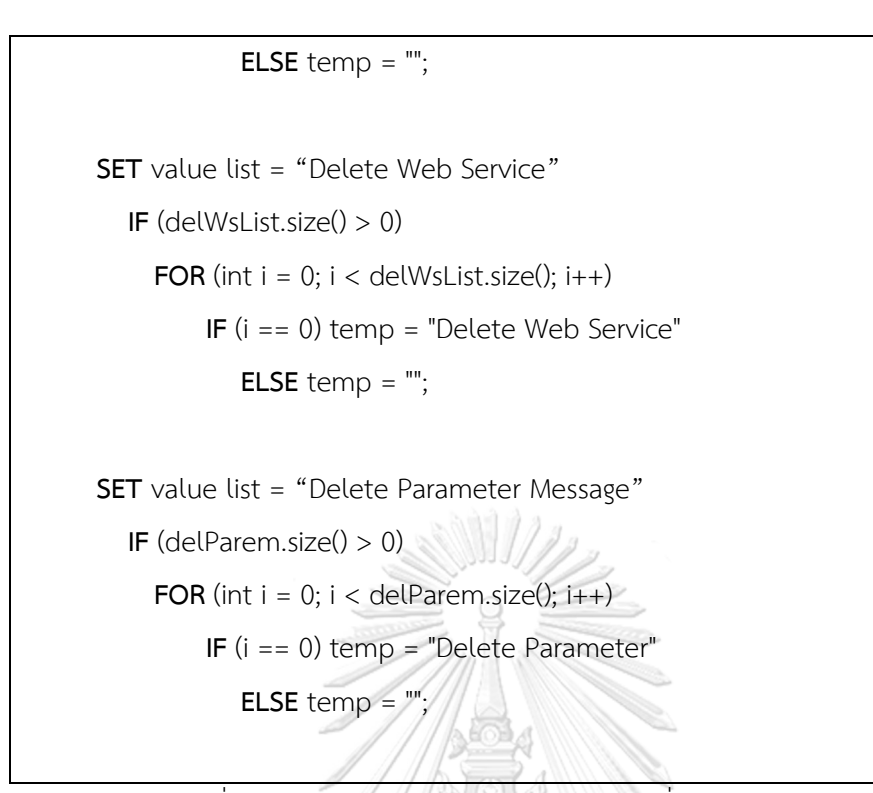

ภาพที่ 89 อัลกอริทึมการรออกรายงานการเปลี่ยนแปลงความต้องการ

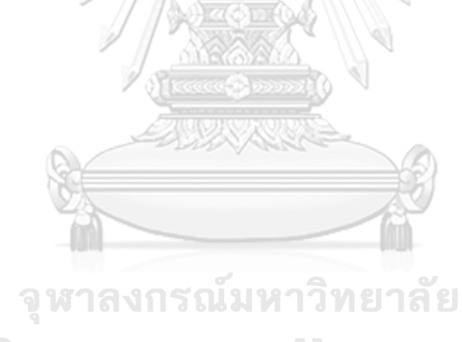

#### **บรรณานุกรม**

- [1] Dennis, A., B.H.W., Tegarden, D., System Analysis and Design with UML Version 2.0: An Object-Oriented Approach.Fourth Edition USA. 2012: Hoboken, NJ : J. Wiley & Sons.
- [2] Li, Y. and Maalej, W. (2012). Which Traceability Visualization Is Suitable in This Context? A Comparative Study, Berlin, Heidelberg, Springer Berlin Heidelberg.
- [3] Tantau, T. (2013). Graph Drawing in TikZ, Berlin, Heidelberg, Springer Berlin Heidelberg.
- [4] Girschick, M. and Darmstadt, T. (2006). Difference Detection and Visualization in UML Class Diagrams.
- [5] Filho, G. A. d. A. C. and Lencastre, M. (2012). Towards a Traceability Visualisation Tool. Proceedings of the 2012 Eighth International Conference on the Quality of Information and Communications Technology, IEEE Computer Society: 221-223.
- [6] Suntiparakoo, K. and Limpiyakorn, Y. (2013). Flowchart Knowledge Extraction on RPG Legacy Code.`
- [7] Heim, P., et al. (2008). Graph-based Visualization of Requirements Relationships. 2008 Requirements Engineering Visualization.
- [8] Gansner, E., et al. (2006). Drawing graphs with dot. Available from:, http://www.graphviz.org/Documentation/dotguide.pdf
- [9] Gansner, E. R., et al. (1993). "A Technique for Drawing Directed Graphs IEEE Trans. Softw. Eng." 19(3): 214-230 ..

### **ประวัติผู้เขียน**

**ชื่อ-สกุล** นางสาวสุพัตรา อินศรี

**วัน เดือน ปี เกิด** 25 กรกฎาคม 2529 **สถานที่เกิด** จังหวัดกรุงเทพมหานคร **วุฒิการศึกษา** การศึกษาหลักสูตรบริหารุรกิจบัณฑิต สาขาระบบสารสนเทศทาง คอมพิวเตอร์จากคณะบริหารธุรกิจบัณฑิตในปีการศึกษา 2552 **ที่อยู่ปัจจุบัน 88/45 หมู่บ้านสราญสิริ ต.บ้านใหม่ อ.เมืองปทุมธานี จ.ปทุมธานี 12000 ผลงานตีพิมพ์** S. Insri and Y. Limpiyakorn, "Comparison of UML Sequence Diagrams to Trace Technical Specification Change",2nd iCatse International Symposium on Software Networking (ICSN 2017), June 26-29 2016,Kuala Lumpur, Malaysia.

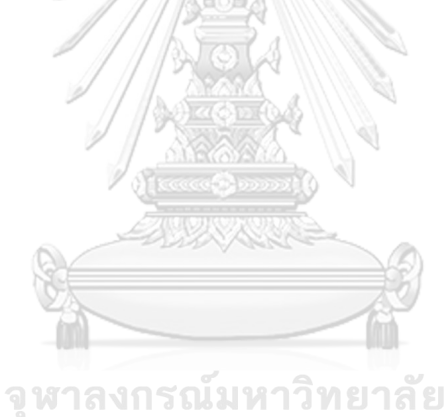